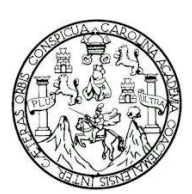

Universidad de San Carlos de Guatemala Facultad de Ingeniería Escuela en Ciencias y Sistemas

## **SITIO INTEGRAL DE TRABAJOS DE GRADUACIÓN**

**Leonardo Antonio Telón García Leonel Alberto Arrecis de León** 

Asesorado por el Ing. Jorge Armin Mazariegos

Guatemala, junio de 2009

#### UNIVERSIDAD DE SAN CARLOS DE GUATEMALA

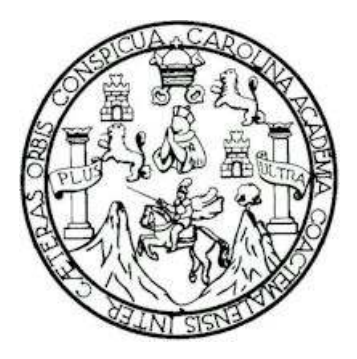

FACULTAD DE INGENIERÌA

### **SITIO INTEGRAL DE TRABAJOS DE GRADUACIÓN**

TRABAJO DE GRADUACIÓN

# PRESENTADO A LA JUNTA DIRECTIVA DE LA FACULTAD DE INGENIERÍA POR **LEONARDO ANTONIO TELON GARCÍA LEONEL ALBERTO ARRECIS DE LEÓN**

ASESORADO POR EL ING. JORGE ARMIN MAZARIEGOS

AL CONFERÍRSELES EL TÍTULO DE **INGENIERO EN CIENCIAS Y SISTEMAS** 

GUATEMALA, JUNIO DE 2009

# UNIVERSIDAD DE SAN CARLOS DE GUATEMALA FACULTAD DE INGENIERÍA

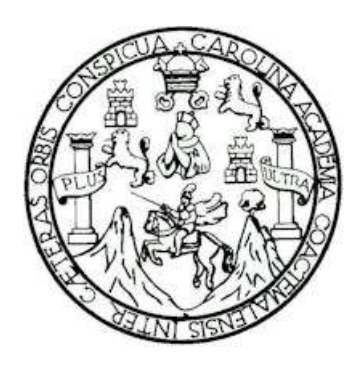

## **NÓMINA DE JUNTA DIRECTIVA**

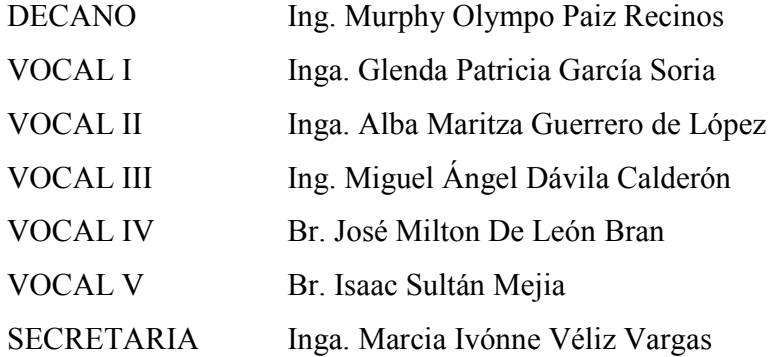

# **TRIBUNAL QUE PRACTICÓ EL EXAMEN GENERAL PRIVADO**

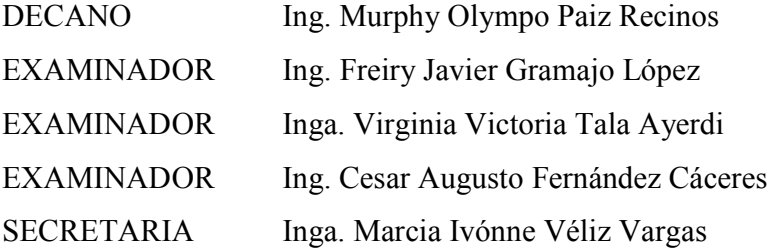

### **HONORABLE TRIBUNAL EXAMINADOR**

Cumpliendo con los preceptos que establece la ley de la Universidad de San Carlos de Guatemala, presento a su consideración mi trabajo de graduación titulado:

#### **SITIO INTEGRAL DE TRABAJOS DE GRADUACIÓN,**

tema que nos fuera asignado por la Dirección de la Escuela de Ingeniería en Ciencias y Sistemas, en noviembre 2007.

Leonardo Antonio Telón García Leonel Alberto Arrecis de León

Guatemala 24 de Marzo de 2009

Escuela de Ciencias y Sistemas Facultad de Ingeniería

Respetable:

 Por este medio hago de su conocimiento que he revisado el trabajo de graduación de los estudiantes 199910762 LEONARDO ANTONIO TELON GARCÍA y 200011433 LEONEL ALBERTO ARRECIS DE LEÓN, titulado: "SITIO INTEGRAL DE TESIS", y a mi criterio el mismo cumple con los objetivos propuestos para su desarrollo, según el protocolo.

Sin otro particular, me suscribo de usted.

Atentamente,

Jorge Armin Mazariegos Ingeniero en Ciencias y Sistemas Asesor y Revisor de Trabajo de Graduación

## **AGRADECIMIENTOS A:**

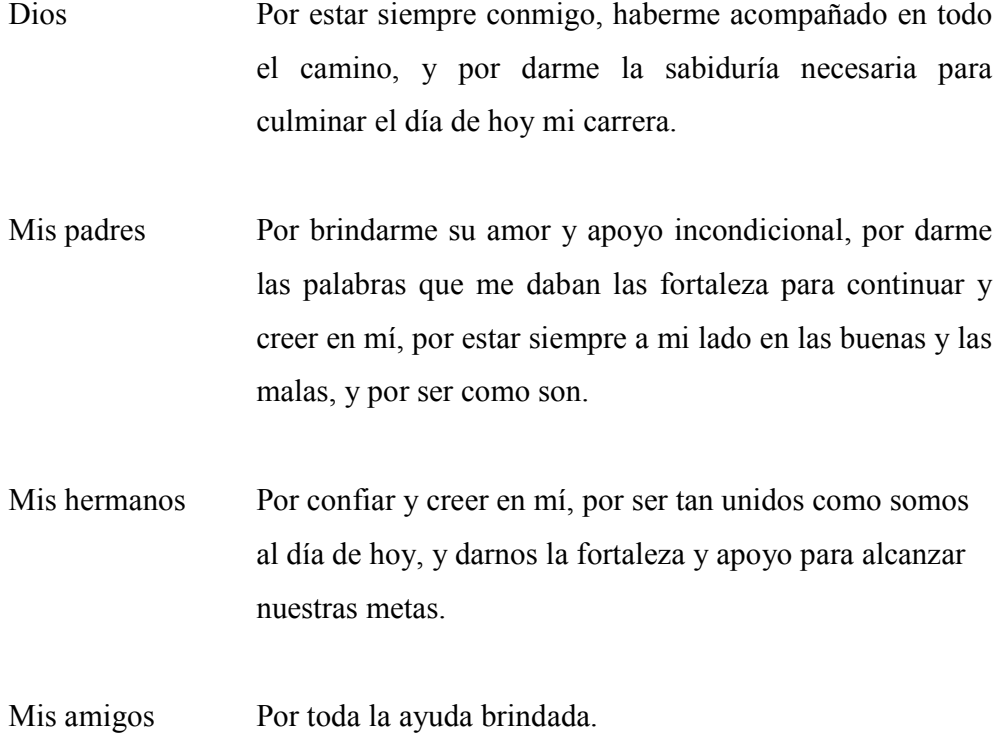

Leonardo Antonio Telón García

## **AGRADECIMIENTOS A:**

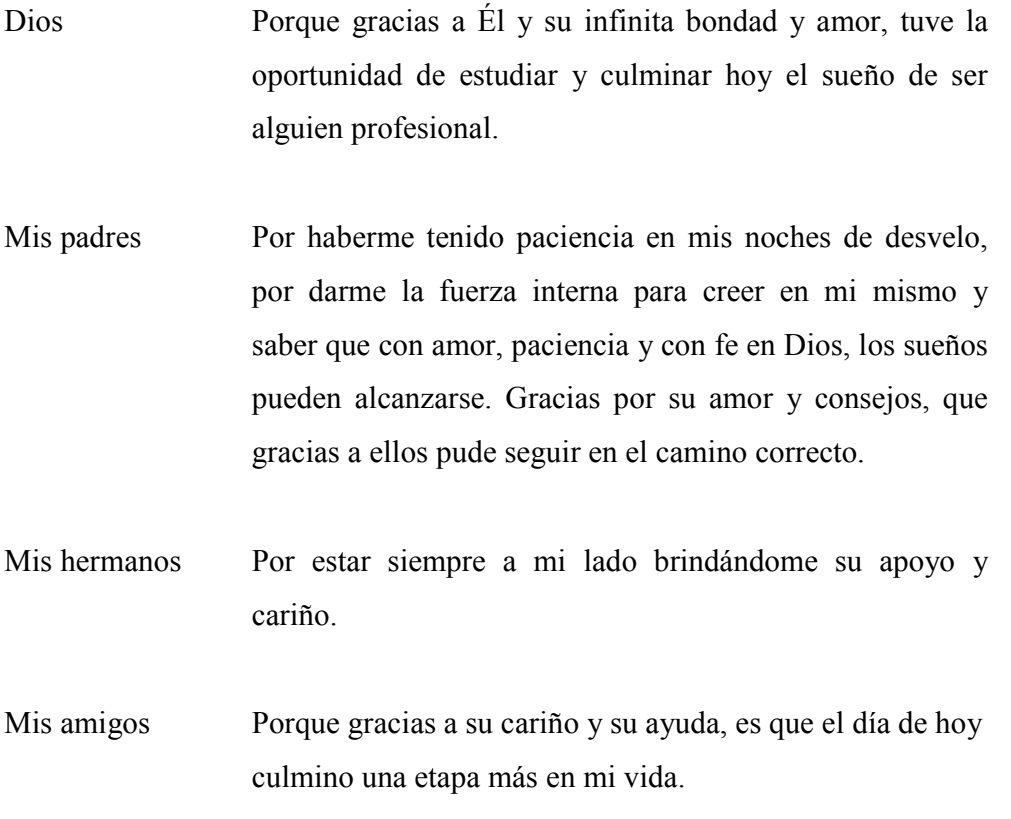

Leonel Alberto Arrecis de León

# ÍNDICE GENERAL

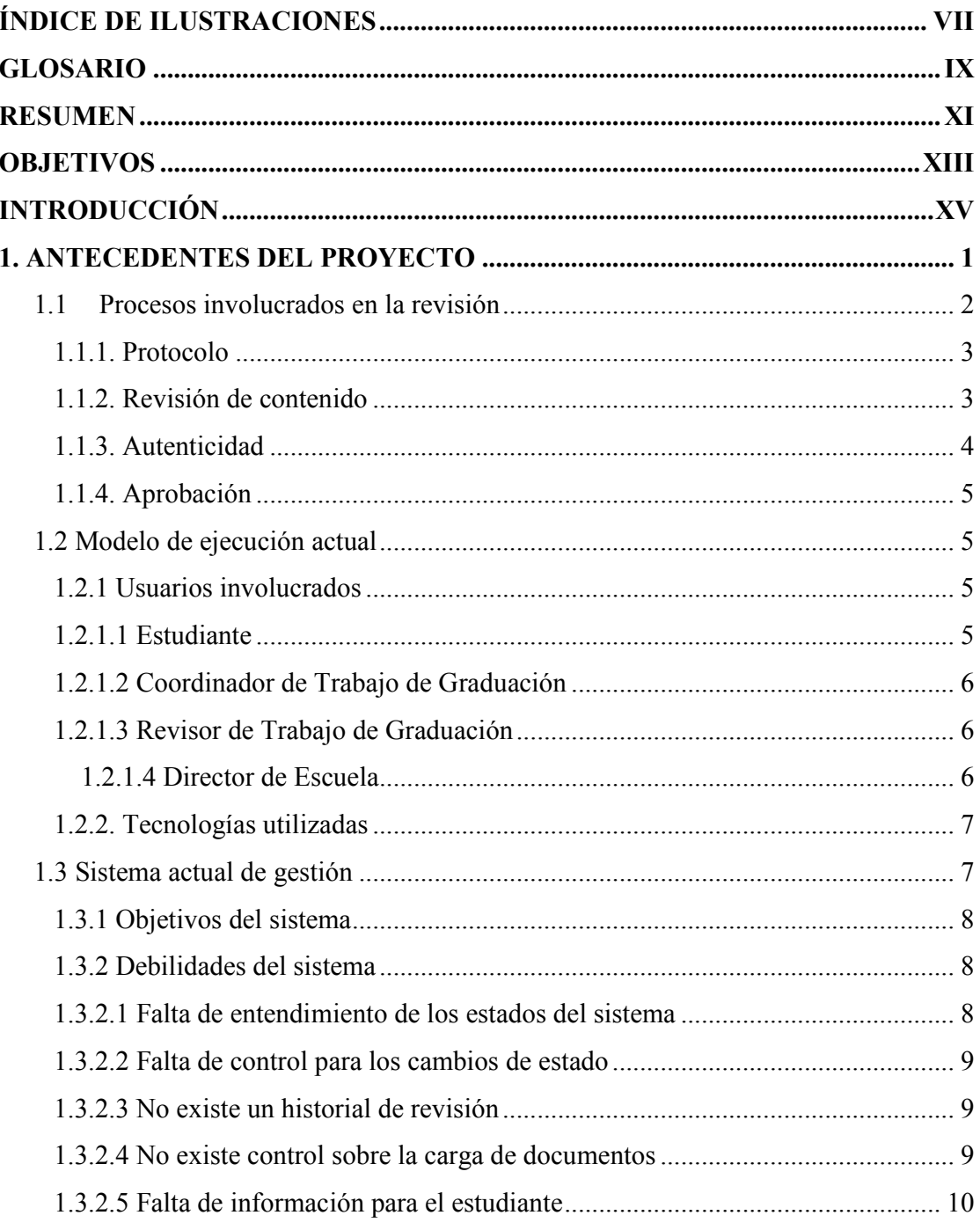

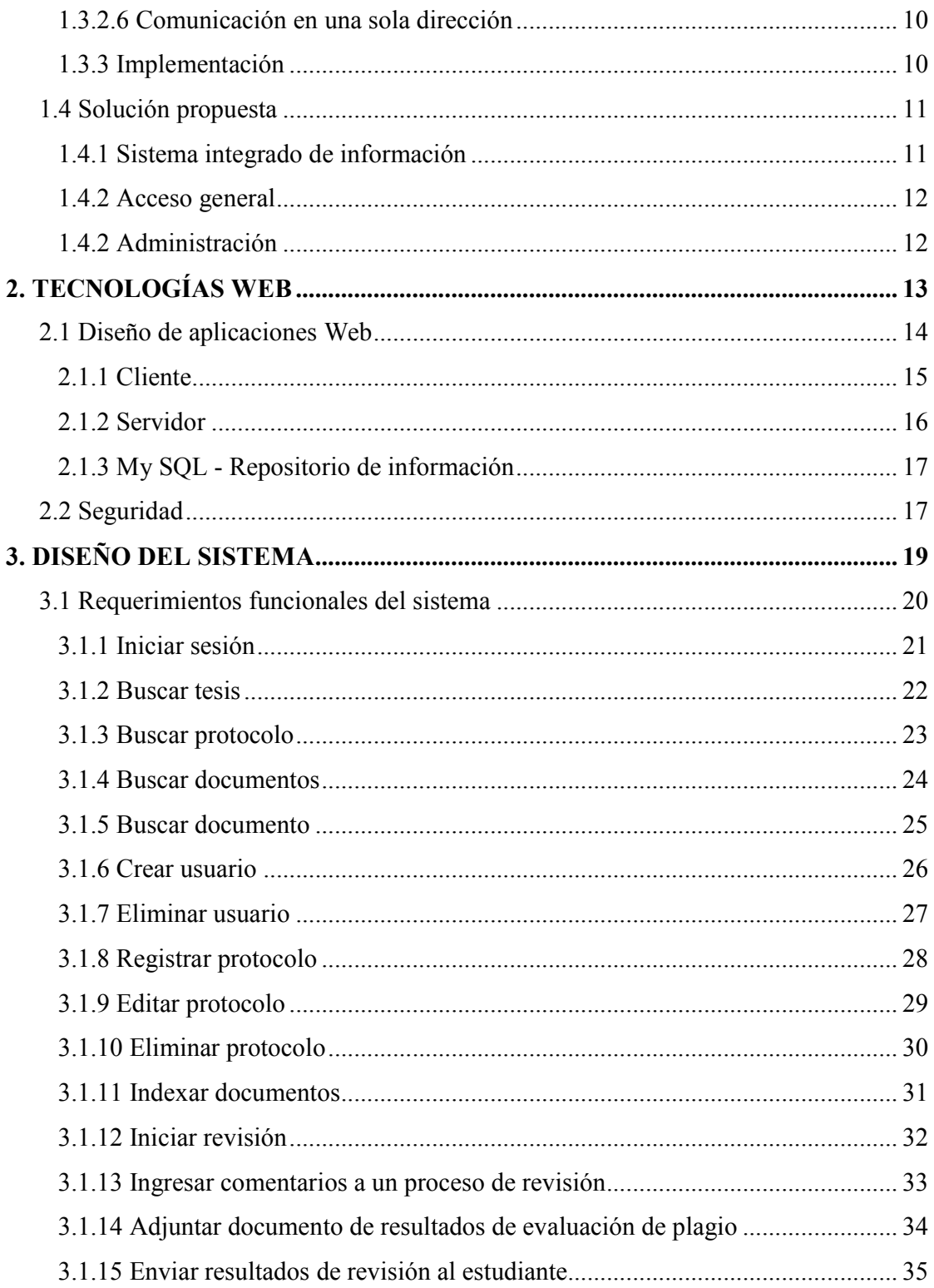

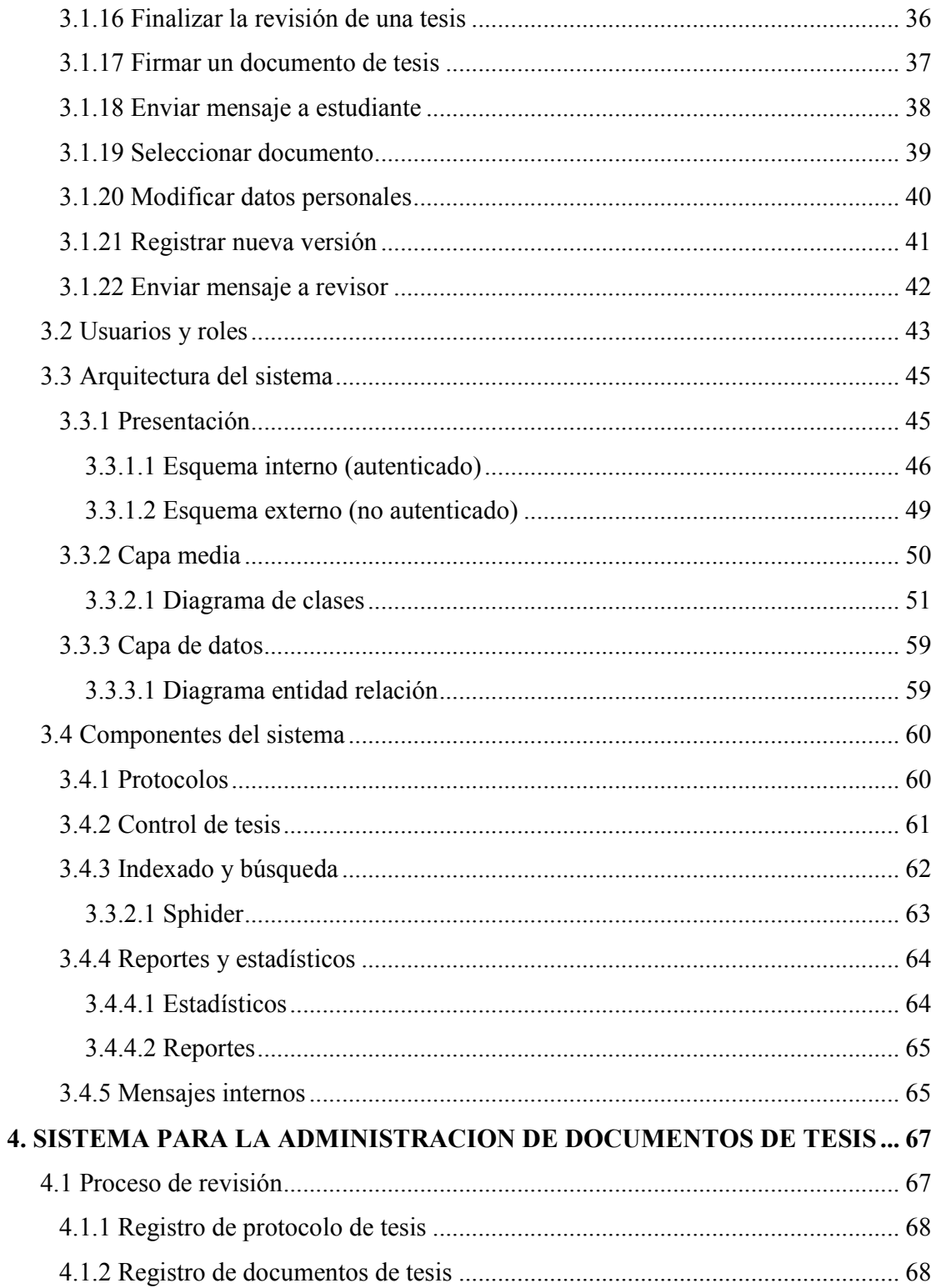

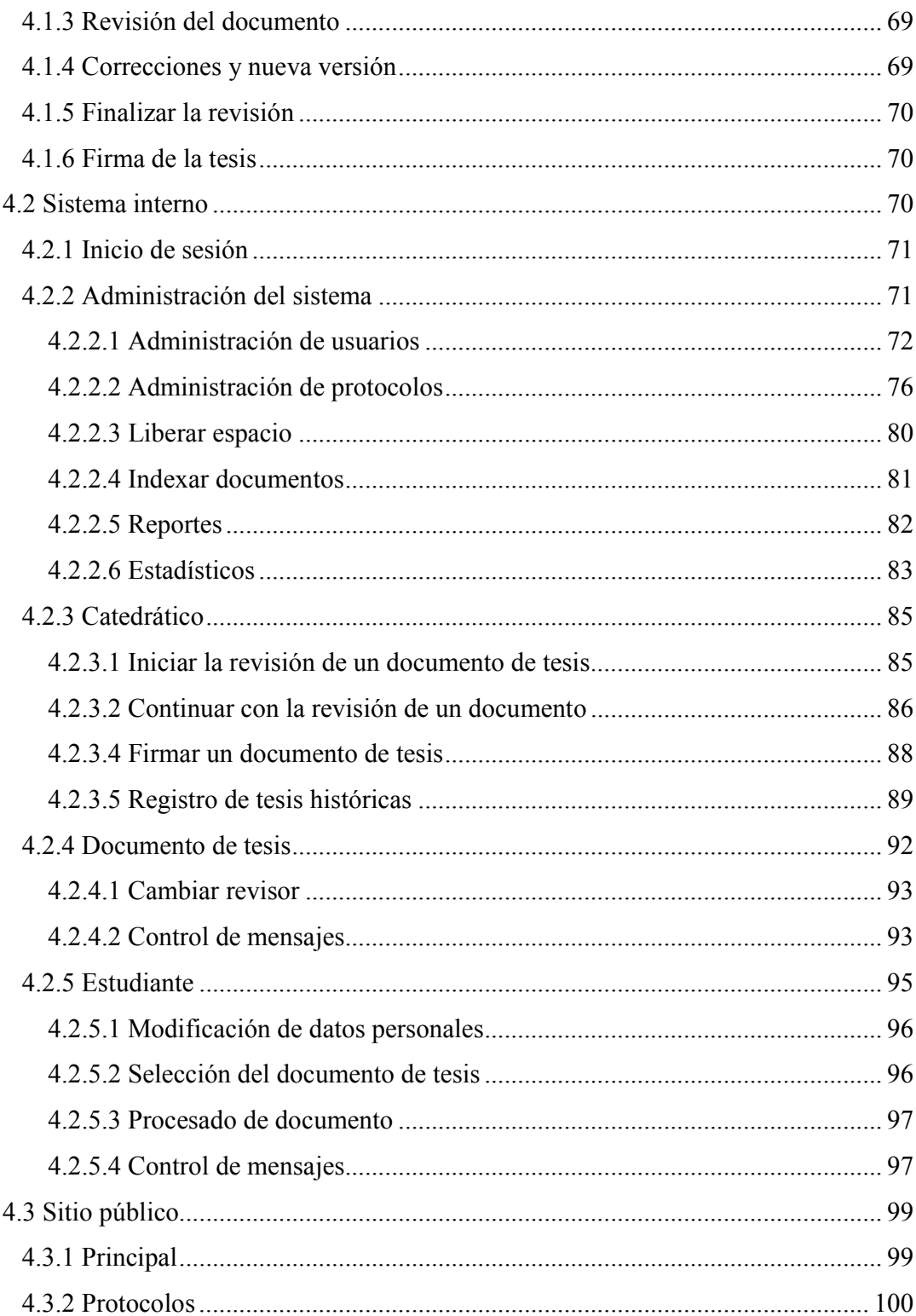

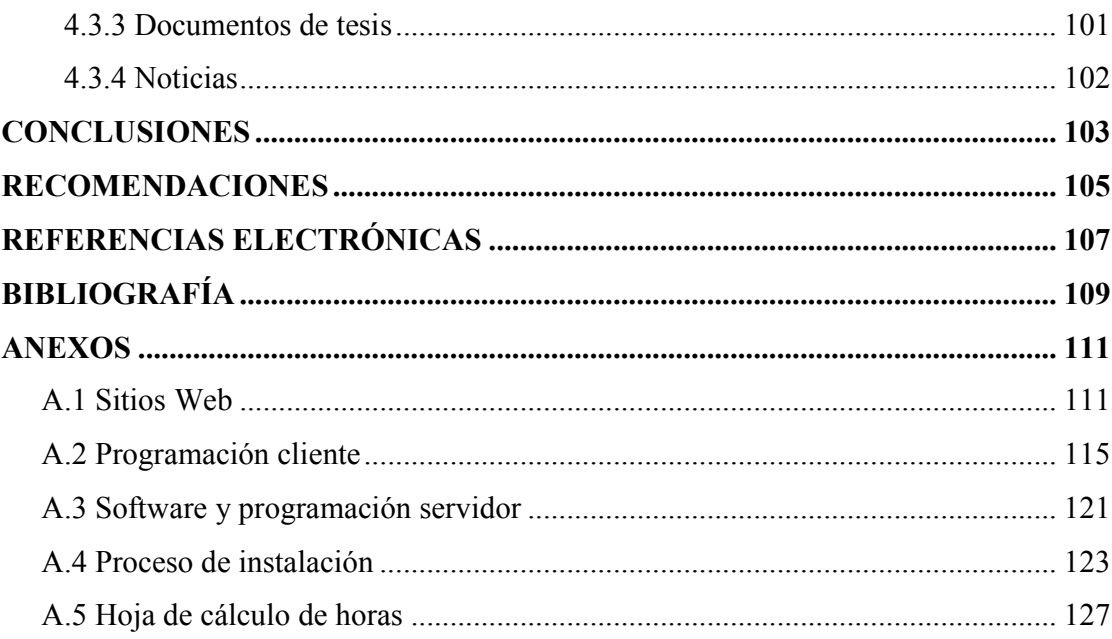

# ÍNDICE DE ILUSTRACIONES

# **FIGURAS**

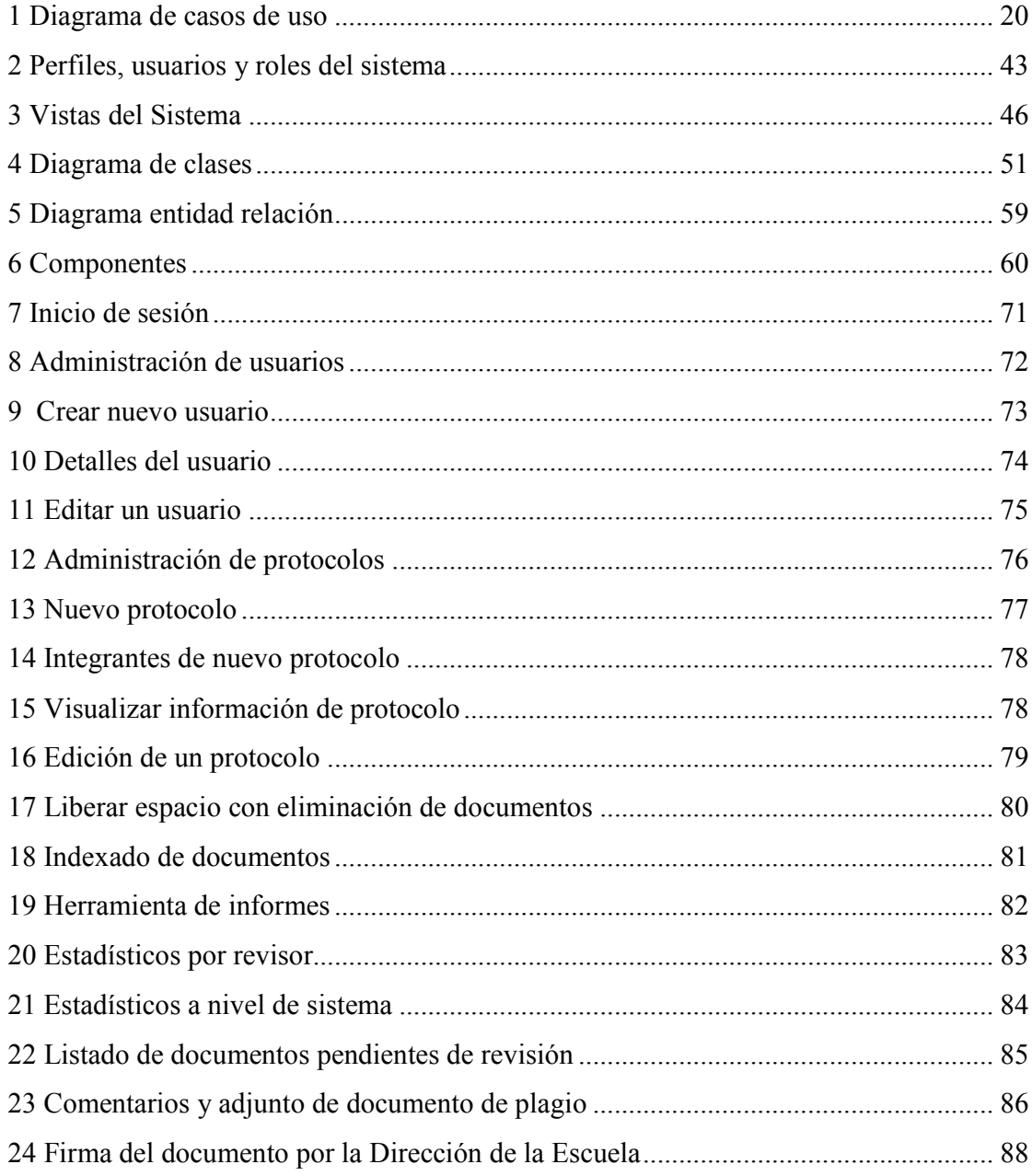

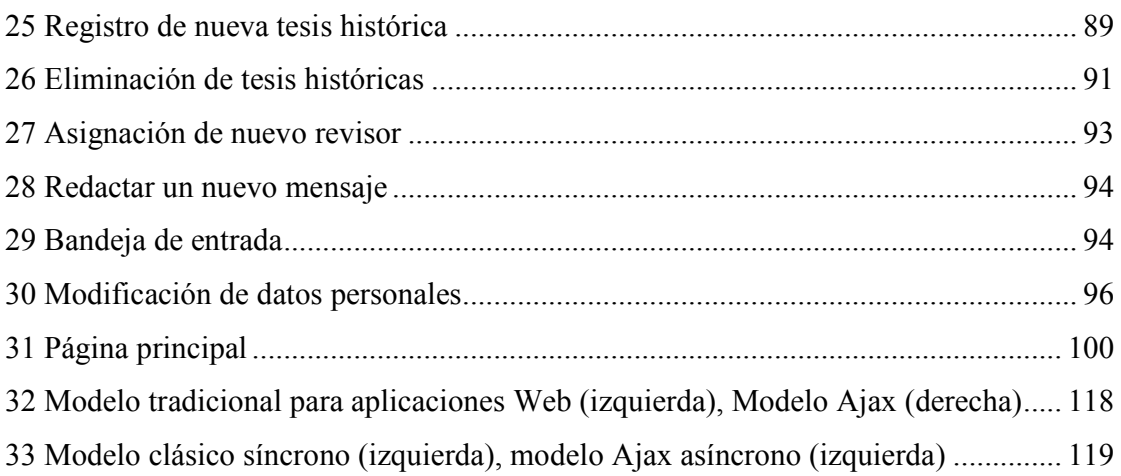

# **GLOSARIO**

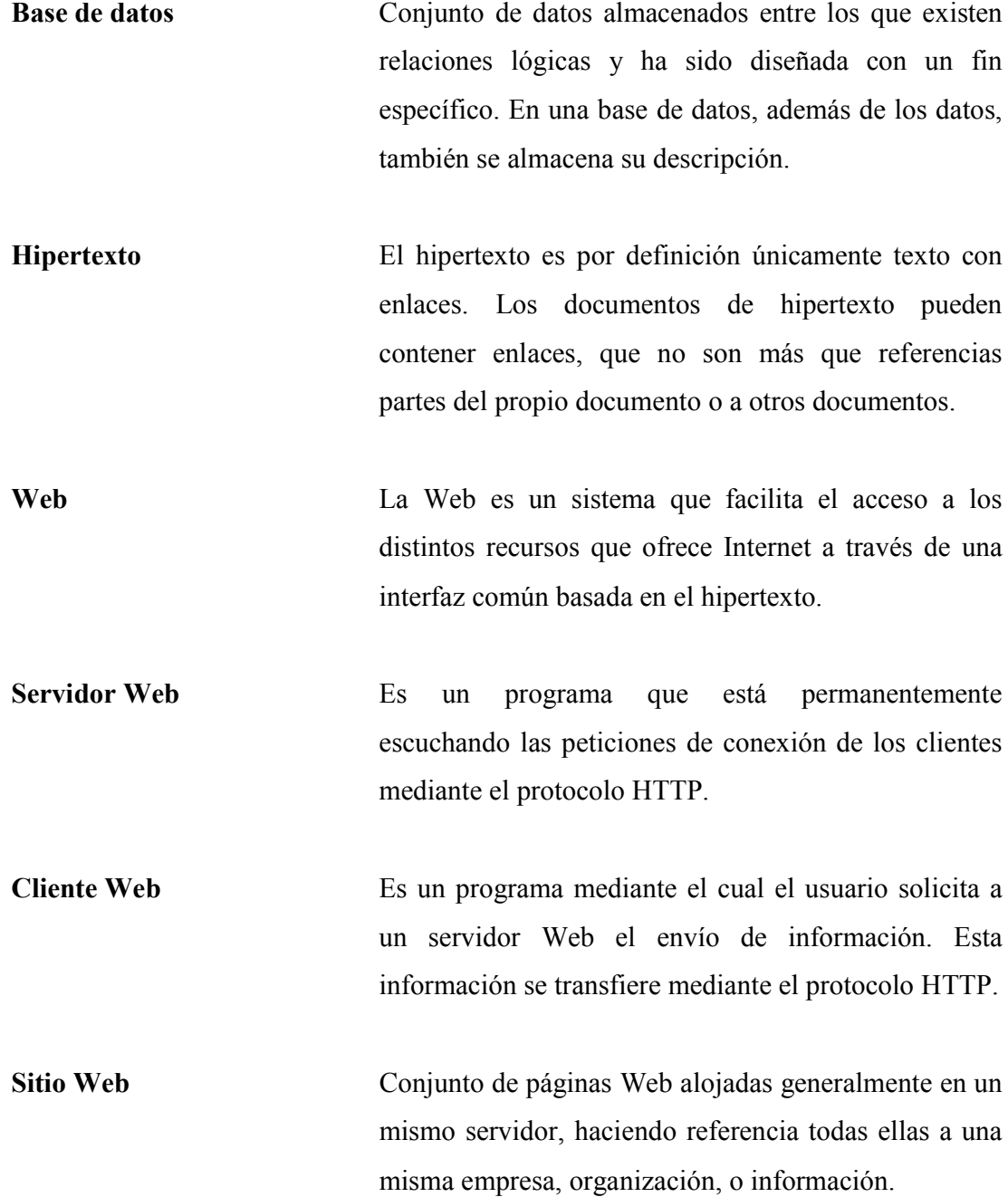

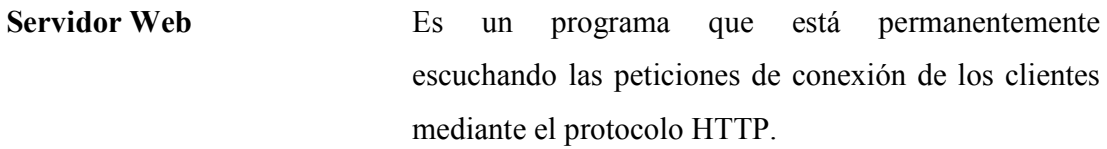

**Internet** Es una red de cómputo a nivel mundial que agrupa a distintos tipos de redes, usando un mismo protocolo de comunicación. Los usuarios en Internet pueden compartir datos, recursos y servicios.

Protocolo **Conjunto** de reglas y especificaciones que los computadores han de seguir para poder intercambiar información.

**Sistema Operativo** Conjunto básico de programas para el funcionamiento de una computadora.

**Formulario** Es una página o parte de una página Web que el usuario completa y devuelve al servidor para su procesamiento.

Paradigma En programación, el paradigma es el método que usa el código de un lenguaje.

**Clase** Definiciones de las propiedades y comportamiento de un tipo de objeto concreto.

**IP** El número que identifica a cada dispositivo dentro de una red con protocolo IP.

### **RESUMEN**

 El proyecto surge de la necesidad de la Escuela de Ciencias y Sistemas de la Facultad de Ingeniería de la Universidad de San Carlos por contar con un sistema centralizado que permita llevar un control estricto sobre los trabajos de graduación que están en proceso de desarrollo, y además sea un repositorio de información al cual los estudiantes tengan acceso para futuras referencias.

En la actualidad todo el trabajo que conlleva la revisión de los trabajos de graduación, desde la aprobación del documento del protocolo hasta el proceso de firma de aprobación del trabajo de graduación se lleva manualmente, ocasionando esto deficiencias en el proceso por diversos factores de error humano.

Tomando en cuenta las herramientas con las que cuenta la Escuela de Ciencias y Sistemas y los requerimientos de los diferentes usuarios, se elabora un análisis para determinar el mejor modelo de solución para la implementación del sistema, enfocados primordialmente en las diferentes tecnologías Web de hoy en día que están a nuestro alcance. Derivado de dicho análisis, se establece que la creación de un Sitio Web dinámico es la solución más óptima, pues permite llevar los procesos de administración de documentos a distancia y provee un fácil acceso a la información por la comunidad de estudiantes de ciencias y sistemas.

Basados en el modelo de solución, se establece la arquitectura que compondrá al sistema, definiendo los diferentes usuarios, vistas y se definen las reglas de seguridad en el acceso a la información de los documentos.

# **OBJETIVOS**

#### **General**

Proveer una herramienta eficiente y de fácil uso para la administración de los trabajos de fin de carrera, el cual sea de utilidad para el estudiante, el catedrático y la Escuela de Ciencias y Sistemas.

#### **Específicos**

- 1. Acceso fácil y rápido a los documentos de tesis.
- 2. Proveer a la escuela información actualizada sobre los documentos y procesos que se desarrollan bajo su jurisdicción.
- 3. Agilizar los procesos de revisión de trabajos de graduación.
- 4. Contar con una base de datos con información actualizada de los trabajos de graduación desarrollados por los estudiantes de la carrera de Ingeniería en Ciencias y Sistemas.

# **INTRODUCCIÓN**

El uso de Internet para la implementación de aplicaciones de interés educativo toma un mayor auge día con día, y son muchas las aplicaciones que se encuentran al alcance de cualquier institución educativa. Gracias a los avances en las tecnologías de información, son menores los obstáculos para que estas implementaciones puedan llevarse a cabo, recayendo ya no en factores de carácter económico si no de conocimiento de este tipo de tecnologías, el éxito de la implementación para alcanzar los objetivos deseados.

A pesar de la cantidad de herramientas disponibles en la Web, muchas veces por la misma complejidad de los procesos, es necesario el desarrollo de aplicaciones Web que permitan realizar estos procesos de manera simple y eficiente. Para ello, es necesario tener los conocimientos y la lógica para el diseño de este tipo de aplicaciones, y además investigar sobre las nuevas tecnologías que se encuentren al alcance que contribuyan al éxito del proyecto.

En la actualidad, la Escuela de Ciencias y Sistemas cuenta con acceso a tecnologías de cómputo para el desarrollo de aplicaciones de gestión de información. Es por ello, que emite una solicitud para la realización de una aplicación para la administración de trabajos de graduación con el objetivo principal de obtener un control más eficiente y centralizado de la información, además que esto habilita un fácil acceso a la información por el público en general, primordialmente a los estudiantes de la Escuela de Ciencias y Sistemas.

## **1. ANTECEDENTES DEL PROYECTO**

 Derivado del constante crecimiento y avance en las tecnologías de información, se dispone de un universo de posibilidades para desarrollar nuevas formas para optimización de procesos. Gracias a tecnologías como el Internet, se abren nuevas vías de comunicación, lo cual facilita el intercambio de ideas y de conocimiento entre individuos y empresas.

 Como parte de su proceso de mejora, la Escuela de Ciencias y Sistemas está en la búsqueda de nuevas formas de optimizar sus procesos internos en sus diferentes áreas, siendo de interés en particular en este caso, el área de administración de trabajos de graduación. Para el día de hoy, la Escuela de Ciencias y Sistemas posee equipo para el procesamiento de información, el cual pone a disposición para el desarrollo de aplicaciones que colaboren para mejorar su desempeño, logrando con esto prestar una mejor atención a sus estudiantes.

 En la actualidad se imparte el curso de Seminario de Investigación para los estudiantes que están cursando el último semestre para la carrera de Ciencias y Sistemas. Uno de los objetivos del curso, es orientar al estudiante en la selección del tema de trabajo final, así como también a estructurar su documento. Al finalizar el curso, el estudiante deberá presentar el documento final del trabajo de graduación, el cual deberá ser aprobado por el revisor para poder aprobar el curso.

La idea principal del desarrollo del sistema surge de esta necesidad de la Escuela de Ingeniería en Ciencias y Sistemas de la Universidad de San Carlos de Guatemala, por contar con una herramienta que sirva de apoyo para todos los procesos que se llevan a cabo con la revisión de los trabajos de graduación, primordialmente para el curso de Seminario de Investigación, trabajo que es realizado por personal designado por la Dirección de la escuela. Esta herramienta, además de agilizar los procesos de revisión en un ambiente controlado, prestará servicio al público en general, puesto que el material recopilado será publicado para uso general, tanto de los estudiantes como de cualquier persona.

#### **1.1 Procesos involucrados en la revisión**

Existe a lo largo del desarrollo del documento, una serie de procesos o etapas que sirven tanto al estudiante como a la Escuela para definir, estructurar y depurar el contenido. Las etapas van desde la generación de la idea hasta la aprobación por la Escuela a la cual pertenezca el documento. Durante todas estas etapas, se necesita una constante comunicación del estudiante con su revisor, en dicha comunicación se genera información que debe ser capturada puesto que es de interés para ambas partes, además que es de interés para la Escuela, ya que se puede examinar cómo fue el proceso, cuántas etapas transcurrieron para su finalización y el tiempo de cada una de ellas.

A continuación se explica cada una de estas etapas, las cuales se tomarán como referencia para definir mas adelante la forma en que se diseñaran los procesos en el sistema de administración.

#### **1.1.1. Protocolo**

El documento de protocolo sirve para plasmar sobre qué se desarrollará el trabajo de graduación, además de definir cuál será su contenido. Al momento de ser aprobado el protocolo, el estudiante debe iniciar con el desarrollo de su tema, tomando como base el contenido definido en este documento.

El protocolo de trabajo de graduación debe ser único por estudiante, de tal forma que al final del desarrollo no se presenten dos soluciones idénticas para un mismo problema. El estudiante debe consultar todos aquellos documentos que se han desarrollado conforme al tema de su elección, tratando de estructurar un contenido con el mayor porcentaje de originalidad posible. Se debe consultar además con el personal de la Escuela designado, sobre los temas que actualmente están desarrollándose.

Tomando en cuenta diversos factores derivados de la constante evolución en las tecnologías de información, el estudiante tiene aproximadamente un año para poder desarrollar su tema. El tiempo es definido al momento de la aprobación del protocolo, dependiendo dicho tiempo del tema que se está desarrollando. Al finalizar este tiempo, el estudiante puede negociar con el asesor más tiempo para su desarrollo.

#### **1.1.2. Revisión de contenido**

El proceso de revisión de contenido tiene como fin último, permitir al estudiante elaborar correcciones al documento, correcciones que serán guiadas por el encargado revisor que le asigne la Escuela de Sistemas. Es responsabilidad del revisor guiar al estudiante delimitando la información contenida en el documento, de modo que el estudiante nunca se desvíe del tema que eligió.

Durante la fase del proceso de revisión, el estudiante procederá con la carga de la primera versión del documento. Dicho documento es revisado por la persona que esté asignada, obteniendo del proceso una serie de comentarios y sugerencias que el estudiante deberá tomar en cuenta para hacer las correcciones necesarias. Al finalizar las correcciones, el estudiante deberá proporcionarle al revisor el nuevo documento para que nuevamente inicie el proceso de revisión del documento completo.

El ciclo de proceso de revisión se dará por concluido cuando proporcionada una versión por el estudiante al revisor encargado, no se tenga más comentarios ni sugerencias que adicionar. Por lo que el estudiante acudirá a la Escuela para que se le proporcione información sobre los pasos a seguir para que el trabajo de graduación pueda darse por concluido.

#### **1.1.3. Autenticidad**

Cuando el proceso de revisión del contenido se concluye, se toma la última versión proporcionada por el estudiante, la cual se somete a un proceso de autenticidad. Dicho proceso es llevado a cabo por un sitio Web, el cual toma el documento y lo analiza párrafo por párrafo para determinar si el texto fue escrito en su totalidad por el estudiante y no copiado de sitios Web.

Al concluir el proceso, el sitio informa al usuario el nivel de autenticidad del documento, listando si fuera así el caso, todas las referencias (direcciones Web) encontradas en el trabajo de graduación. Esta información es proporcionada al estudiante para que realice las correcciones necesarias al documento. En caso de ser necesario que se utilicen partes de textos de otros autores, el estudiante deberá citar debidamente los textos incluidos.

#### **1.1.4. Aprobación**

Cuando se ha concluido el ciclo de revisión del documento, y el porcentaje de autenticidad del mismo sobrepasa el límite establecido por la Escuela, el estudiante deberá continuar con la recolección de firmas de los diferentes departamentos, concluyendo con la firma de aprobación del Director de la Escuela.

Luego de dicha firma, el trabajo de graduación es puesto a disposición de los estudiantes en la Biblioteca Central de la Universidad, la Biblioteca de la Facultad de Ingeniería y una copia también es proporcionada a la Escuela.

#### **1.2 Modelo de ejecución actual**

#### **1.2.1 Usuarios involucrados**

#### **1.2.1.1 Estudiante**

El estudiante es el encargado de redactar el trabajo de graduación, además deberá de definir el tema sobre el cual desarrollará su documento, así como el conjunto de capítulos que formarán la estructura del mismo.

La definición del tema y contenido del documento, deberá realizarla el estudiante como paso preliminar antes de iniciar la redacción del documento, puesto que los mismos deberán ser aprobados por el personal designado por la Escuela.

#### **1.2.1.2 Coordinador de Trabajo de Graduación**

El coordinador tendrá la responsabilidad de analizar cada protocolo ingresado a la Escuela para su aprobación. Para ello, el coordinador debe estar al tanto qué trabajos de graduación se han desarrollado, y qué protocolos han sido aceptados por la Escuela, de modo que se pueda llevar a cabo una comparación de contenido para determinar la originalidad del tema. Además, será el encargado de establecer, luego de dar por aceptado el protocolo, qué persona de la Escuela continuará el proceso de revisión del documento.

#### **1.2.1.3 Revisor de Trabajo de Graduación**

El revisor de trabajo de graduación es una persona seleccionada por la Escuela para llevar la revisión del documento de los estudiantes que le sean asignados. El revisor deberá contar con un tiempo mínimo de experiencia en el tema, establecido de igual manera por la Escuela. Además, tendrá la responsabilidad de guiar al estudiante en el desarrollo del documento, proporcionándole asesoramiento durante todo el trascurso del proceso, puesto que el será el responsable por el contenido presentado por el estudiante al finalizar la revisión.

#### **1.2.1.4 Director de Escuela**

El Director de la Escuela deberá estar al tanto de todos los documentos sobre los cuales se está realizando proceso de revisión. Además, al finalizar un proceso de revisión para un documento, este será el encargado de firmar dicho documento y habilitar los medios para que este sea de fácil acceso para los estudiantes de la Universidad.

#### **1.2.2. Tecnologías utilizadas**

Actualmente, la única tecnología utilizada para llevar a cabo el proceso de revisión, la cual permite mantener comunicación entre el estudiante y el revisor, es el correo electrónico. A través de este, los estudiantes elaboran las consultas que consideren pertinentes a su revisor de trabajo de graduación, además de que este es el medio por el cual se hace la transmisión del documento para los procesos de revisión.

Dentro de otras tecnologías utilizadas se puede mencionar el sitio Web al cual está suscrita la Escuela, para que al final del proceso de revisión, sean analizados los documentos para verificar la autenticidad.

#### **1.3 Sistema actual de gestión**

En la actualidad existe desarrollado un sistema para la gestión de los trabajos de graduación, el cual está enfocado primordialmente en agilizar los procesos de revisión. La idea principal tras el sistema, es facilitar el trabajo para el asesor, proporcionándole un listado de los trabajos que están bajo su cargo, indicándole así mismo el estado en el cual se encuentra cada uno de ellos.

A través del sistema se mantiene un canal de comunicación de una sola dirección, por medio del cual el asesor le comunicará al estudiante asuntos relacionados con el estado actual de su documento. Es en una sola dirección, puesto que cualquier comentario que el estudiante quiera hacerle a su asesor, la hará a través del correo electrónico, quedando esta información fuera del sistema.

#### **1.3.1 Objetivos del sistema**

*Enfocado hacia el asesor*: El sistema está desarrollado primordialmente para el asesor, de modo que pueda llevar a cabo de forma más automática y ordenada el proceso de revisión de los documentos a su cargo.

*Organización y control del proceso de revisión*: A través del control de estados de un documento, se podrá organizar todos los documentos, teniendo información actualizada sobre aquellas tesis pendientes de revisión, revisadas, terminadas y firmadas por la escuela de Sistemas.

*Información del estado actual de los documentos*: En cualquier momento, el Director de Escuela o el personal de Escuela que tenga los permisos, podrá verificar el estado actual de todos los trabajos de graduación en procesos de revisión.

#### **1.3.2 Debilidades del sistema**

#### **1.3.2.1 Falta de entendimiento de los estados del sistema**

Para que un asesor pueda iniciar los procesos de revisión del documento, o finalizar los mismos, debe tener un conocimiento claro de los estados en los que puede estar el documento, los cuales no son fácilmente entendibles.

Un ejemplo de ello es que para iniciar el proceso de revisión del documento debe colocarse el documento en estado "Pendiente".

#### **1.3.2.2 Falta de control para los cambios de estado**

El cambio de estado para un documento debería de ser automático, de modo que el asesor nunca sepa cuál es el siguiente estado que debe establecer para un documento, y permitir el cambio forzado únicamente en casos especiales.

Los estados deberían de manejarse a nivel de base de datos y lógica, y no directamente en la presentación. Un claro ejemplo en el sistema actual es que un documento puede cambiar de estado "nueva" a "firmada" y viceversa sin mostrar mensaje de advertencia.

#### **1.3.2.3 No existe un historial de revisión**

La Escuela de Ciencias y Sistemas puede ver el estado actual de un documento, sin embargo no puede visualizar el historial de revisión. A través de este, se podría ver los comentarios asociados, mensajes y cualquier otra información recolectada en un estado del tiempo de la revisión. Dentro de la información que no es posible desplegar podemos encontrar las fechas en que se revisó, se aprobó y firmó un documento.

#### **1.3.2.4 No existe control sobre la carga de documentos**

No existe un control sobre los documentos que se pueden cargar al sistema, pudiendo esto perjudicarlo en algún momento del tiempo, pues podría colapsar por falta de espacio. Además, un estudiante podría en algún momento equivocarse al seleccionar el revisor, ocasionando con esto más trabajo para los revisores, sin dejar pasar que además se consumirá mas espacio pues el estudiante cargará nuevamente el documento para el asesor correcto.

#### **1.3.2.5 Falta de información para el estudiante**

Luego que el estudiante ha cargado al Sistema el trabajo de graduación, no puede tener acceso al sistema para verificar el estado actual de su documento, por el contrario, debe esperar un correo electrónico del asesor indicándole comentarios. Además debe de ingresar su información cada vez que carga en el sistema una nueva versión del documento de tesis, lo cual puede ocasionar posibles errores en la digitación y en la selección de los parámetros del documento, como por ejemplo la selección del revisor.

#### **1.3.2.6 Comunicación en una sola dirección**

El sistema únicamente provee al asesor la función de enviar mensajes a los estudiantes de los documentos que tiene a cargo, quedando estos mensajes almacenados. El sistema debería tener la capacidad de permitir que el estudiante se comunique con su catedrático asesor por medio del sistema y que esta información de igual manera quede almacenada.

#### **1.3.3 Implementación**

La Escuela de Ciencias y Sistemas de la Universidad de San Carlos, actualmente no cuenta con el suficiente personal como para suponer que existirá el personal adecuado para administrar el Sistema, por tanto, el desarrollo del mismo deberá hacerse de forma tal, que la mayoría de procesos sean automáticos y de fácil administración.
Puesto que no todos los asesores son personal permanente de la Escuela de Ciencias y Sistemas, si no por el contrario, son profesionales los cuales tienen un tiempo restringido para aprender un nuevo sistema y utilizarlo, este deberá ser desarrollado con el menor grado de complejidad y fácilmente usable, proveyéndole información al asesor durante todo el proceso de revisión del documento.

#### **1.4 Solución propuesta**

Tomando en cuenta los factores mencionados en los capítulos anteriores, surge la necesidad de implementar un sistema que cumpla con los requerimientos mínimos para el desarrollo del proceso de revisión, y que además pueda proporcionarle a la Escuela información de utilidad. Además, el nuevo sistema se complementará con funciones adicionales que contribuyan al mejoramiento de los procesos internos de la escuela, en relación con la asignación, revisión y publicación de documentos de tesis.

### **1.4.1 Sistema integrado de información**

El sistema debe actuar de forma tal, que el procesamiento de los datos permita concentrar la mayor cantidad de información y almacenarla para poder posteriormente revisarla y analizarla. Esto es de vital importancia puesto que todo el proceso de revisión se llevará a distancia.

Además se debe de tomar en cuenta que las personas designadas por la Escuela para la revisión de los documentos, tendrán en un momento del tiempo varios documentos que atender, siendo en este caso de utilidad un historial por cada documento sobre que procesos se han realizado sobre el mismo, mensajes comunicados al estudiante y viceversa, y demás información.

### **1.4.2 Acceso general**

El fin último del trabajo de graduación es resolver un problema para la sociedad, y que la sociedad tenga acceso a esta información. Este objetivo puede cumplirse recopilando más información en cada fase del proceso de revisión, y publicación de dicha información en conjunto con el documento.

El acceso al contenido de los documentos está actualmente restringido únicamente para los asesores. Es necesario crear los medios para que los estudiantes y público en general tengan acceso a la información de las tesis que se están elaborando en la Escuela.

Dicha información puede ser publicada en el mismo sitio donde se lleva el proceso de revisión, por medio de catálogos o búsquedas de contenido. Información que será de utilidad para los estudiantes que están iniciando la definición del tema de trabajo de graduación, logrando consultar que temas similares ya se han desarrollado en la escuela.

#### **1.4.2 Administración**

El sistema debe de proporcionar las herramientas necesarias para que el coordinador de Tesis pueda llevar control sobre todos los documentos que se están procesando en el sitio. Puesto que el sistema debe ser de fácil uso, se recurrirá al uso de gráficos para mostrar diferentes parámetros de interés. Esto permitirá al coordinador, entre otras funciones, poder dividir de manera equitativa la carga de trabajo para todos los revisores.

# **2. TECNOLOGÍAS WEB**

 Debido al gran auge que tienen en la actualidad los sistemas desarrollados sobre arquitecturas basadas en la Web, se presenta a las empresas día con día nuevas herramientas que permitan un rápido y fácil desarrollo de aplicaciones, las cuales son funcionales, eficientes y por tanto proporcionan un despliegue en un tiempo reducido. Derivado del mismo interés de la mayor parte de la población informática, se deben de tomar así también consideraciones en lo que concierne a la seguridad de la información que se maneja en estas aplicaciones, dependiendo esto del valor que representa la información para cada aplicación.

Tomando en cuenta el rápido desarrollo de nuevos equipos de hardware y de software, las aplicaciones desarrolladas sobre ambientes Web tienen a manera que avanza el tiempo menos limites de crecimiento, dejando en manos de las personas encargadas de diseñar el sistema la responsabilidad de construir un sitio el cual sea de fácil acceso y entendimiento por la mayoría de las personas, logrando principalmente que sea de utilidad y brinde la seguridad necesaria para realizar las operaciones que los clientes necesitan de manera eficiente.

Este capítulo pretende dar a conocer cuáles fueron las herramientas que se utilizaron en el desarrollo del Sitio Web (Ver *A.1 Sitios Web*) para la administración de documentos de graduación del Sistema de la Escuela de Ciencias y Sistemas de la Universidad de San Carlos, y como el uso de unas herramientas de desarrollo de Software en especifico puede influir en el diseño de una aplicación Web.

.

#### **2.1 Diseño de aplicaciones Web**

El diseño de aplicaciones Web es una tarea que puede llegar a ser muy compleja dependiendo esto de los conocimientos que se tengan sobre programación orientada a la Web, de las herramientas que se dispongan para su desarrollo, el contenido y complejidad de tareas que deba manejar la aplicación. El propósito principal de la aplicación Web es el de proporcionar un fácil manejo de la información contenida en una base de datos, de tal forma que puedan generarse muchas páginas dinámicamente dependiendo del usuario que las solicite.

Como ya se mencionó en capítulos anteriores, en el proceso de comunicación sobre Internet están involucrados dos elementos importantes, el cliente que hace las solicitudes y el servidor que responde a estas solicitudes. Por cada solicitud echa por el cliente, el servidor deberá procesar la solicitud y devolver información al usuario siempre y cuando este tenga los accesos requeridos, tomando en cuenta que muchos usuarios pueden realizar solicitudes al servidor al mismo tiempo, este puede llegar a sobrecargarse siendo de importancia que la mayor cantidad de operaciones que no necesiten acceder al servidor se puedan realizar desde el cliente.

A continuación se hace un análisis de las herramientas con las que cuenta la escuela de sistemas para el desarrollo de la aplicación Web para la administración de documentos de tesis, dividiéndola en 3 áreas de igual importancia que son: La codificación cliente, la codificación del servidor y el repositorio de información.

### **2.1.1 Cliente**

Cuando se habla de procesos u operaciones que pueden ser realizadas por el cliente, lo que significa es que al momento de recibir una solicitud para la ejecución de una tarea, el servidor Web enviará cierto código al cliente como respuesta para que este lo ejecute. Luego de que la información haya sido procesada por el cliente, esta es retornada al servidor para almacenar los cambios en el repositorio de información del sitio.

Además, como complemento del desarrollo de secuencias de código de ejecución, se debe de tomar en cuenta herramientas que ayuden a presentar al usuario la información que está siendo procesada de forma entendible. Por un lado esta el lenguaje HTML, el cual es el lenguaje de programación de páginas Web más comúnmente usado para el despliegue de datos, y por el otro las hojas de estilo, las cuales dan formato a los datos presentados.[1] Además, para realizar procesos de forma dinámica sin acceder al servidor, se utiliza el lenguaje de programación JavaScript, y para realizar aplicaciones aún mas dinámicas, el uso de tecnologías como AJAX la cual nos permite una interacción mas transparente con el servidor, de modo que el cliente nunca debe esperar a que se cargue nuevamente el navegador para poder continuar realizando procesos.

Para más información sobre los lenguajes y tecnologías que se pueden utilizar en la programación del lado del cliente ver anexo *A.2 Programación cliente*.

### **2.1.2 Servidor**

Un servidor es un ordenador, el cual constantemente ejecuta un programa que escucha las solicitudes efectuadas por los clientes (generalmente navegadores). Cuando una solicitud es elaborada por el cliente a través del protocolo http, el programa en el servidor atiende la solicitud retornando como respuesta un documento escrito en el lenguaje HTML con la información requerida por el cliente.

Al contrario de las aplicaciones cliente, una aplicación de servidor tiene toda su lógica y procesos definidos en documentos escritos en un lenguaje específico en el servidor (Ej. PHP ver anexo *A.3 Software y programación servidor*), por lo que no se necesita que del lado del cliente se encuentre instalado ningún tipo de software (Ej. JavaScript), a excepción del navegador por medio del cual se harán las solicitudes al servidor. De este modo, cualquier cliente que posea un navegador Web básico, puede acceder a estas aplicaciones.

Además, el servidor necesita tener instalado un software especial de servidor para poder responder a todos los llamados de los clientes (Ej. Apache, ver anexo *A.3 Software y programación servidor*).

### **2.1.3 My SQL - Repositorio de información**

MySQL es un gestor de base de datos relacionales, el cual es multiusuario, multihilo y permite acceso a varias bases de datos. [2]

Este gestor es muy usado en aplicaciones Web, y su popularidad en el uso de aplicaciones Web se deriva por su integración con el lenguaje PHP. PHP y MySQL son componentes casi esenciales para el despliegue en Internet de sitios o sistemas de administración de contenido, puede ser implementado en varios sistemas operativos. Además, las librerías de acceso a la base de datos están implementadas en la mayor parte de los lenguajes de programación.

#### **2.2 Seguridad**

La seguridad es un tema importante en el desarrollo de aplicaciones Web, y esto se debe al simple hecho que la información está disponible para todo el mundo, y existen muchas personas, las cuales querrán acceder a la información sin importar los medios o restricciones de acceso que existan.

Son muchas las consideraciones que se deben de tomar en cuenta cuando se esta desarrollando en la Web, como por ejemplo, validaciones en la información recogida por formularios, así como la limpieza de datos no validos en la información capturada. Esto ya que existen practicas como la inyección de SQL, las cuales pueden ser no solo usadas para obtener información, si no también para eliminar dicha información y dejar el sitio inservible.

Debido a que constantemente son encontradas nuevas fallas en la seguridad de los sistemas, las cuales habilitan la intrusión de personas no autorizadas a los sitios, se debe de mantener una constante actualización, tanto de la configuración general del servidor donde se encuentra el sitio, como de las técnicas utilizadas para la autenticación y reglas de acceso de la información.

# **3. DISEÑO DEL SISTEMA**

 Tomando en cuenta el análisis elaborado en el capitulo uno del presente documento, el cual establece los requerimientos mínimos a satisfacer para la implementación de un sistema cuya funcionalidad sea la administración de trabajos de graduación, y habiendo analizado las herramientas con las que cuenta actualmente la Escuela para el desarrollo de software, se presenta a continuación, un análisis sobre los procesos y componentes más importantes del sistema.

Puesto que el lenguaje PHP nos permite el uso de la programación orientada a objetos, se utilizó la metodología del RUP para realizar el desarrollo del sistema, permitiendo tomar los requerimientos funcionales del sistema a través de la definición de los casos de uso, definir el esquema físico de almacenamiento de la información por medio del diagrama entidad relación, la definición de las clases necesarias para el funcionamiento del sistema y como estas están agrupadas para conformar los diferentes componentes que fueron desarrollados.

## **3.1 Requerimientos funcionales del sistema**

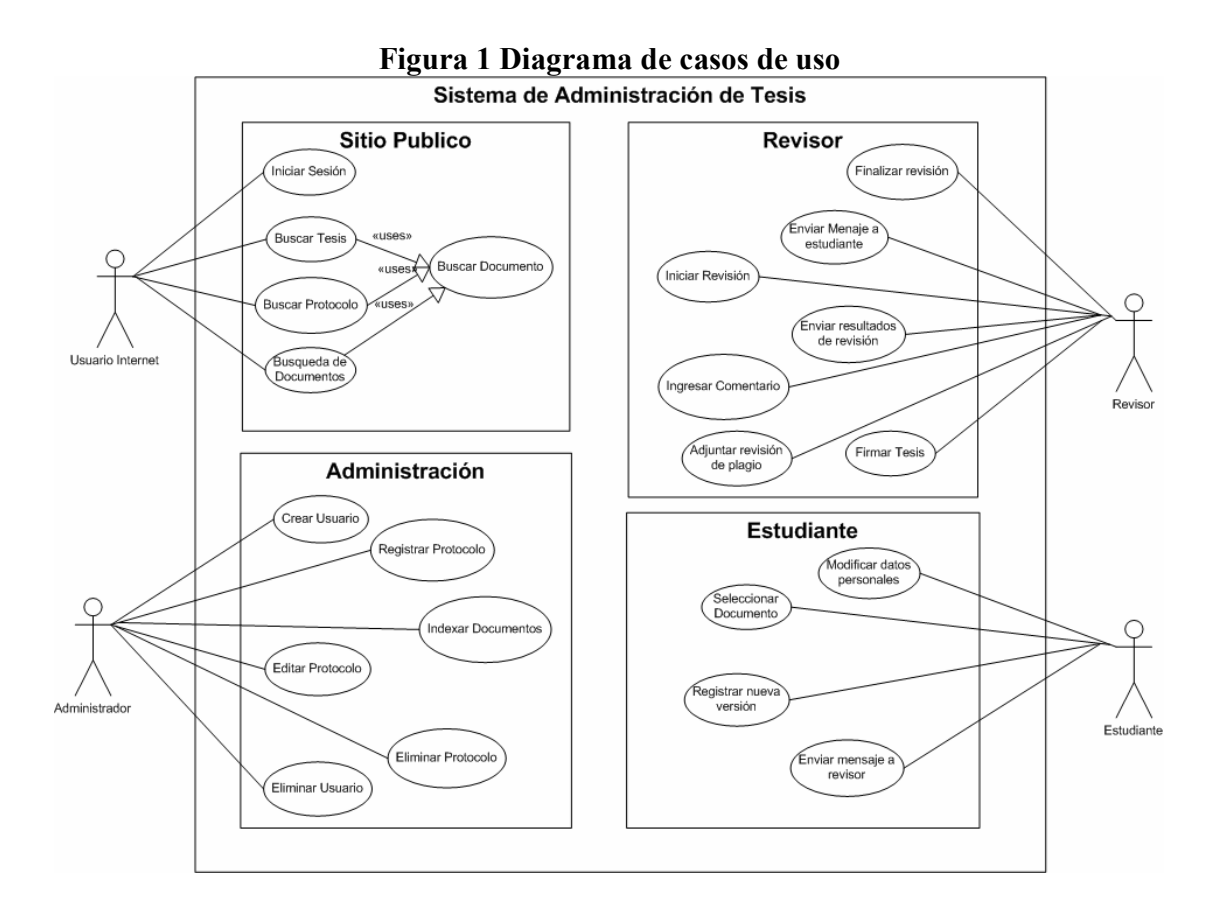

## **3.1.1 Iniciar sesión**

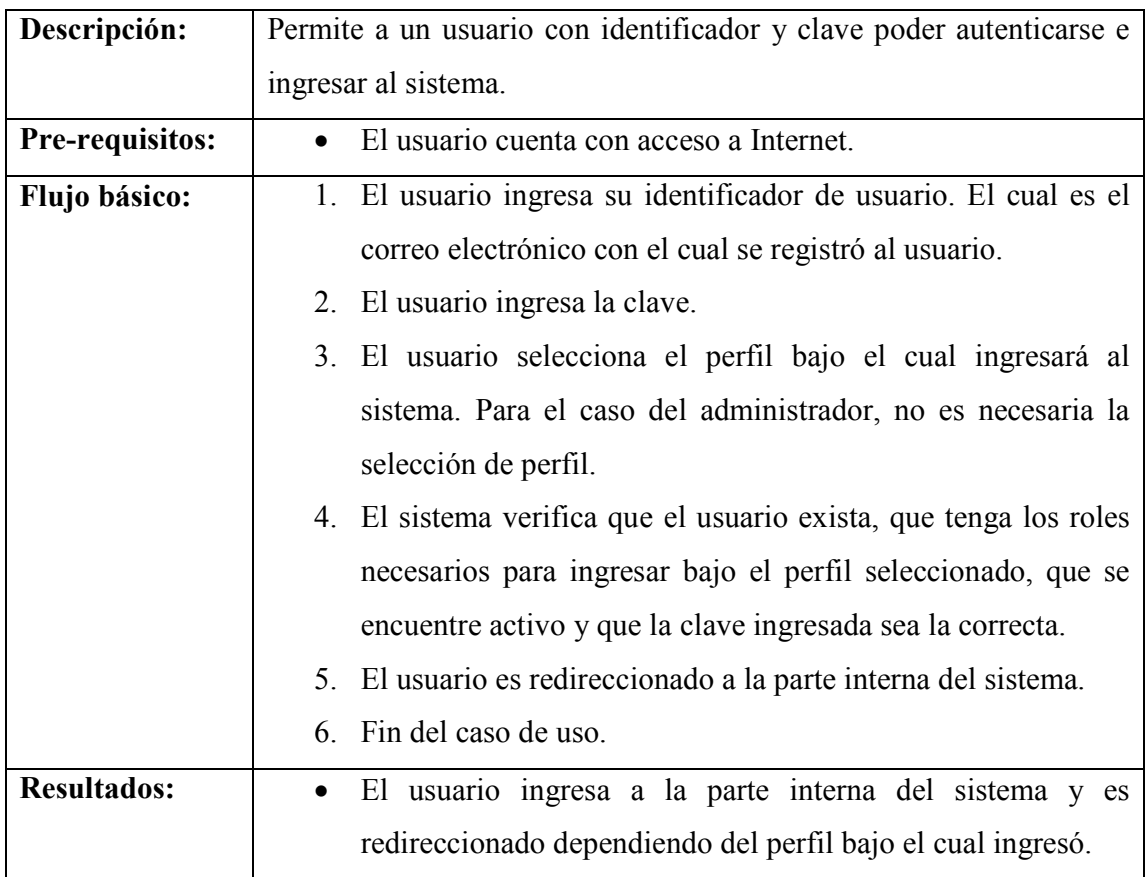

## **3.1.2 Buscar tesis**

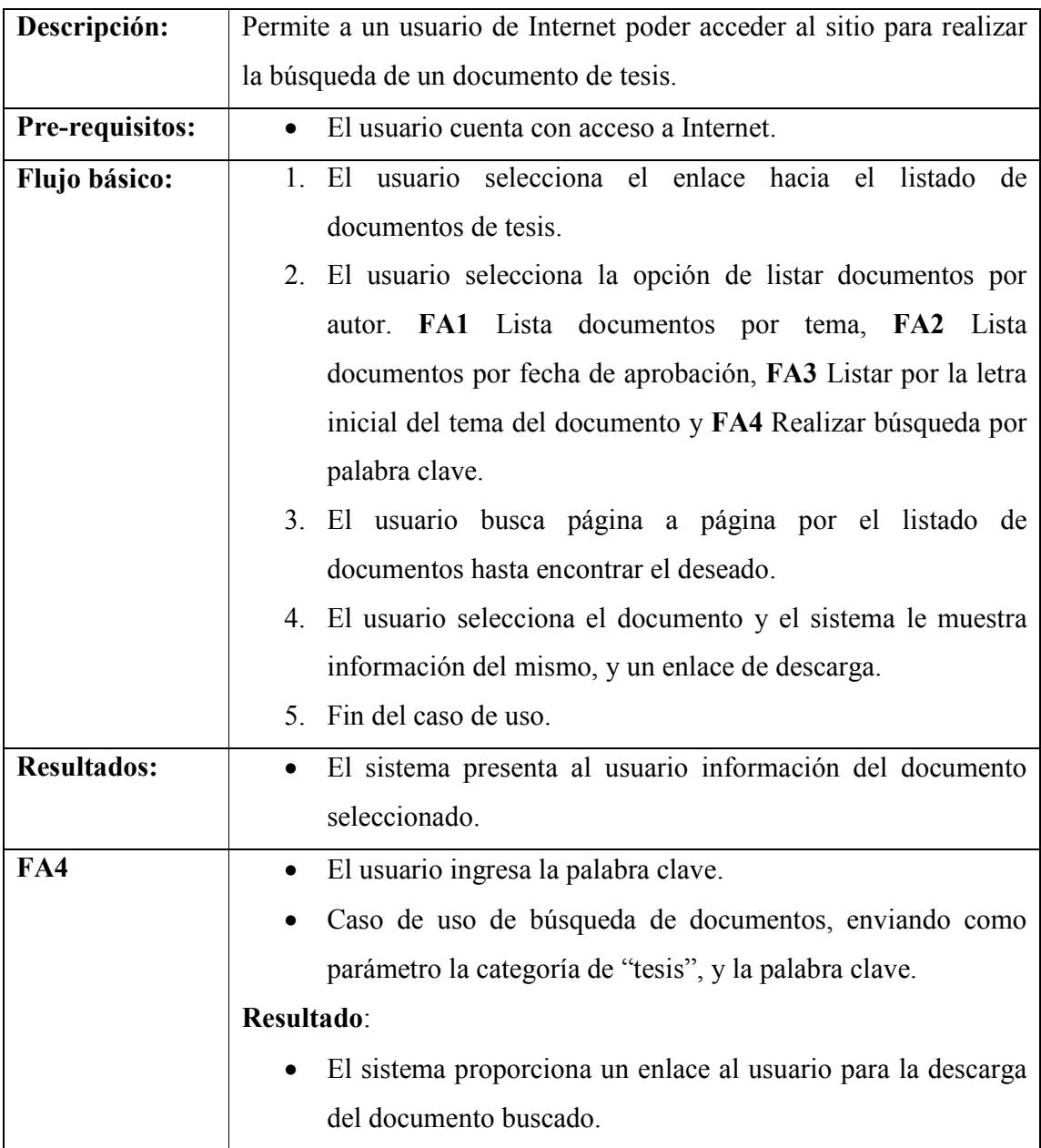

# **3.1.3 Buscar protocolo**

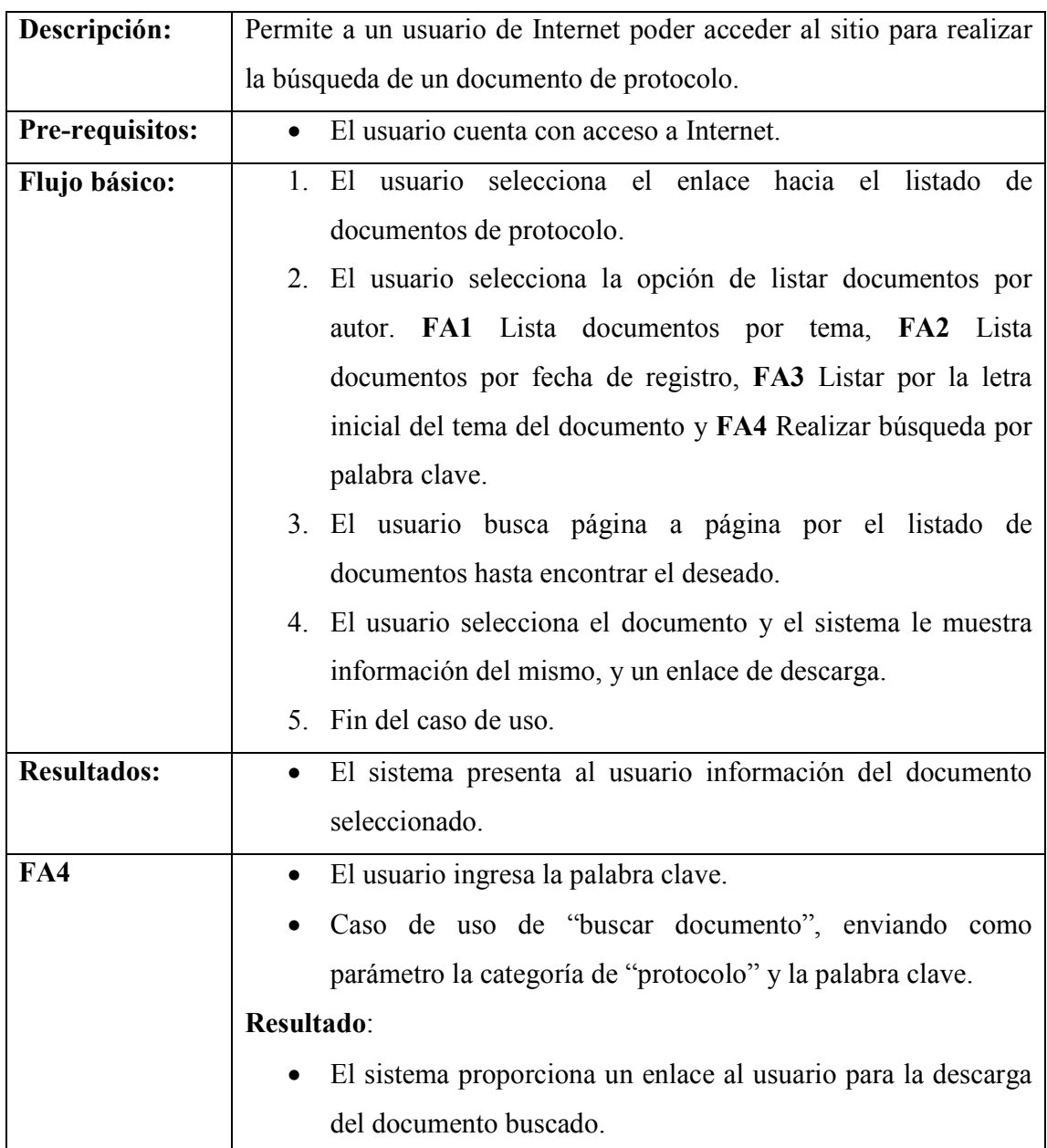

## **3.1.4 Buscar documentos**

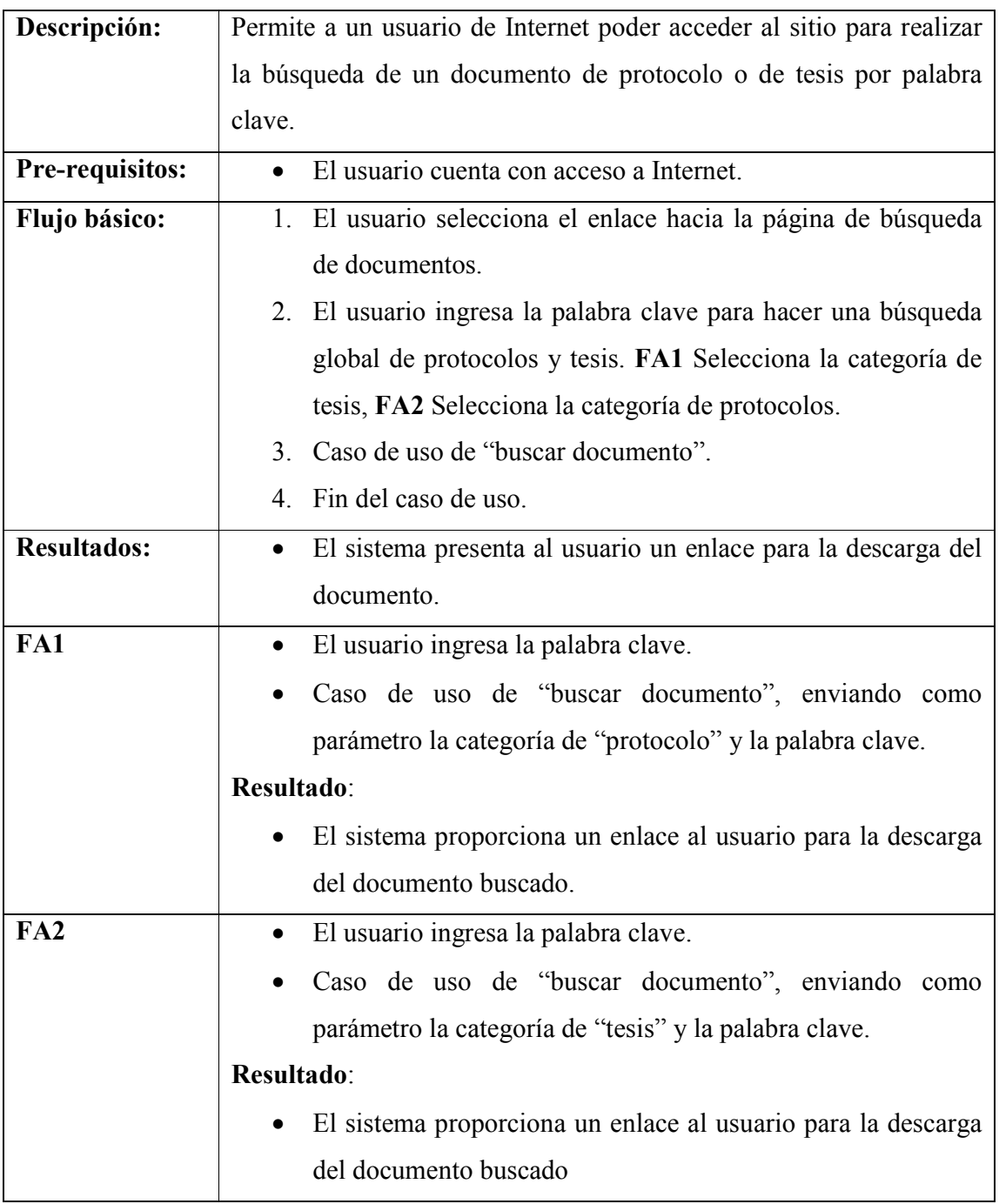

## **3.1.5 Buscar documento**

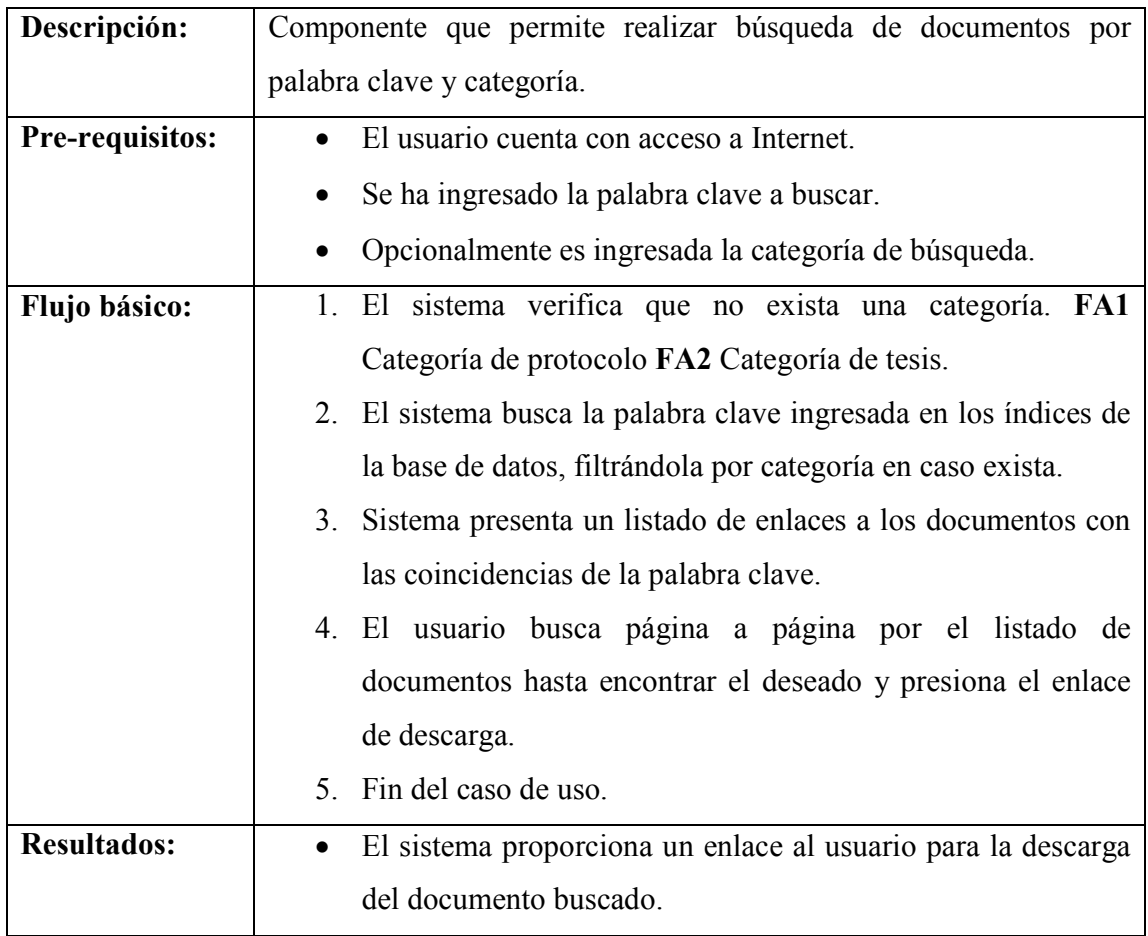

# **3.1.6 Crear usuario**

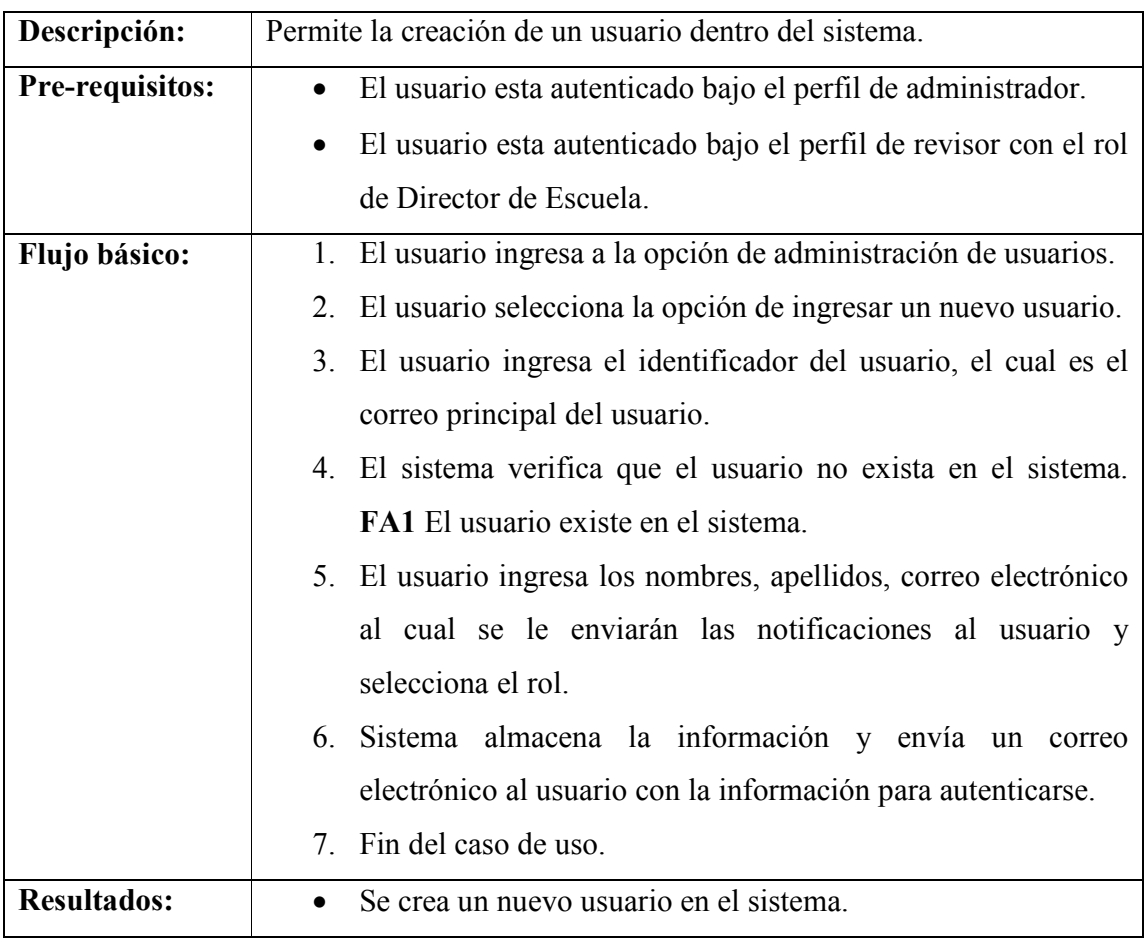

## **3.1.7 Eliminar usuario**

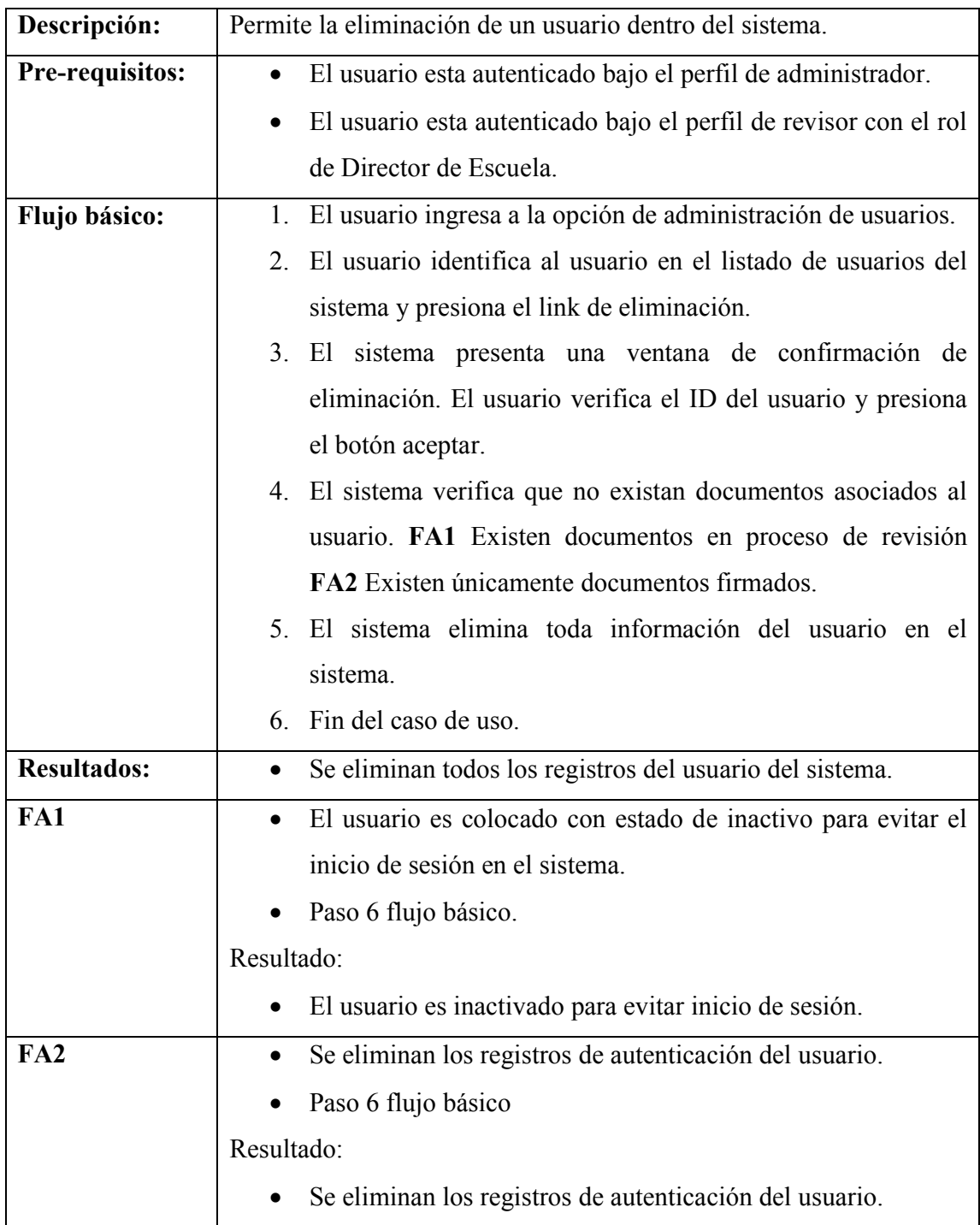

# **3.1.8 Registrar protocolo**

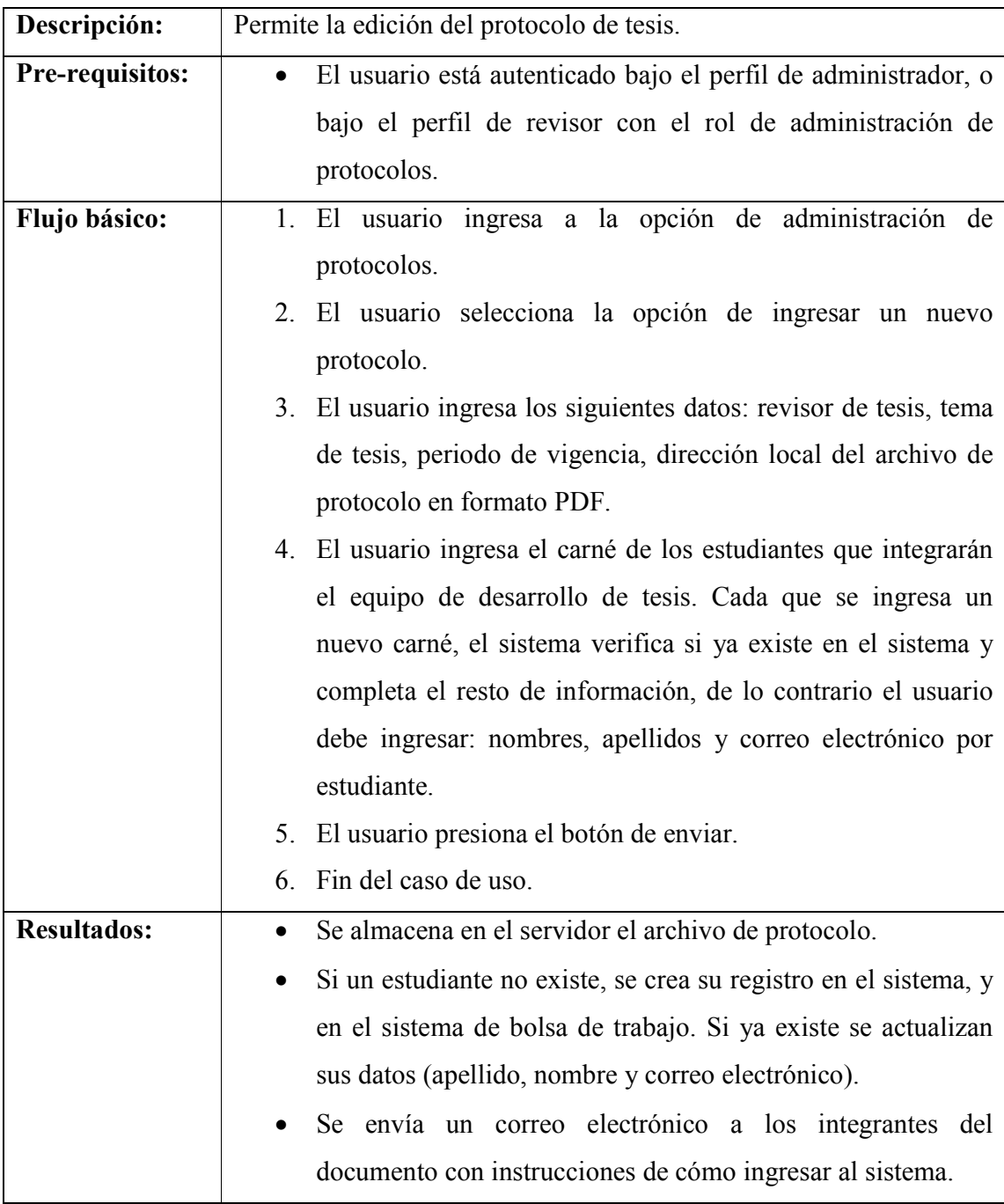

# **3.1.9 Editar protocolo**

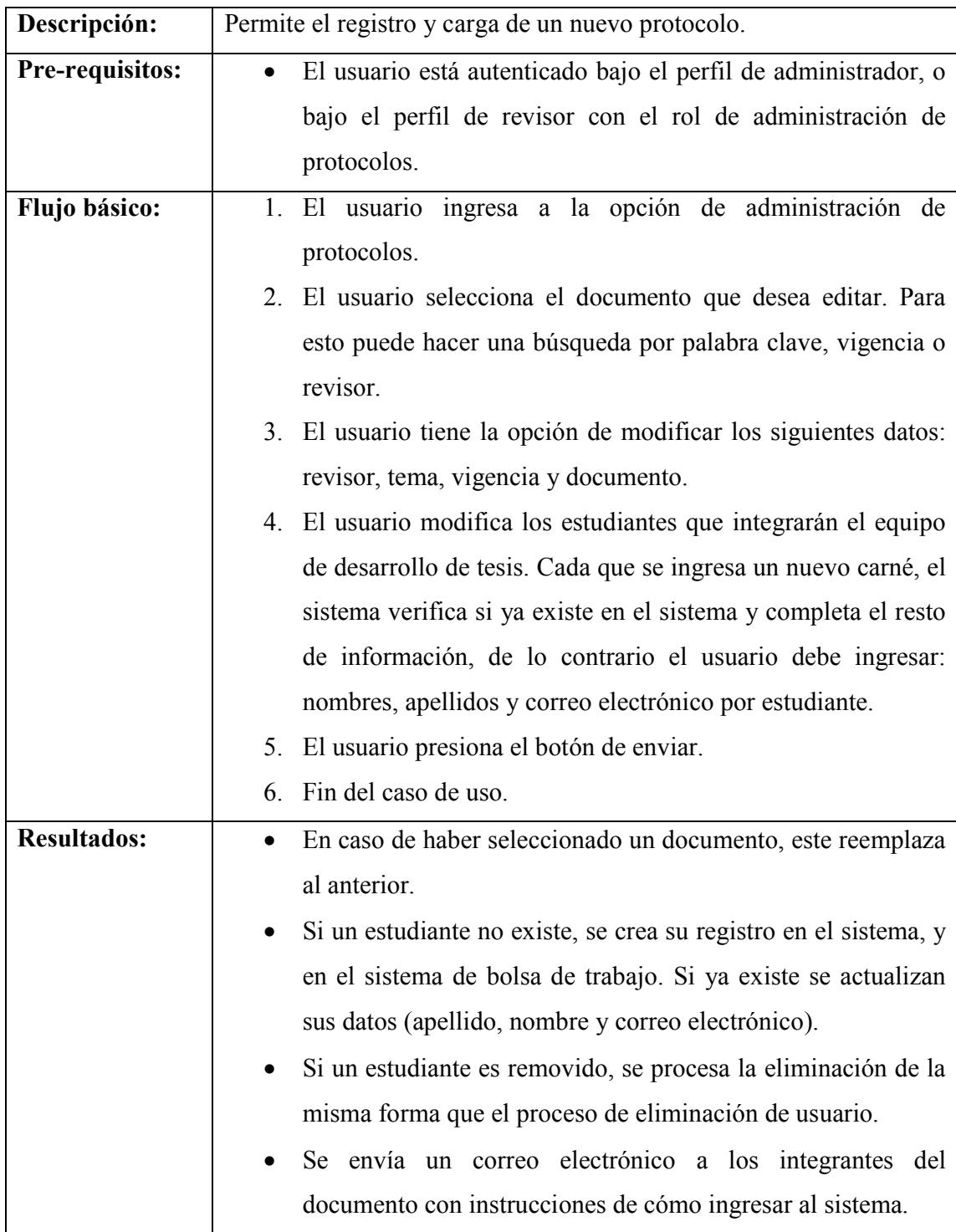

# **3.1.10 Eliminar protocolo**

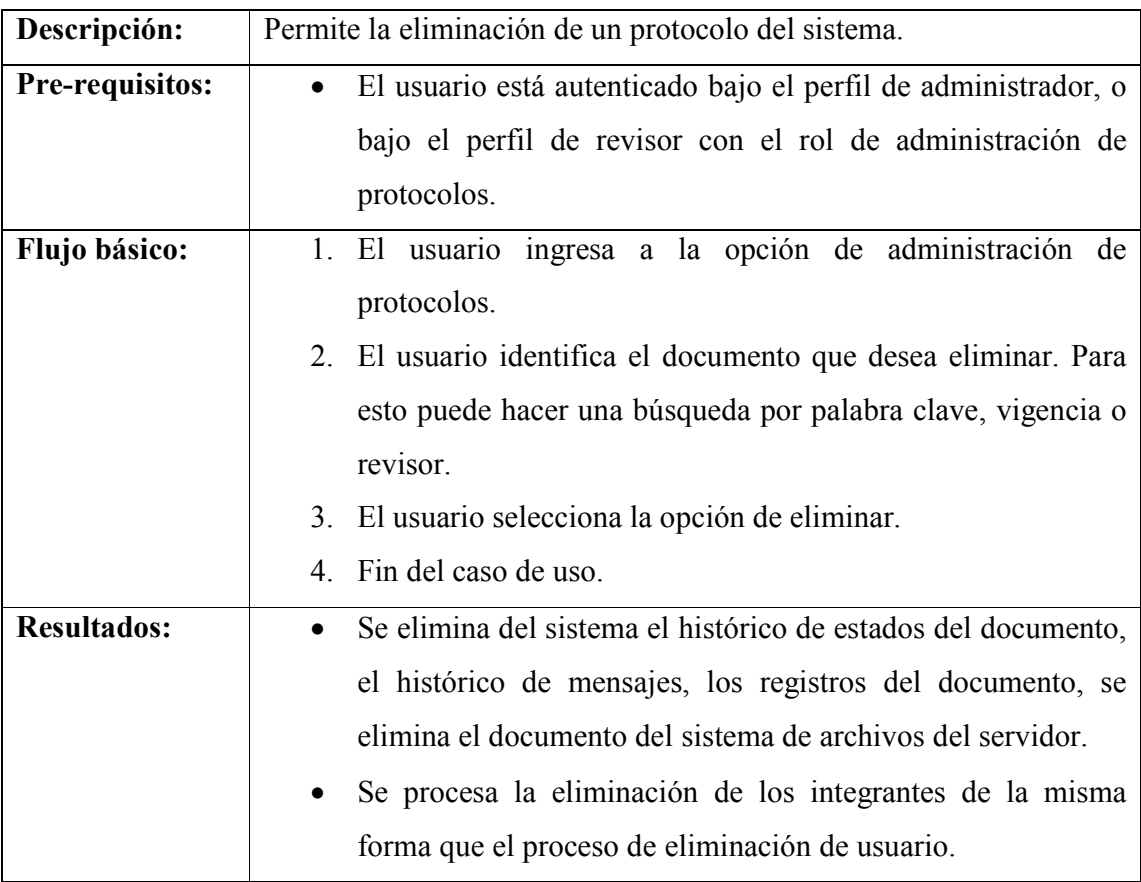

## **3.1.11 Indexar documentos**

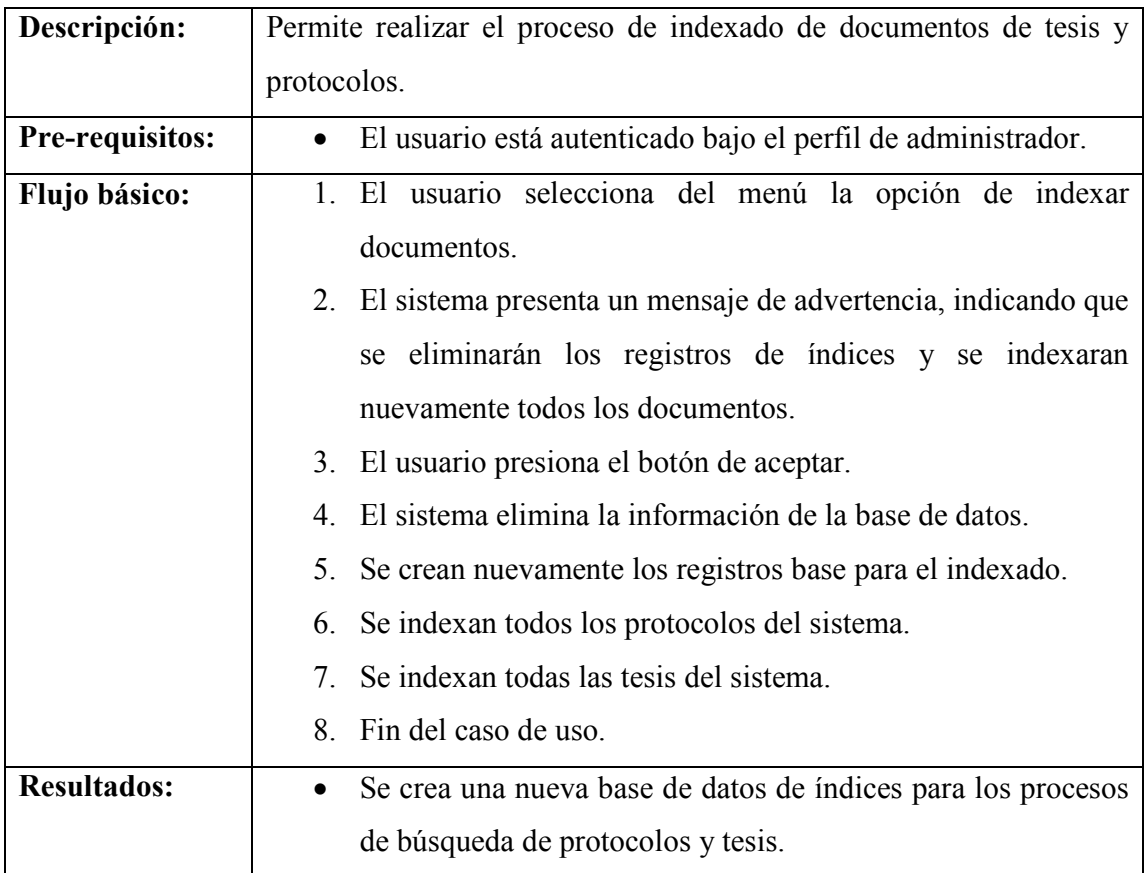

# **3.1.12 Iniciar revisión**

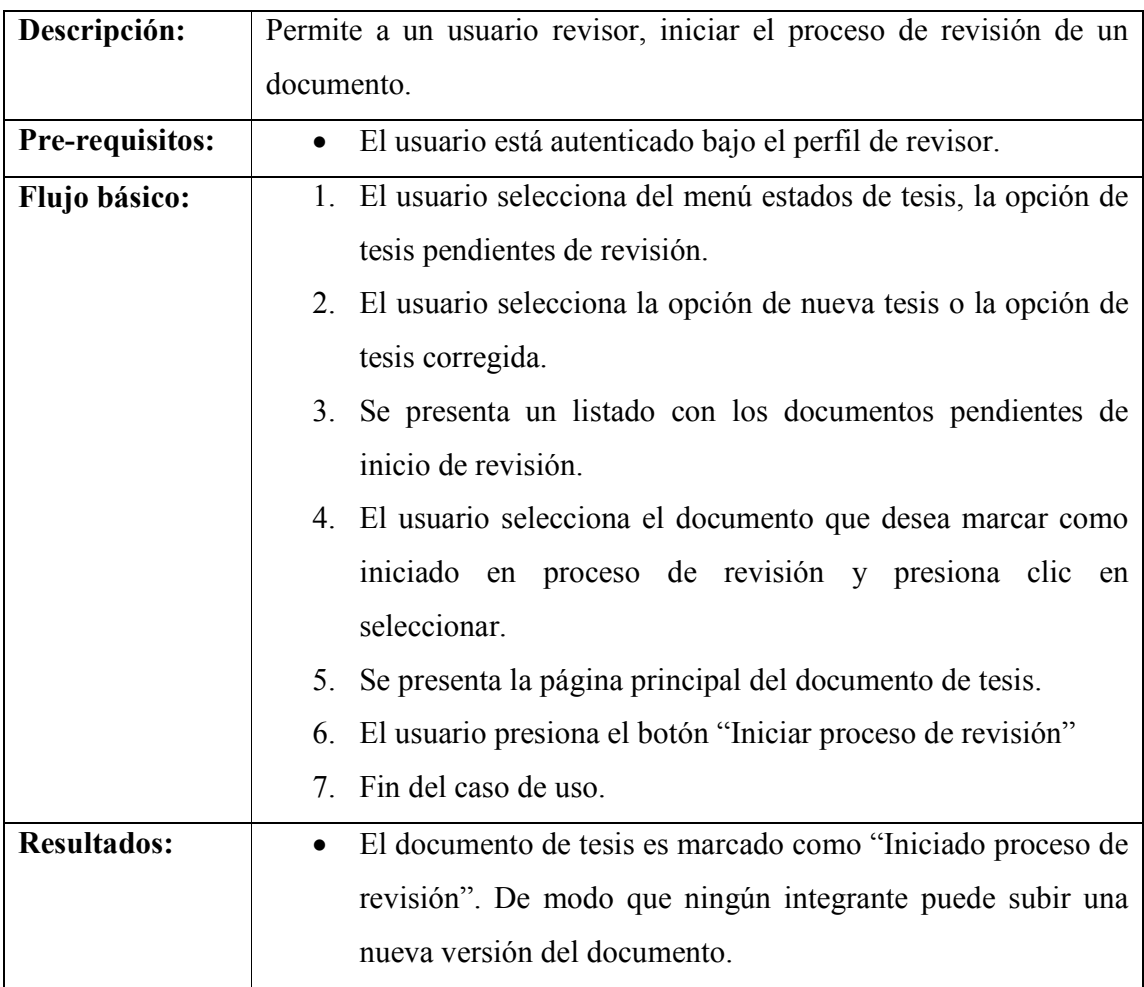

# **3.1.13 Ingresar comentarios a un proceso de revisión**

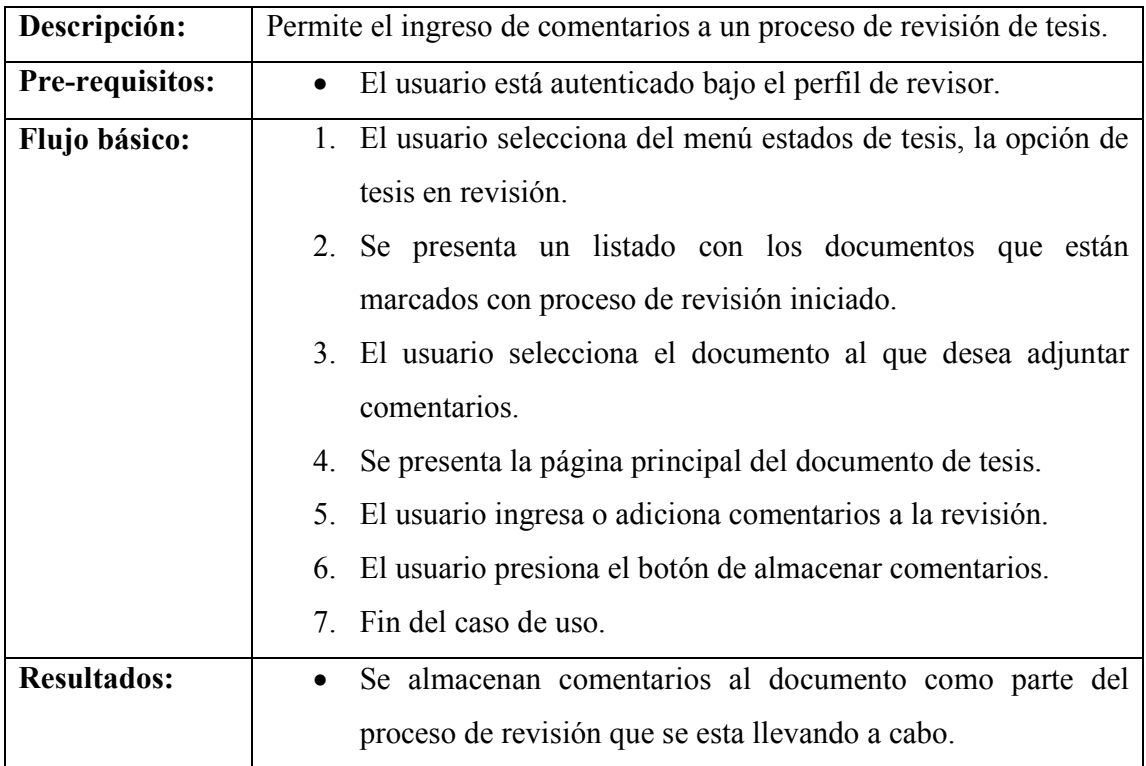

# **3.1.14 Adjuntar documento de resultados de evaluación de plagio**

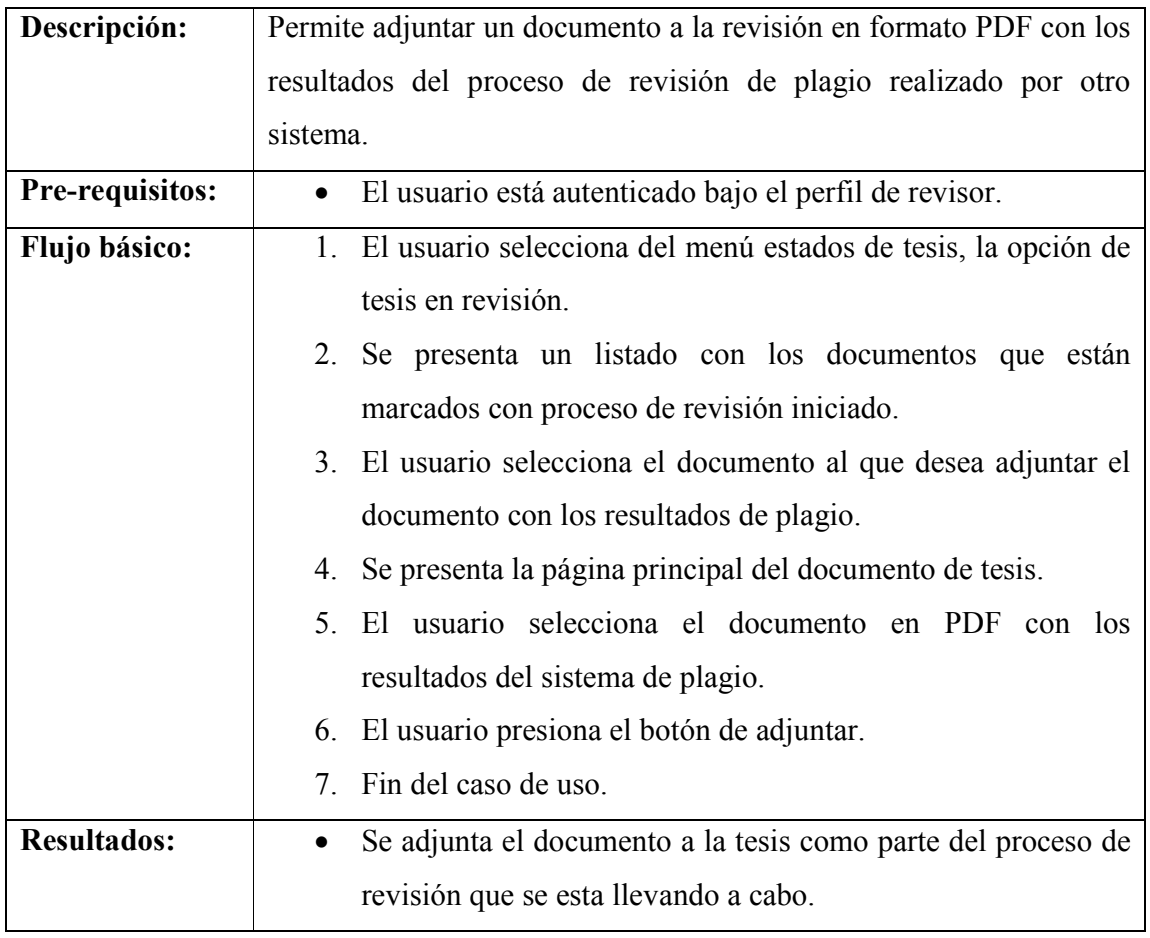

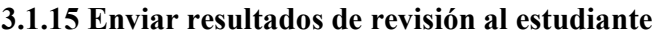

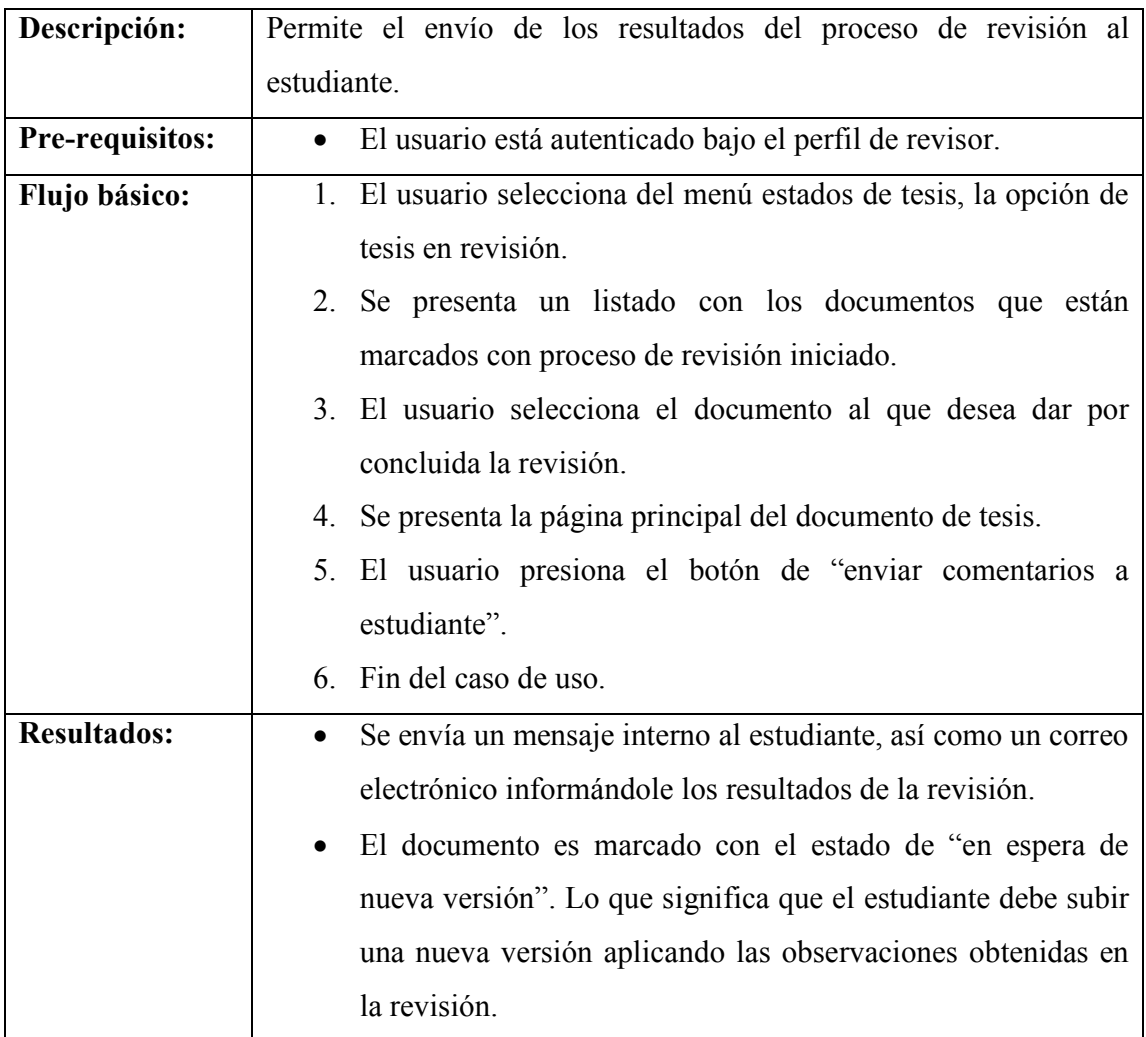

## **3.1.16 Finalizar la revisión de una tesis**

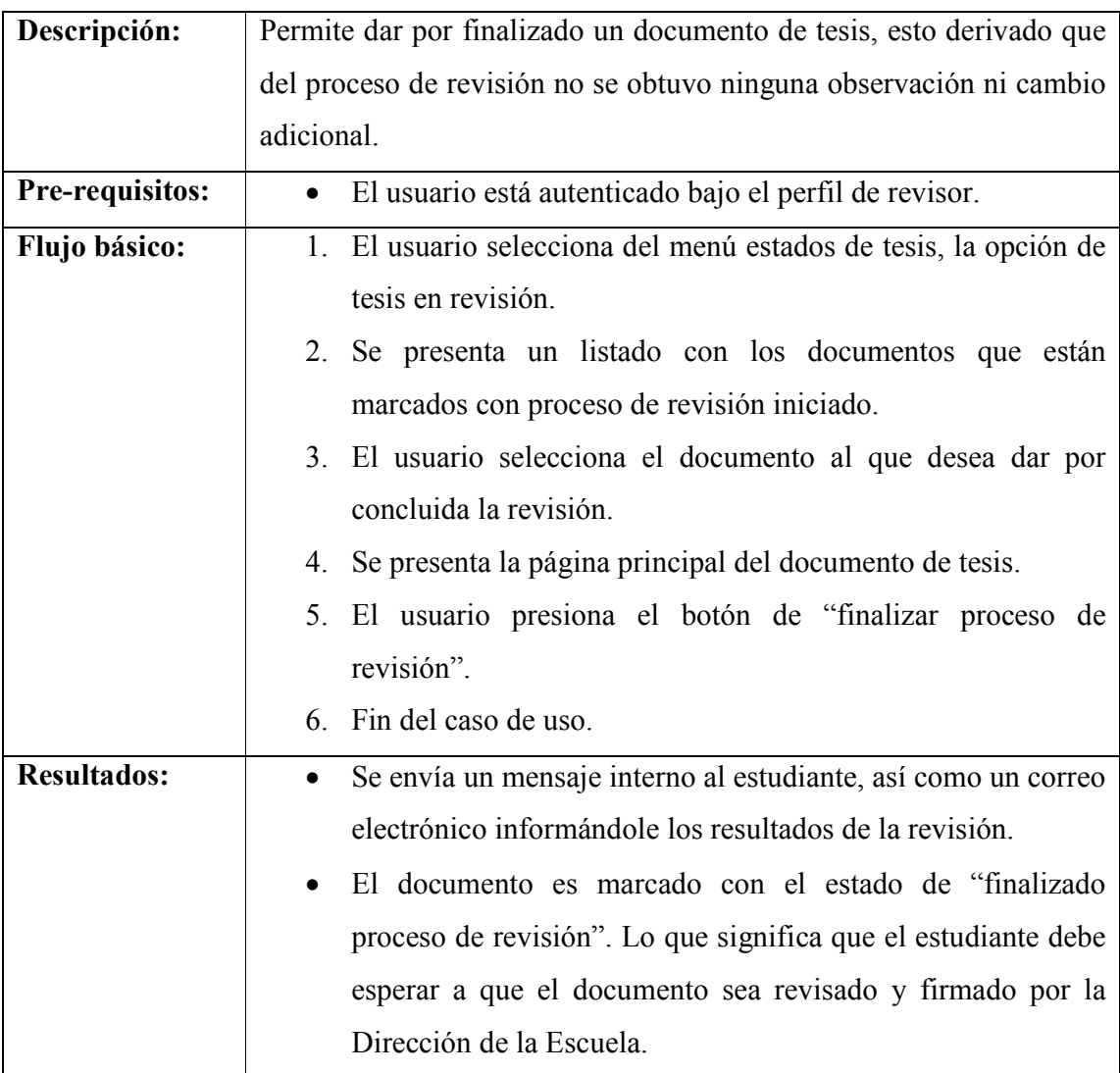

## **3.1.17 Firmar un documento de tesis**

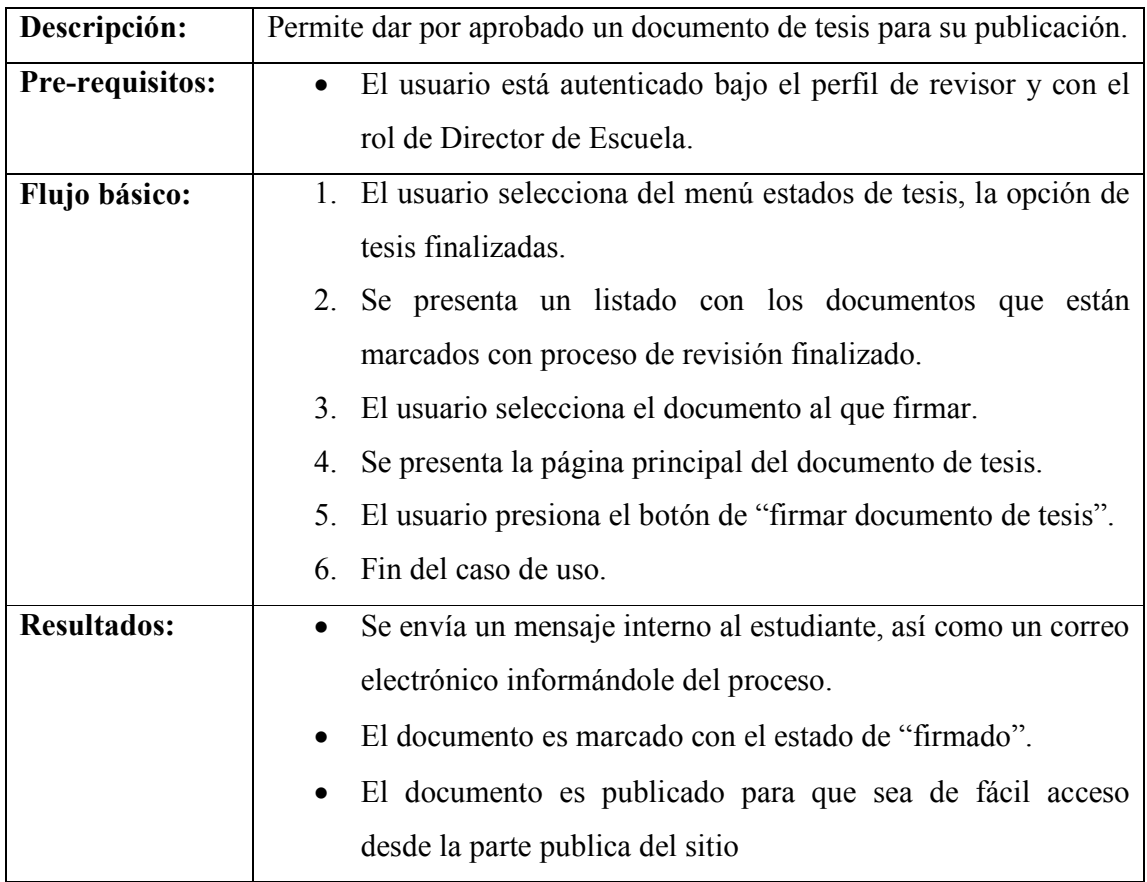

# **3.1.18 Enviar mensaje a estudiante**

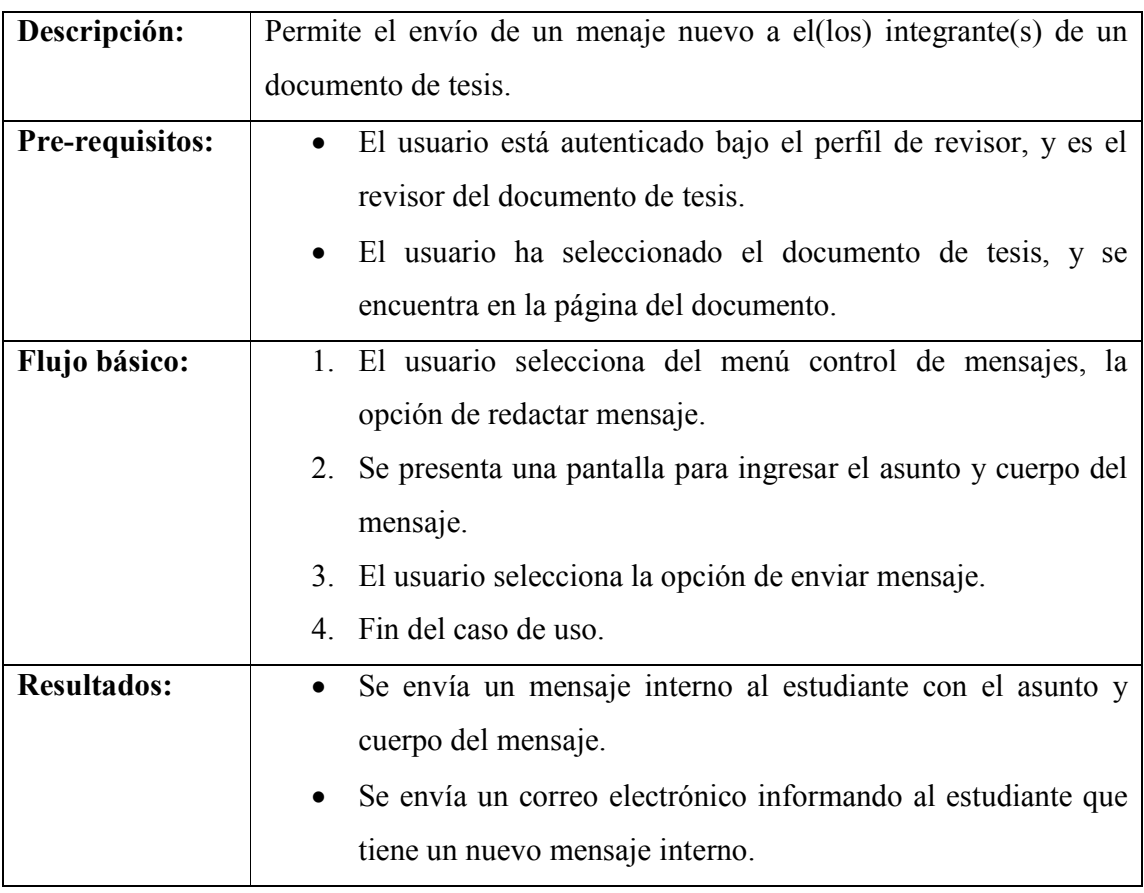

### **3.1.19 Seleccionar documento**

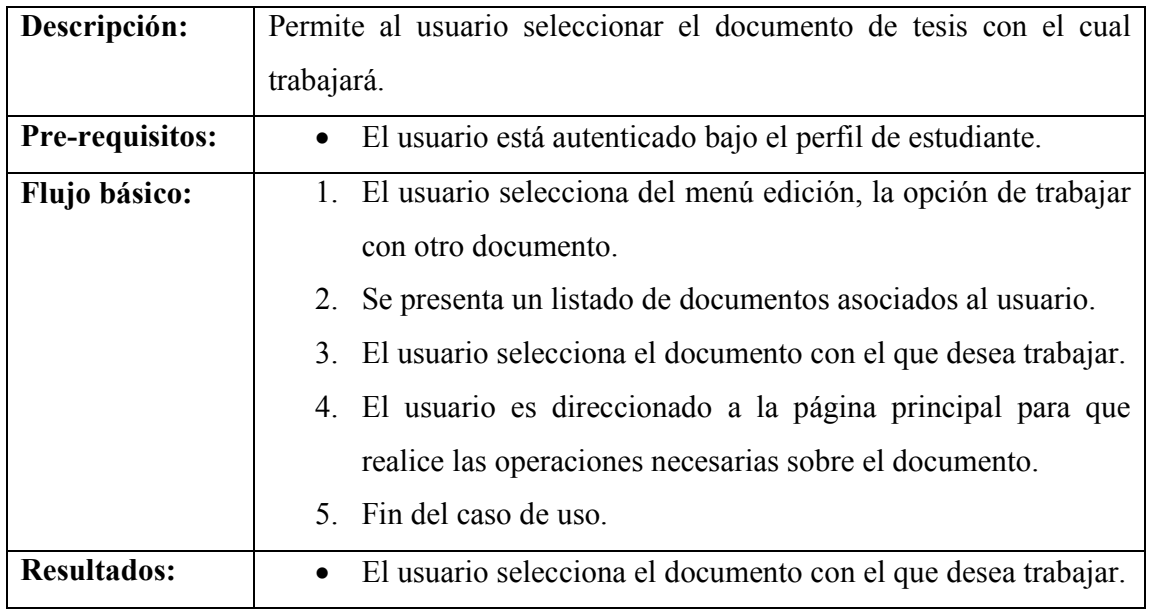

# **3.1.20 Modificar datos personales**

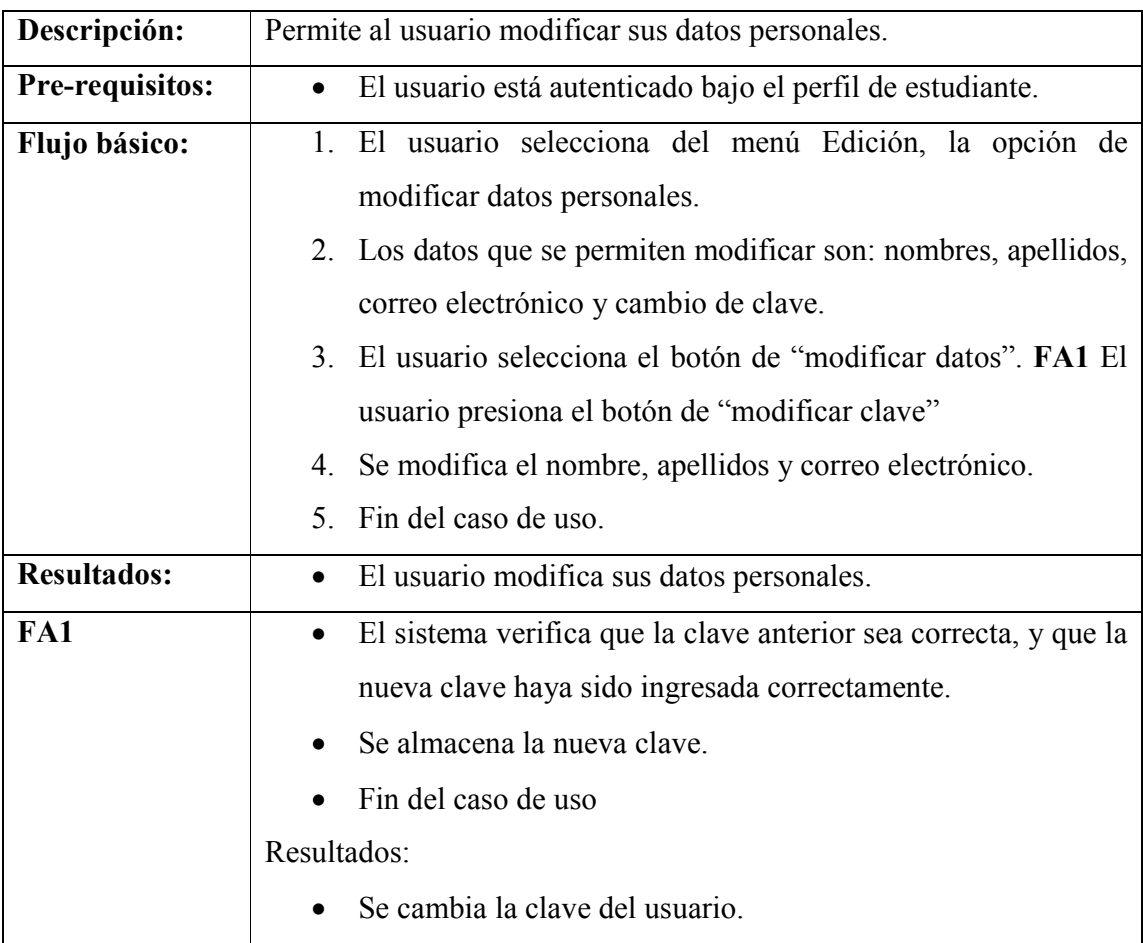

# **3.1.21 Registrar nueva versión**

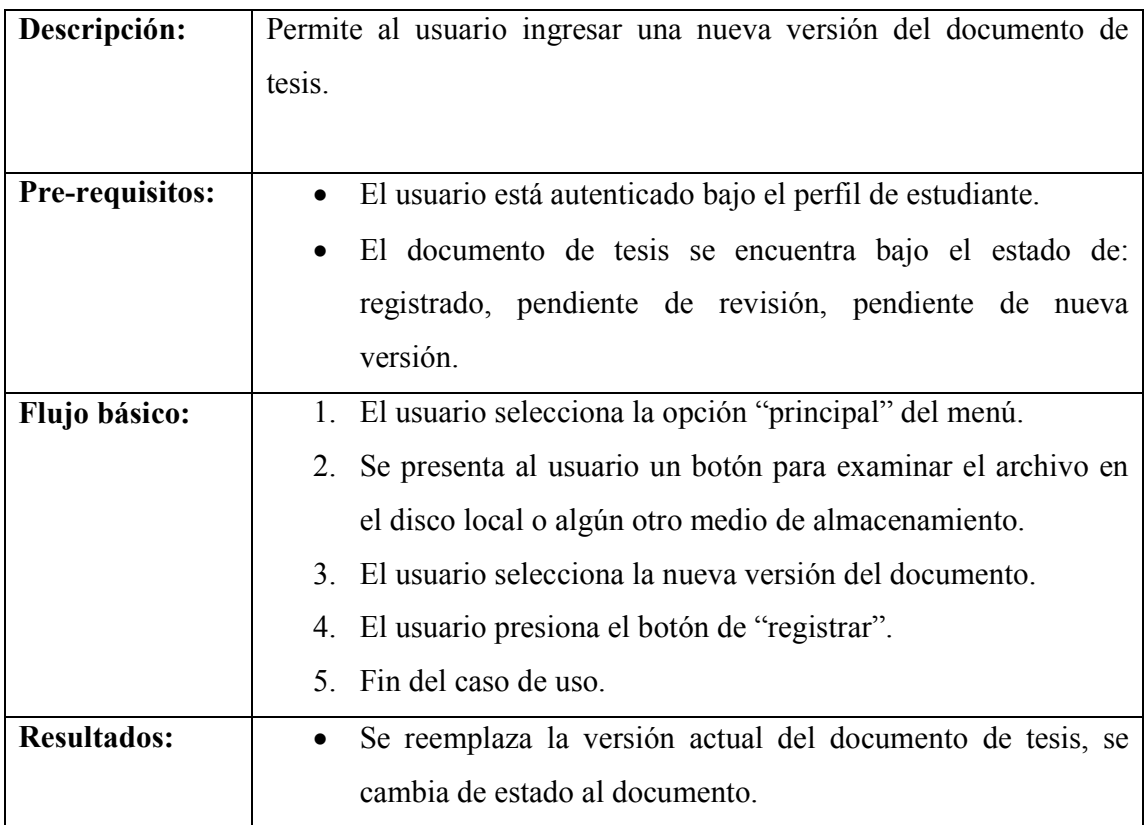

# **3.1.22 Enviar mensaje a revisor**

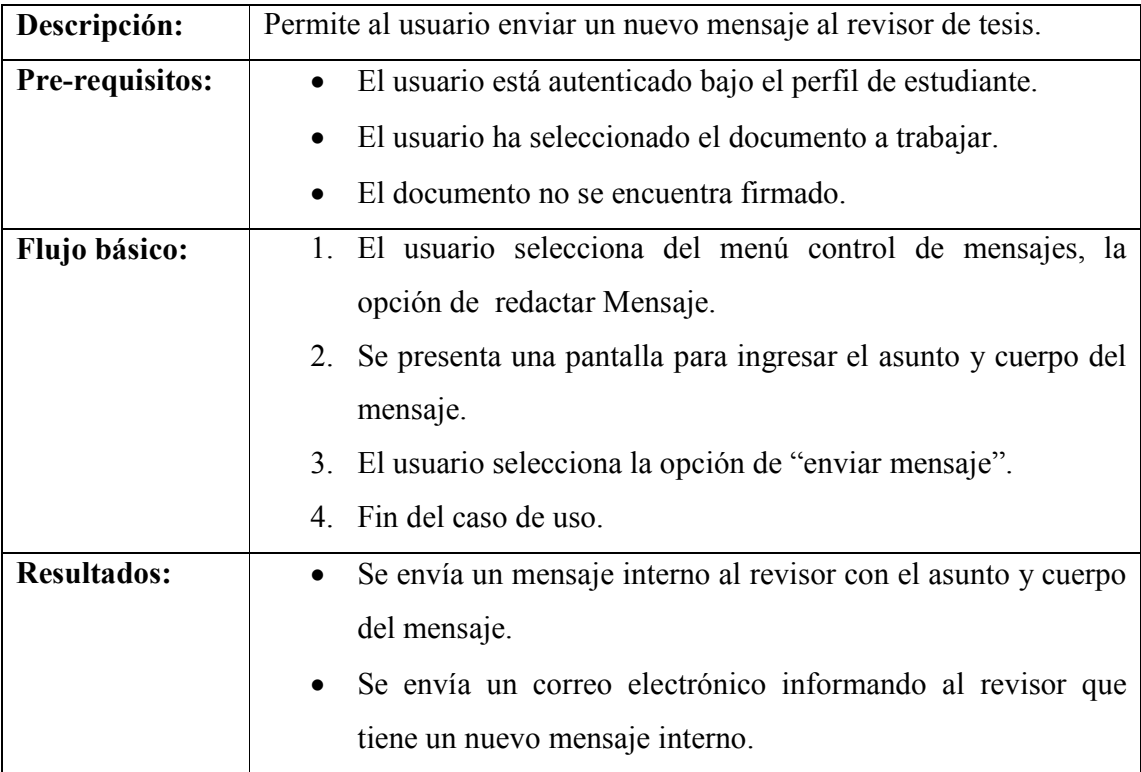

### **3.2 Usuarios y roles**

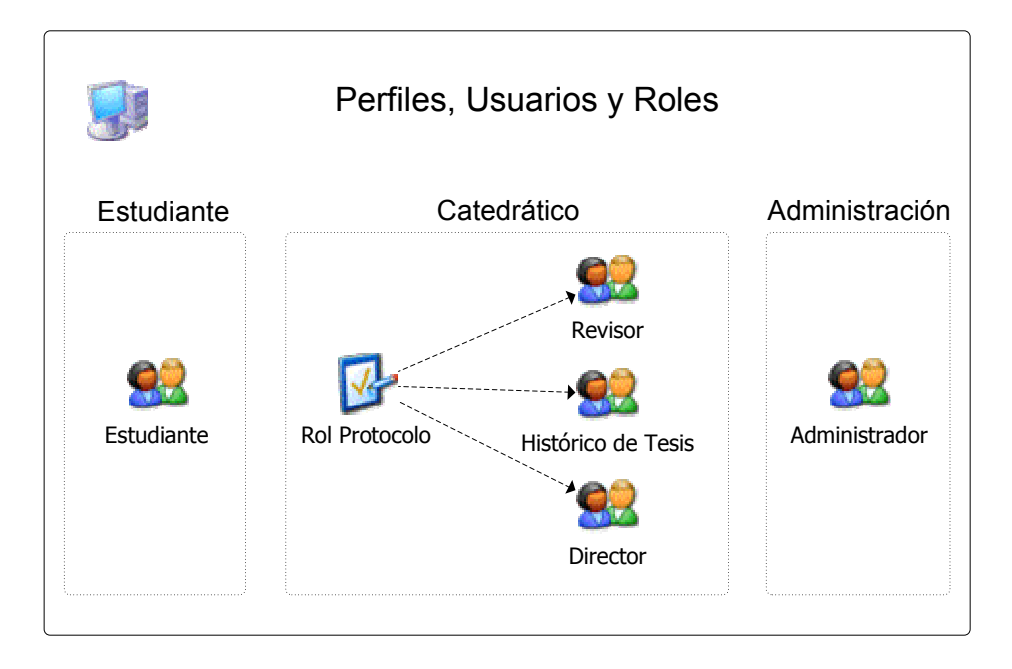

### **Figura 2 Perfiles, usuarios y roles del sistema**

El sistema como se verá más adelante esta compuesto de diferentes vistas, cada una de ellas para cada uno de los usuarios y roles que el sistema contempla. Además, debido a la complejidad de los procesos, se crearon 3 perfiles de usuarios que se describen a continuación:

• *Estudiante*: Este es el perfil con menor complejidad, y se utiliza para proveer acceso a los estudiantes de la Escuela que necesitan registrar su documento de tesis. Dentro de los procesos que realiza el usuario estudiante están: modificación de datos personales, control de varios documentos de tesis, registro de documento y envío de mensajes al revisor del documento. El usuario estudiante posee un único rol "estudiante".

- *Catedrático*: El perfil de catedrático es el más complejo, puesto que dependiendo de los roles asignados al usuario, puede realizar diferentes operaciones en el sistema. Dentro de este perfil se encuentran definidos 3 tipos principales de usuarios que pueden iniciar sesión en el sistema:
	- o **Revisor**: El usuario revisor, es la persona designada por la Escuela para llevar el control de revisiones de los documentos de tesis que tenga a su cargo. El revisor es la única persona que puede realizar los respectivos comentarios sobre el documento de tesis, alterar el histórico de estados del documento, así también como datos propios del documento.
	- o **Director**: El Director de Escuela, es el usuario que tendrá la responsabilidad de tomar los documentos de tesis con revisión finalizada, revisar el histórico y tomando en cuenta diversos factores realizar la firma del documento. Además, por ser el director de la escuela, tiene los privilegios para la creación de usuarios del sistema.
	- o **Histórico de tesis**: El presente usuario tiene como único objetivo la administración de documentos de tesis que no fueron realizados a través del sistema, con la finalidad de llevar registrado el listado de todas las tesis aprobadas para la Escuela de Ciencias y Sistemas.
	- o **Rol de protocolo**: El rol de protocolo es asignado a cualquiera de los 3 usuarios definidos con anterioridad, y es utilizado para proveer acceso a la administración de documentos de protocolo. Cabe mencionar, que únicamente posea este rol, no podrá acceder al sistema, ya que es un permiso adicional.

• **Administrador**: Este es el usuario encargado de verificar que el sistema funcione correctamente. El usuario administrador se encargará de administrar los usuarios, protocolos, índices de búsqueda, noticias e informes que se generan de los documentos que se administran en el sistema.

#### **3.3 Arquitectura del sistema**

El sistema de administración de documentos de tesis, en un principio fue contemplado únicamente como una herramienta en la cual los estudiantes subían el documento de tesis, en la cual la única interfaz para el estudiante era una página para subir el documento, y por contraparte una página en la que el revisor ingresaba comentarios para el estudiante y estos eran enviados por correo electrónico.

En el transcurso de la toma de requerimientos del sistema, surgieron más procesos los cuales tenían como objetivo no solo la propia revisión del documento, si no por el contrario beneficiar al estudiante, al catedrático revisor, a la Escuela en sí y a la comunidad estudiantil. Derivado de los distintos objetivos a cumplir para cada unos de los futuros usuarios del sistema, se dividió el diseño del mismo en diferentes capas para disminuir su complejidad.

### **3.3.1 Presentación**

Por motivos de seguridad, y para que el sistema no resulte complejo para cada usuario, el sistema estará dividido en vistas para cada uno de los perfiles y usuarios definidos. El sistema estará compuesto por dos grandes esquemas los cuales están completamente interrelacionados y comparten información.

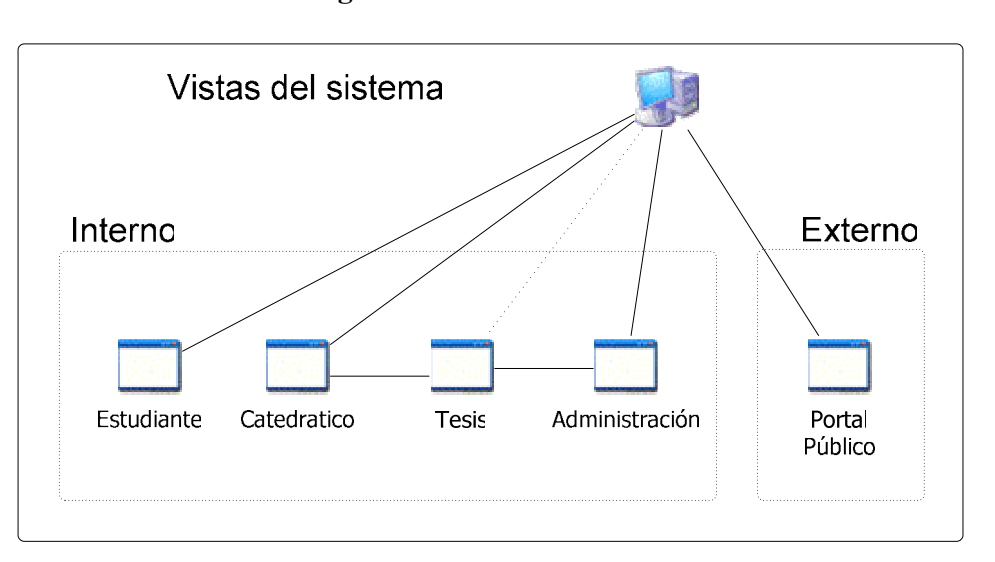

#### **Figura 3 Vistas del Sistema**

## **3.3.1.1 Esquema interno (autenticado)**

El esquema interno, es en el cual se realizan todas las operaciones para los usuarios registrados del sistema, por lo cual se necesita que el usuario este autenticado con un ID de usuario y una clave. Como se puede observar únicamente existen 3 vías de acceso al sistema, las cuales son a través del perfil de estudiante, del perfil de catedrático y del perfil de administrador.

### **Estudiante**

Una vez autenticado el usuario bajo el perfil de estudiante, accederá a la presente vista la cual le presenta una serie de herramientas para la administración de los documentos de tesis que estén asignados al usuario. El sistema permite que el usuario tenga asignados varios documentos, pero puede trabajar en la presente vista con un solo documento a la vez, razón por la cual al momento de iniciar sesión el sistema seleccionará un documento para que el usuario lo pueda operar. Si el usuario no posee ningún documento asignado el sistema le mostrará un mensaje de advertencia y no lo dejará ingresar.
Las acciones que el usuario puede realizar en la vista estudiante son:

- Seleccionar el documento de tesis con el que desea trabajar.
- Registrar una nueva versión del documento de tesis.
- Visualizar el historial del documento, mostrando detalle de cada etapa transcurrida, además de obtener el estado actual del documento.
- Establecer comunicación con el revisor de tesis a través de mensajes internos.
- Modificación de datos personales.

#### **Catedrático**

La vista o perfil catedrático está diseñada para proveer acceso a todos los usuarios que han sido designados por la Escuela para contribuir en los procesos de revisión y registro de documentos de tesis.

Las acciones que el usuario puede realizar en la vista Catedrático son:

- Modificación de datos personales.
- Administración de usuario (Director)
- Administración de tesis históricas (Histórico de tesis)
- Administración de protocolos (Rol de protocolo)
- Visualización de mensajes nuevos sobre tesis asignadas al usuario. (Revisor)
- Listar los documentos pendientes y en revisión. (Revisor)
- Listar los documentos finalizados y firmados. (Director)

Como se puede observar, desde la presente vista únicamente se tiene en todos los casos una referencia al documento de tesis, sin embargo cualquier acción que se quiera realizar sobre el documento, esta debe hacerse desde la vista de "tesis".

## **Administración**

Como tercer y última vía de acceso al sistema interno existe la vista "administración", esta vista puede ser accedida solamente por un único usuario, que es el usuario "admin", el cual viene predefinido en el sistema y no puede ser modificado o eliminado, y será usado por el Coordinador de tesis de la Escuela.

Las acciones que el usuario puede realizar en la vista Administración son:

- Administración de usuarios
- Administración de protocolos
- Administración de noticias
- Impresión de informes y estadísticos
- Indexado de documentos

# **Tesis**

La vista de "tesis" como su nombre lo indica, nos permite visualizar toda la información con respecto a un documento de tesis. Como se puede observar en el diagrama, esta vista únicamente puede ser accedida a través de la vista "catedrático" o "administración" a través de un link con el identificador del documento.

Es en realidad en esta vista donde los usuarios bajo el perfil de catedrático realizarán la mayor parte de las operaciones sobre los procesos de revisión y firma de tesis. Al momento de ingresar a esta vista, el sistema determina las operaciones permitidas analizando los roles y la relación entre el usuario y el documento, permitiendo de esta forma que el documento pueda ser accedido en modo lectura por usuarios "catedráticos" no relacionados con el documento.

El listado de acciones que se pueden realizar desde la vista de "tesis" son:

- Descargar el protocolo de la tesis
- Descargar el documento de tesis
- Visualizar la información general del documento
- Visualizar el histórico de estados de un documento, con la opción de ver el detalle por estado.
- Deshacer el último estado del histórico de un documento.
- Realizar los procesos de:
	- o Inicio de proceso de revisión
	- o Registrar comentarios para un documento
	- o Adjuntar archivos a la revisión de un documento
	- o Marcar un documento como revisado
	- o Finalizar la revisión del documento
	- o Firmar el documento
- Modificar el tema del documento de tesis.
- Asignar el documento a otro revisor.
- Establecer comunicación con el/los integrantes del documento. Es decir: recibir y enviar mensajes internos.

# **3.3.1.2 Esquema externo (no autenticado)**

El esquema externo permite acceso a todos los usuarios de Internet a los documentos almacenados en el sistema. Para el caso de los protocolos, todos aquellos que han sido registrados por el coordinador de tesis, y para el caso de los documentos de tesis, todos aquellos que han sido firmados por la Dirección de la Escuela.

El esquema externo debe de proveer a los usuarios una herramienta que les permita acceder de una forma mas acertada a la información. Para cumplir con este objetivo, se debe de contar con una herramienta que permita realizar una búsqueda sobre los documentos en formato PDF de protocolos y de tesis.

Las acciones que puede realizar un usuario de Internet son:

- Listar los protocolos registrados en el sistema por diferentes parámetros: autor, tema y fecha de registro.
- Listar los documentos de tesis firmados por la dirección por diferentes parámetros: autor, tema y fecha de aprobación.
- Realizar una búsqueda, ya sea por la categoría de protocolos, o por la categoría de documentos de tesis.
- Autenticarse para el acceso al esquema interno del sistema.
- Visualización de las últimas noticias registradas.

#### **3.3.2 Capa media**

En esta capa se encuentra contenida toda la lógica de las operaciones que realiza el sistema. El diseño se hizo tomando como base el paradigma de la programación orientada a objetos, encapsulando en diferentes objetos las actividades u operaciones que los usuarios pueden ejecutar.

#### **3.3.2.1 Diagrama de clases**

Diagrama de clases para el sistema de administración de tesis:

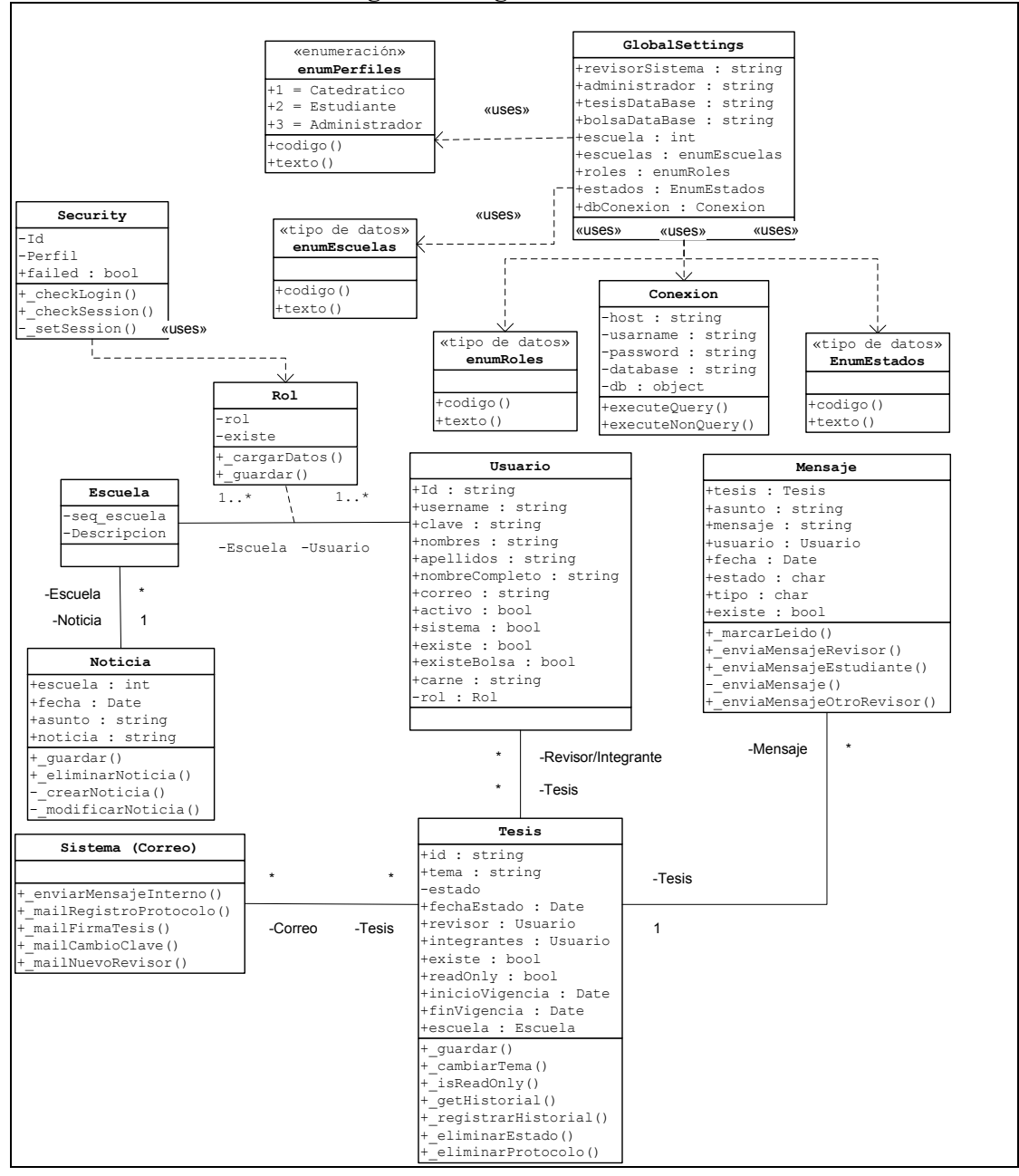

**Figura 4 Diagrama de clases** 

## **Clases de catálogos**

El sistema está compuesto por 4 clases enumeradoras, las cuales se utilizan para implementar la lógica de los 4 únicos catálogos que se utilizan en las diferentes operaciones. Los catálogos son:

- Escuelas
- Roles
- Estados
- Perfiles

Cada una de estas clases posee únicamente dos métodos:

- Texto (is): Función utilizada para obtener la descripción de una entidad proporcionando el código.
- Código: El cual es utilizado para obtener el código de un catalogo proporcionando su descripción.

# **Clase de conexión**

El objeto conexión, se encarga de establecer la conexión hacia la base de datos, y provee los métodos necesarios para ejecutar comandos de manipulación de datos. La clase está compuesta de 4 variables las cuales tienen información para acceder a la base de datos (host, username, password, database) y una variable para almacenar el objeto de conexión. Además provee 2 métodos:

- executeQuery: Método que ejecuta consultas que retornan datos.
- executeNonQuery: Método que ejecuta consultas que no retornan datos.

# **Clase de parámetros globales (GlobalSettings)**

El propósito de esta clase, es el de contener todos los parámetros globales al sistema que puedan ser usados por todas las demás clases, y es por ello que esta clase no presenta ningún método o acción. Los parámetros que se almacenan en esta clase son:

- *revisorSistema*: ID del revisor para almacenamiento de tesis históricas
- *administrador*: ID del usuario administrador.
- *tesisDataBase*: Nombre del esquema donde se almacenan las tablas del sistema.
- *bolsaDataBase*: Nombre del esquema donde se almacenan las tablas del sistema de bolsa de trabajo.
- *escuela*: Identificador de la escuela sobre la que esta montado el sitio.
- *db*: Variable que almacena el objeto conexión.
- Y por último las referencias hacia los catálogos del sistema.

# **Clase escuela**

Esta es la clase que contiene todas las acciones que deben ser realizadas por la escuela bajo la cual este instalado el sistema, y para tener un mejor entendimiento se presenta un listado con las acciones más importantes:

- Listar los revisores designados por la escuela
- Obtener un listado de protocolos registrados
- Obtener un listado de los documentos de tesis firmados
- Listado de noticias
- Métodos para calculo e impresión de estadísticos de tesis
- Listado completo de usuarios.

#### **Clase usuario**

Esta clase es la encargada de administrar los datos sobre los usuarios que utiliza el sistema. Como se ha mencionado en capítulos anteriores, la información de los usuarios es utilizada de forma compartida con el sistema de "Bolsa de Trabajo", por lo tanto la presente clase debe de proveer la lógica para que la información se encuentre siempre sincronizada en ambos sistemas.

Dentro de los atributos pertenecientes a un estudiante tenemos: id, carné, nombres, apellidos, correo, activo. Además se tienen atributos que sirven a la clase y a otros objetos para saber más de un estudiante y estos son:

- nombreCompleto: Contiene el nombre completo del usuario.
- sistema: Indica si es un usuario normal o de sistema (administrador, revisor de históricos)
- existe: Indica si el usuario ya se encuentra registrado en el sistema.
- existeBolsa: Indica si el usuario ya se encuentra registrado en el sistema de bolsa de trabajo.
- rol: Arreglo de tipo de clase Rol, que contiene los roles que posee un usuario.

La clase provee de un conjunto de métodos para facilitar la manipulación y sincronización de datos de usuario con el sistema de bolsa de trabajo. Además provee métodos adicionales más complejos para aumentar la funcionalidad en el sistema:

- getTodasTesis: Obtiene un listado con todos los documentos de tesis con los que un usuario se relaciona ya sea como estudiante o revisor.
- getNewMessages: Obtiene un listado de mensajes nuevos para un usuario revisor.

#### **Clase rol**

Esta clase es la encargada de realizar las asignaciones de roles para los usuarios del sistema con la Escuela que se encuentre como predeterminada. Su lógica es bastante simple, por lo cual el método mas importante es el que permite almacenar una asignación, teniendo como únicos atributos el rol, la escuela y el usuario.

#### **Clase security**

La clase de seguridad del sistema es inicializada con un único parámetro el cual es el perfil que se desea autenticar. Esta clase es inicializada en el encabezado de cada página y es utilizada para determinar si el usuario actual posee los permisos para acceder a los recursos del sistema. Los métodos mas importantes que provee son:

- checkLogin: Este método recibe como parámetros el identificador único del usuario, la clave y la escuela, y dependiendo del perfil preestablecido verifica en primer lugar que el usuario exista y que la clave sea la correcta, luego verifica que el usuario posea los roles necesarios para acceder al recurso, y por último verifica si el usuario se encuentra activo en el sistema. Este método se utiliza únicamente en el inicio de sesión del usuario.
- checkSession: Al momento que un usuario inicia sesión correctamente en el sistema, se almacenan en variables de sesión el identificador del usuario autenticado y la escuela para la cual se autentico, además de almacenar en base de datos el IP desde donde se hizo el inicio de sesión y el ID se sesión. Este método realiza una verificación sobre estos valores para determinar el acceso del usuario al sistema.

# **Clase noticia**

Esta clase recibe como parámetro la escuela para la cual se desea manipular una noticia. Una noticia es identificada en el sistema por el identificador de la escuela y la fecha en la que fue creada, y esta clase utiliza estos dos parámetros para manipular las noticias del sistema. Los únicos dos parámetros adicionales utilizados por la clase son el asunto y el contenido de la noticia.

#### **Clase tesis**

Esta es la clase que se encarga de la administración de los documentos de protocolo y de los documentos de tesis, y contiene las relaciones con el histórico de estados además de la relación con los usuarios revisores e integrantes del documento de tesis. Los atributos que almacena son:

- ID: Identificador único del documento.
- Tema: Tema del documento
- Estado y fecha: Estado actual del documento.
- Revisor: Apuntador hacia un objeto de tipo usuario.
- Integrantes: Arreglo de objetos de tipo usuario.
- Vigencia: Inicio y fin de la vigencia del documento.
- ReadOnly: Indica si la tesis se encuentra en modo de lectura únicamente.
- Escuela: Identificador de la escuela a la que pertenece la tesis.

Dentro de las acciones realizadas por la clase se encuentran:

- cambiarTema: Para modificar el tema del documento.
- regHistorial: El cual registra un nuevo estado en el histórico del documento.
- getInbox: Permite obtener un listado de los mensajes en la bandeja de entrada, tomando como parámetro si el usuario accediendo a la bandeja de entrada es el revisor o un estudiante.
- getHistorico: Obtiene el último estado del histórico, o un estado en específico cuando se completa con los parámetros estado y fecha del histórico.
- setAdjunto: Permite adjuntar un archivo a los comentarios del histórico de revisión.
- cambiarRevisor: Permite cambiar el usuario revisor del documento.
- eliminarProtocolo: Método que se ejecuta cuando un documento de tesis es firmado. El objetivo es eliminar información del protocolo y del proceso de revisión, dejando únicamente el documento de tesis para futuras referencias.

# **Clase mensaje**

Esta clase contiene la lógica para la administración de los mensajes internos para el sistema de tesis. Como se puede apreciar en el diagrama, esta clase es dependiente del documento de tesis, por lo tanto en su construcción se le debe especificar el documento de tesis para el cual se hará la administración de documentos. Sus atributos son:

- Tesis: Apuntador a un objeto de tipo tesis.
- Asunto: Motivo por el cual se establece el mensaje.
- Mensaje: Cuerpo del mensaje.
- Usuario: Apuntador a un objeto de tipo usuario que envía el mensaje.
- Fecha, estado y tipo: Define si un mensaje es enviado por el revisor del documento o un integrante, la fecha de envío y si se encuentra leído o no.

Las acciones que realiza con mayor frecuencia un objeto de tipo mensaje son:

- Marcar leído: Marca un mensaje como leído.
- Envía mensaje: Permite el registro de nuevos mensajes en la bandeja de mensajes, y debe tener como parámetro quien realiza el envío, si el usuario revisor o un usuario estudiante.

#### **Clase sistema**

Esta clase es la encargada del envío externo de correos electrónicos a los usuarios del sistema. Es accedida en varios procesos durante todo el flujo de revisión, así como también diversos procesos como por ejemplo el recordatorio de claves de acceso. Las acciones mas importantes que realiza son:

- Enviar mensaje interno: Este método es llamado cada ves que un nuevo mensaje interno es registrado por un usuario, y su objetivo es únicamente el de informar a los implicados que un nuevos mensaje interno se registró.
- Mail Registro Protocolo: Este método envía un mensaje de bienvenida al sistema a los integrantes de un protocolo, informándoles sobre su usuario y clave de acceso.
- Mail firma tesis: Informa al estudiante que el documento de tesis finalizó y fue firmado por el director de la escuela.
- Mail cambio clave: Permite el envío de un correo electrónico al usuario informándole sobre su nueva clave de acceso al sistema.
- Mail nuevo revisor: Envía un correo electrónico a los usuarios que han sido registrados por el administrador (o el usuario que tenga acceso) informándoles sobre su usuario y clave de acceso.

#### **3.3.3 Capa de datos**

Para la persistencia de la información se realizó un análisis de bases de datos relaciones, obteniendo como resultado un diagrama entidad relación. Se utilizó este tipo de bases de datos puesto es él mas ampliamente usado por las aplicaciones actuales y porque cumple con todos los procesos que se diseñaron para el sistema.

## **3.3.3.1 Diagrama entidad relación**

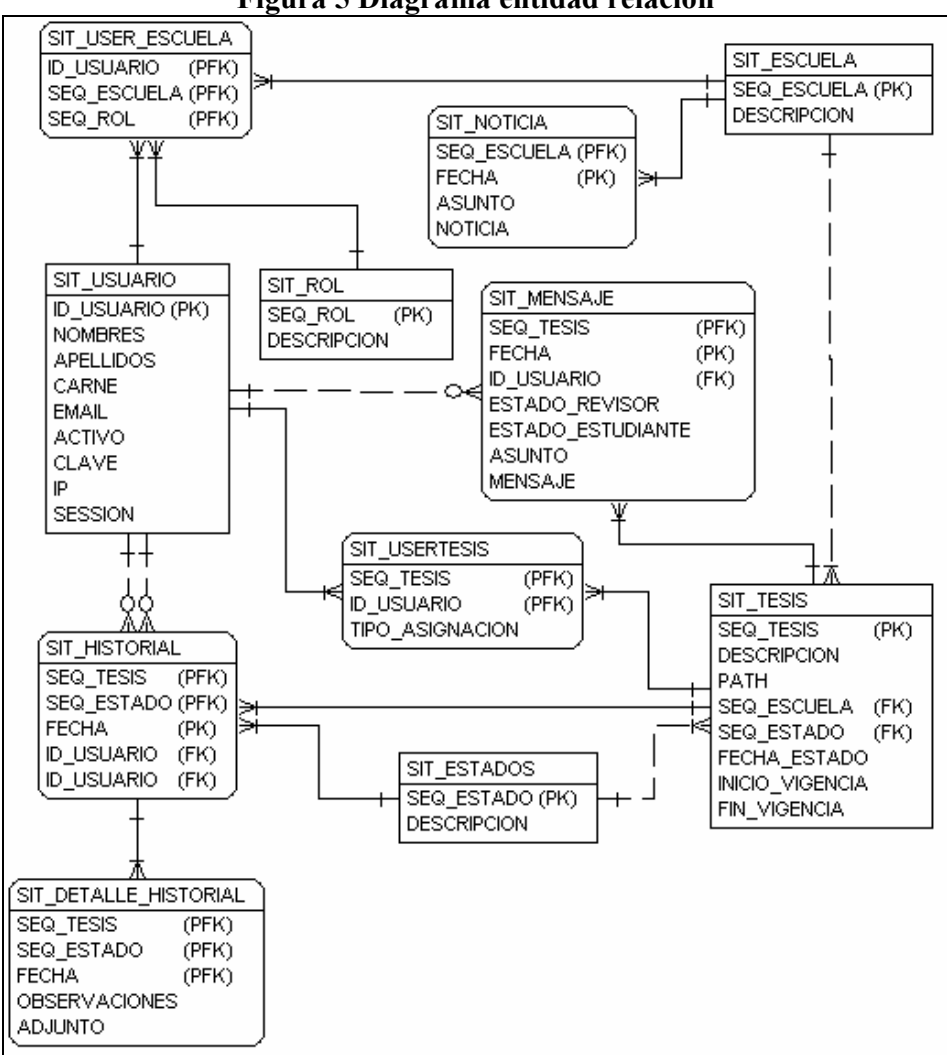

**Figura 5 Diagrama entidad relación** 

#### **3.4 Componentes del sistema**

El sistema de tesis para su mejor entendimiento y desarrollo se encuentra encapsulado en 5 componentes, los cuales contienen la lógica de todas las operaciones y del flujo de la información en el sistema. Cada componente tiene un objetivo que cumplir en el sistema, y el procesamiento de la información en cada uno de ellos contribuye a que la información fluya de manera ordenada y organizada.

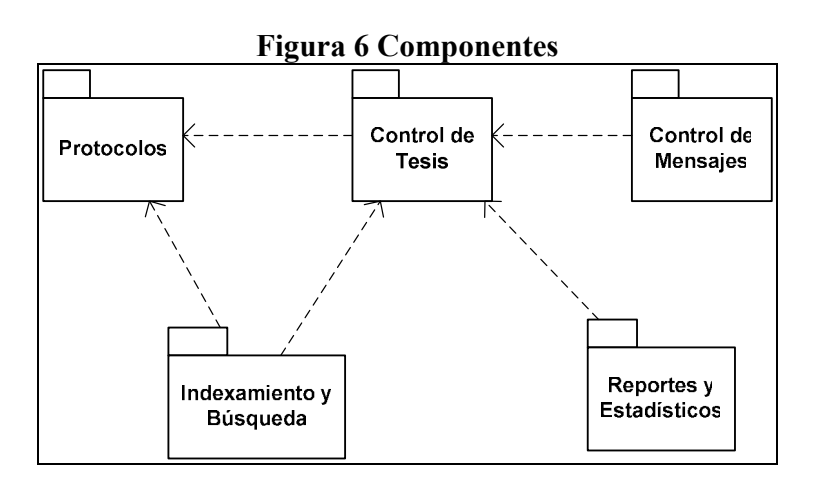

#### **3.4.1 Protocolos**

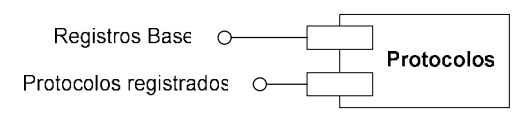

Este componente es el encargado de la administración de los documentos de protocolo, y marca el inicio para el flujo de información. Un alto porcentaje de los procesos que se realizan en la administración de los documentos dependen que se ejecute este proceso para generar la información necesaria que hace posible su ejecución.

Dentro de las operaciones más importantes de este componente están las de crear las cuentas de los estudiantes integrantes de un protocolo, permitiendo al estudiante ingresar al sistema para poder realizar otros procesos derivados del documento de tesis. Además, es aquí donde se crean los registros base para llevar a cabo un registro satisfactorio de un nuevo documento de tesis, y las relaciones entre usuarios del sistema y documentos que se administrarán. Este componente es el encargado de alimentar al componente de documentos de tesis, proporcionándole información para un nuevo registro, además de que provee información al componente de indexado para poder realizar búsquedas en el sitio principal del sistema.

# **3.4.2 Control de tesis**

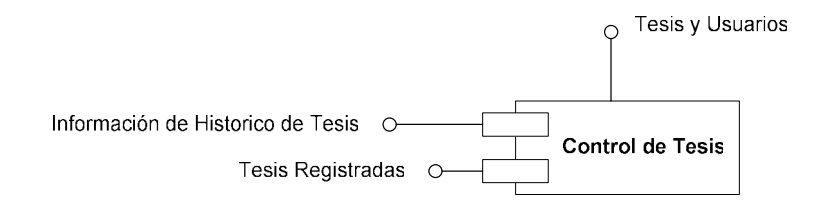

A pesar que el componente de protocolos es importante por iniciar el flujo de datos, es éste el componente donde se realizarán la mayor cantidad de procesos a lo largo de todo el ciclo de revisión de documentos de tesis, además que es el componente que provee mayor información al sistema para su funcionamiento.

El componente contiene 3 interfaces importantes:

• Tesis y usuarios: La cual provee información al componente de mensajería interna sobre las asociaciones entre usuario y documentos para el correcto envío de información.

- Información de histórico de tesis: La función de esta interfaz es la de proveer al componente de reportes y estadísticos información sobre los documentos de tesis, los estados en los que se encuentran los documentos, y las asignaciones con los diferentes usuarios del sistema.
- Tesis registradas: Esta interfaz le proporciona al componente de indexado los enlaces hacia los archivos que se encuentran almacenados en el sitio en formato PDF.

Internamente el componente provee un correcto control de accesos a los documentos dependiendo de los roles que soliciten la información, además, en él está contenida la lógica del flujo de estados del proceso de revisión.

# **3.4.3 Indexado y búsqueda**

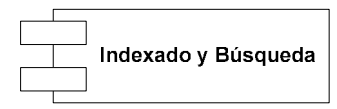

Puesto que uno de los objetivos del presente proyecto es que la información de los documentos de tesis sea de fácil acceso para la comunidad estudiantes de la Universidad de San Carlos, es necesaria la implementación de un proceso de indexado de los documentos tanto protocolos como documentos de tesis, para que sea posible la realización de búsqueda de temas y contenido. Pero debido al corto tiempo que se tiene de desarrollo, y a la disponibilidad en Internet de herramientas de esté tipo, se hizo una búsqueda de una herramienta eficiente y de fácil uso para integrarla a nuestro sistema, y la herramienta seleccionada es: Sphider.

#### **3.3.2.1 Sphider**

Sphider es un programa de bajo peso que permite realizar búsquedas e indexado de páginas en la Web. Está escrito en el lenguaje PHP y utiliza a MySQL como repositorio de información, características que permiten un buen acoplamiento con el sistema de tesis. Dentro de las características que sobresalen para su uso en el sistema se encuentran:

- Indexado:
	- o Indexado completo de documentos de texto.
	- o Soporte para indexado de documentos en formato PDF y DOC (con el uso de archivos binarios externos para su conversión).
- Búsqueda:
	- o Soporte para la exclusión de palabras (colocando el signo "-").
	- o Opción de agrupación por categorías y de limitar las búsquedas a categorías.
	- o Opción para que se ofrezca una sugerencia cuando el usuario a tecleado mal la clave de búsqueda.
- Administración:
	- o Soporte para indexado a través de una forma Web y también a través de línea de comandos.
	- o Plantillas que ofrecen una fácil integración.

La parte de administración e indexado de documentos será realizada desde la interfaz de administración del sistema de tesis, evitando de esta manera la complejidad de administrar dos sistemas por aparte. Y las plantillas de búsqueda serán modificadas y adaptadas a la hoja de estilos que tendrá la parte pública del sitio para no confundir a los usuarios.

El proceso de búsqueda es controlado en su totalidad por la herramienta Sphider, puesto que al momento de realizar las búsquedas, este contará con la información de los protocolos y tesis del sistema. Las búsquedas se podrán hacer de manera global, o seleccionando la categoría de protocolo o de tesis, logrando de esta manera un primer filtrado en los resultados.

#### **3.4.4 Reportes y estadísticos**

El componente de reportes y estadísticos fue diseñado para proveer a la parte administrativa del sistema de medios visuales para visualizar el comportamiento del sistema en un momento determinado de tiempo, y los usuarios puedan tomar mejores decisiones administrativas.

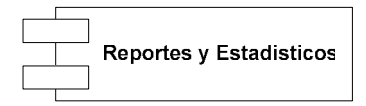

#### **3.4.4.1 Estadísticos**

La sección de estadísticos provee al usuario con un resumen de los documentos que están siendo procesados en el sistema, resumen que es presentado de forma grafica para que se tenga una mejor comprensión de los datos. La información puede ser presentada a nivel general, en la cual se muestran todos los documentos de tesis cargados en el sistema organizados por sus diferentes estados (nueva, revisión, terminada y firmada), y a nivel de detalle dentro del propio proceso de revisión (en revisión de versión, espera de nueva versión, espera de revisión). Además que la información puede ser presentada por revisor del sistema.

#### **3.4.4.2 Reportes**

Los reportes fueron diseñados de tal forma que puedan ser impresos y utilizados por la Escuela. Los reportes tienen el fin de presentar información detallada de los documentos de tesis agrupados por diferentes parámetros, como lo son el estado y el revisor al cual está asignado un documento de tesis. Los reportes generados son desplegados utilizando el formato PDF, ya que los documentos de este tipo son de tamaño reducido y de fácil acceso a la mayoría de usuarios.

#### **3.4.5 Mensajes internos**

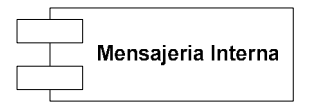

Por último, pero no menos importante está el componente que controla la mensajería interna del sistema, el cual es utilizado por el componente de tesis como sistema de notificación a los usuarios sobre los resultados de los diferentes procesos involucrados con la revisión de los documentos de Tesis. Los mensajes son almacenados en el sistema para futuras revisiones por los usuarios asociados al documento de tesis, y por los usuarios administrativos con fines de observación para aprobación del proceso de revisión del documento.

# **4. SISTEMA PARA LA ADMINISTRACIÓN DE DOCUMENTOS DE TESIS**

El presente sistema es una herramienta diseñada principalmente para llevar un control más estricto y controlado sobre el flujo de trabajo del proceso de revisión de documentos de tesis, el cual es de ayuda no solo para el estudiante y los catedráticos revisores, si no también para la Escuela de Ciencias y Sistemas.

A continuación se describe como es llevado a cabo el proceso de revisión, además de describir todos los procesos que complementan al proceso y permiten que este se lleve de una forma fácil y segura.

## **4.1 Proceso de revisión**

El flujo principal que constituye el corazón del sistema de administración de documentos de tesis es el proceso de revisión, y antes de mostrar visualmente como se realiza cada uno de las funciones del sistema, se muestra a continuación como es el flujo del documento desde su registro hasta la firma de finalización por el Director de la Escuela.

#### **4.1.1 Registro de protocolo de tesis**

El registro de protocolo puede ser llevado a cabo por el administrador (coordinador) de tesis, o todo aquel revisor que tenga los permisos de administración de protocolos. El protocolo de tesis genera los registros base para iniciar el proceso de revisión del documento pues este:

- Crea los registros para la carga del documento de tesis.
- Crea las cuentas de los estudiantes para que tengan acceso al sistema y puedan subir su documento de tesis.
- Permite la publicación del protocolo para que pueda ser accedido por más estudiantes desde la página principal del sitio, liberando aún más la tarea del coordinador de tesis pues los estudiantes cuentan con acceso a información actualizada para definir sus protocolos y evitar duplicidad de contenido.

Para acceder al mantenimiento de protocolos:

- Administrador: Menú "control de acceso", la opción "protocolos".
- Revisor con permisos: Menú "edición", la opción "protocolos".

#### **4.1.2 Registro de documentos de tesis**

El registro de documento de tesis, debe hacerlo el estudiante (o un estudiante del grupo) iniciando sesión en el sistema de tesis. Al momento de iniciar sesión, el sistema le mostrará una pantalla para subir la primera versión del documento de tesis. Al momento de realizar la carga del documento, un mensaje interno y un correo es enviado al revisor encargado para que este inicie el proceso de revisión.

#### **4.1.3 Revisión del documento**

Para iniciar el proceso, el revisor deberá marcar el documento de tesis con la bandera de "inicio de proceso de revisión", esto es así, puesto que si el revisor encargado no ha iniciado el proceso de revisión, el estudiante puede reemplazar continuamente la versión del documento, ocasionando con ello que el revisor lea documentos desactualizados. Pasos para iniciar proceso de revisión:

- Revisor inicia sesión en el sistema.
- Revisor obtiene un listado de documentos de tesis pendientes de revisión. ("estados de tesis" -> "pendientes de revisión")
	- o Si se desea iniciar un proceso de revisión, se busca por todas aquellas tesis recientemente registradas ("documentos de tesis nuevos")
	- o Si se desea iniciar un proceso de revisión para un documento de tesis corregido. ("documentos de tesis corregidos")
- Revisor selecciona el documento con el que desea trabajar.
- El sistema le brinda al revisor información general del documento, y un botón para iniciar el proceso de revisión.

## **4.1.4 Correcciones y nueva versión**

Si el revisor determina basado en la lectura del documento que es necesaria alguna corrección, estas se ingresan al sistema y son enviadas al estudiante. Si un estudiante recibe correo con comentarios y/o sugerencias, este deberá realizar las correcciones y arreglos pertinentes al documento generando un documento nuevo (es decir una nueva versión del documento de tesis) el cual deberá subir en el sistema para que sobre este se inicie un flujo mas de revisión.

#### **4.1.5 Finalizar la revisión**

Si luego del proceso de lectura del documento el revisor no encuentra ningún problema en el documento, él puede dar por concluido el proceso de revisión, quedando pendiente de revisión y firma del director de la escuela. Para concluir una revisión, el revisor debe hacer lo siguiente:

- Iniciar sesión en el sistema.
- Revisor obtiene un listado de documentos que se encuentran actualmente en proceso de revisión ("estados de tesis" -> "en proceso de revisión")
- Revisor selecciona el documento con el que desea trabajar.
- Revisor selecciona la opción de "enviar comentarios a estudiante" o "finalizar proceso de revisión"

# **4.1.6 Firma de la tesis**

Al concluir el proceso de revisión, el Director de Escuela será el encargado de dar por finalizado el documento, permitiendo de este modo, que este sea publicado para el libre acceso.

## **4.2 Sistema interno**

El sistema presenta información en dos modalidades, la modalidad autenticada y la modalidad no autenticada. El la modalidad no autenticada el usuario básicamente tiene acceso a visualizar información y documentos sobre protocolos registrados y tesis firmadas por la dirección de la escuela. Por el contrario, el modo autenticado permite manipular la información por lo que se requiere de una clave para su ingreso.

# **4.2.1 Inicio de sesión**

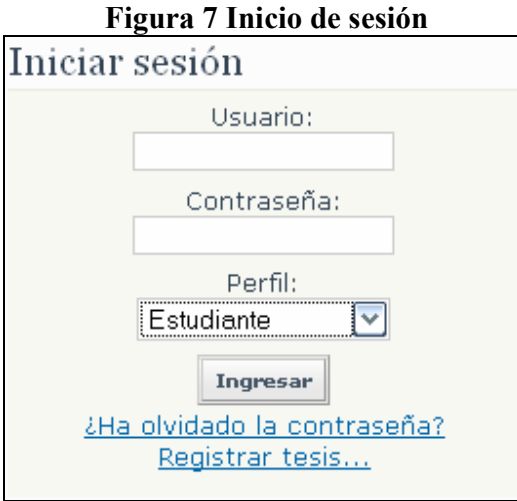

Para llevar a cabo el inicio de sesión en el área autenticada del sitio, es necesario contar con un identificador de usuario registrado en el sistema y una clave. Además, el usuario debe seleccionar bajo que perfil desea ingresar al sistema, y basado en éste el sistema otorgará accesos debidos.

El sistema maneja 3 perfiles principales que son:

- Estudiante
- Catedrático
- Administrador

# **4.2.2 Administración del sistema**

Cuando se usa el sistema por primera vez, existe únicamente un usuario previamente cargado, y este es el usuario administrador. En la Escuela de Ciencias y Sistemas existe una persona encargada de coordinar las actividades de EPS, esta persona será la encargada de jugar el rol de administrador del sistema.

El administrador no solamente será el encargado de proveer al sistema una configuración inicial para su correcto funcionamiento, si no además, será el encargado de dar un mantenimiento adecuado entorno a los recursos del sistema y cuestiones de seguridad.

Al iniciar sesión, se presentará una barra con el menú de opciones al que el usuario tiene acceso, la cual está ubicada en la parte superior de la página.

# **4.2.2.1 Administración de usuarios**

Menú: Control de Accesos -> Usuarios

| <b>Figura 8 Administración de usuarios</b> |                                 |                            |     |            |                     |
|--------------------------------------------|---------------------------------|----------------------------|-----|------------|---------------------|
| Ingresar un nuevo usuario                  |                                 |                            |     |            |                     |
| Estado del usuario: Seleccionar v          | Rol: Seleccionar                | Búsqueda:                  |     | Buscar     |                     |
| ID                                         | Nombre Completo                 | Correo electrónico         |     |            |                     |
| julio.garcia78@hotmail.com                 | Garcia Contreras, Julio Armando | julio.garcia78@hotmail.com | Ver | Editar     | Eliminar            |
| luis.yanes@gmail.com                       | Yanes, Luis Alberto             | luis.yanes@gmail.com       |     |            | Ver Editar Eliminar |
| julio.gg45@gmail.com                       | Garcia, Julio Manuel            | julio.gg45@gmail.com       |     | Ver Editar | Eliminar            |
| jor_fer23@yahoo.com                        | Fernandez, Jorge                | jor_fer23@yahoo.com        |     |            | Ver Editar Eliminar |
|                                            |                                 |                            |     |            |                     |

**Figura 8 Administración de usuarios** 

A través de esta opción se puede dar mantenimiento a los usuarios del sistema. El sistema maneja varios roles para los usuarios, los cuales determinan que puede realizar cada usuario con la información. A continuación se lista cada uno de ellos con su descripción:

- Estudiante: Registro de documentos de tesis para que estos sean revisados.
- Revisor: Revisión de los documentos de tesis.
- Director: Firma de documentos de tesis para los cuales se finalizó la revisión.
- Protocolo: Registro de nuevos protocolos en el sistema.
- Histórico de tesis: Registro de tesis finalizadas y firmadas, cuyo proceso fue llevado fuera del sistema.

Al ingresar a esta opción se presenta una pantalla la cual permite visualizar por medio de un listado los usuarios que se encuentran registrados en el sistema. La lista presentada puede ser filtrada por el estado del usuario (activo o inactivo), por el rol y por todos aquellos que cumplan con un criterio de búsqueda, tomando en cuenta que el criterio de búsqueda puede ser el carné de un estudiante o parte del nombre de cualquier usuario.

# **Creación de usuarios**

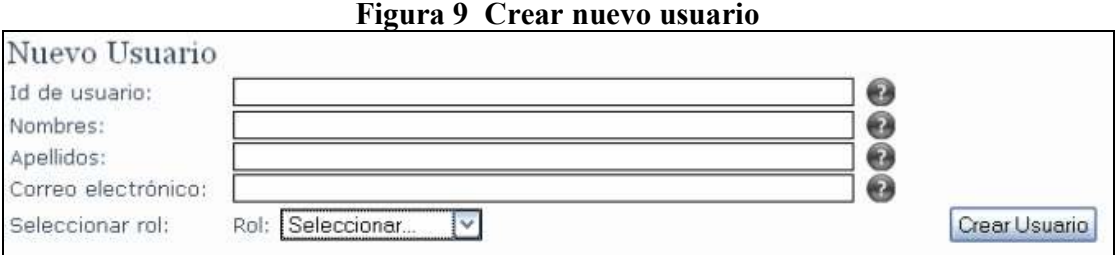

El sistema permite la creación de 3 diferentes tipos de usuarios: revisor, director e histórico de tesis. La información a ingresar por un nuevo usuario es la siguiente:

- *ID de usuario*: Correo electrónico valido con longitud máxima de 100 caracteres.
- *Nombres*: Nombres del usuario con longitud máxima de 50 caracteres.
- *Apellidos*: Apellidos del usuario con longitud máxima de 50 caracteres.
- *Correo electrónico*: Correo electrónico valido con longitud máxima de 100 caracteres. Se usa usualmente el mismo que el ID del usuario, y es el correo al cual el sistema enviará todos los mensajes.
- *Rol*: Define el tipo de usuario.

Al momento de ingresar el ID de usuario, el sistema buscará los datos en el sistema de Bolsa de Trabajo, si los encuentra ingresará la información restante en los campos de nombres, apellidos y correo electrónico, los cuales podrán ser modificados si así lo desea el usuario.

**Nota:** La creación de las cuentas de estudiantes se realizan automáticamente al momento de registrar un nuevo protocolo. Las instrucciones de cómo ingresar al sistema son enviadas automáticamente al correo electrónico registrado del estudiante.

# **Ver información del usuario**

Esta opción no solo muestra la información general del usuario, si no que también proporciona un listado de los documentos de tesis que se encuentran asociados al usuario.

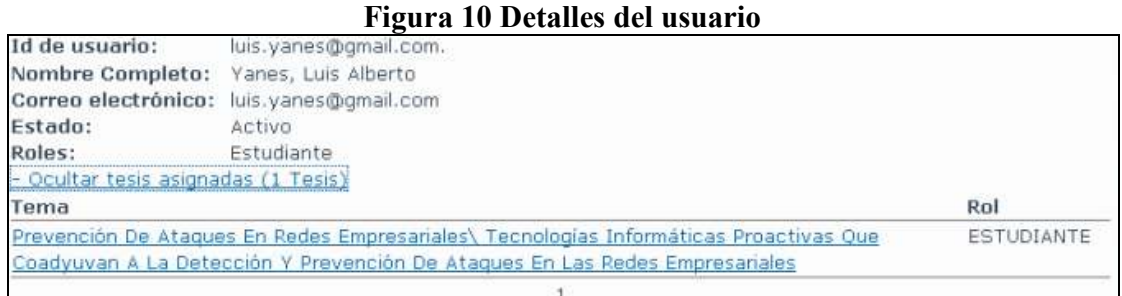

Un documento puede estar asociado de dos formas al usuario, a través del rol de revisor lo que indica que es el responsable de revisar el documento, y a través del rol estudiante lo que indica que es el creador del documento de tesis para el cual se lleva un proceso de revisión.

#### **Edición de los datos de usuario**

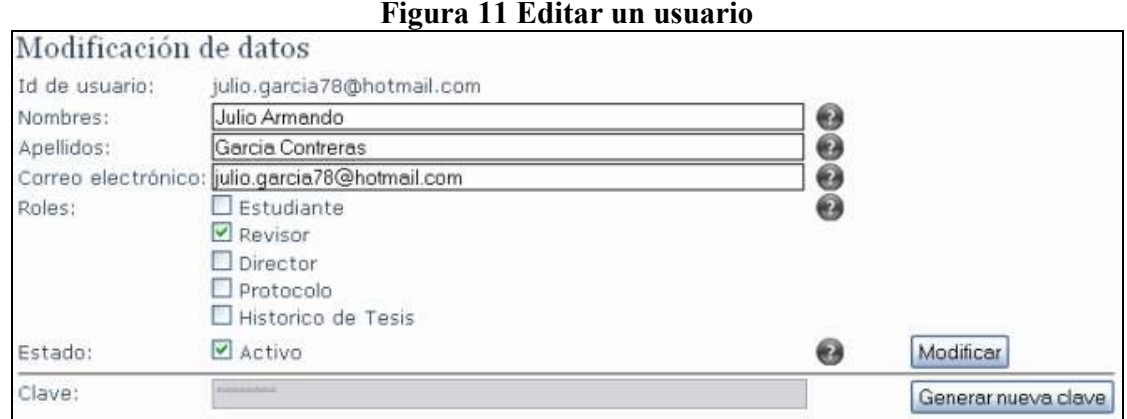

La edición de datos de un usuario está dividida en dos secciones: Los datos generales y la clave del usuario. Los datos generales que se pueden modificar para un usuario son: Nombres, apellidos, correo electrónico, estado y los roles que tenga asignados. El estado de un usuario define si un usuario puede ingresar al sistema. Se debe tomar en cuenta que un usuario para tener asignado el rol de "protocolo", deberá tener asignado el rol de "revisor", "director" o "histórico de tesis". Cuando se presiona el botón de "generar nueva clave", el sistema genera una clave de 8 caracteres la cual es enviada al correo electrónico registrado para el usuario.

# *Eliminar un usuario*

Un usuario puede ser eliminado si este no tiene ningún documento de tesis asociado. Al momento de querer eliminar a un usuario con documentos de tesis asignados, el usuario no se eliminará, pero quedará inactivo en el sistema, impidiendo con esto que pueda ingresar y realizar algún cambio.

# **4.2.2.2 Administración de protocolos**

Menú: Control de Accesos -> Protocolos

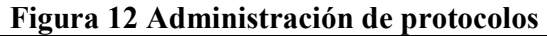

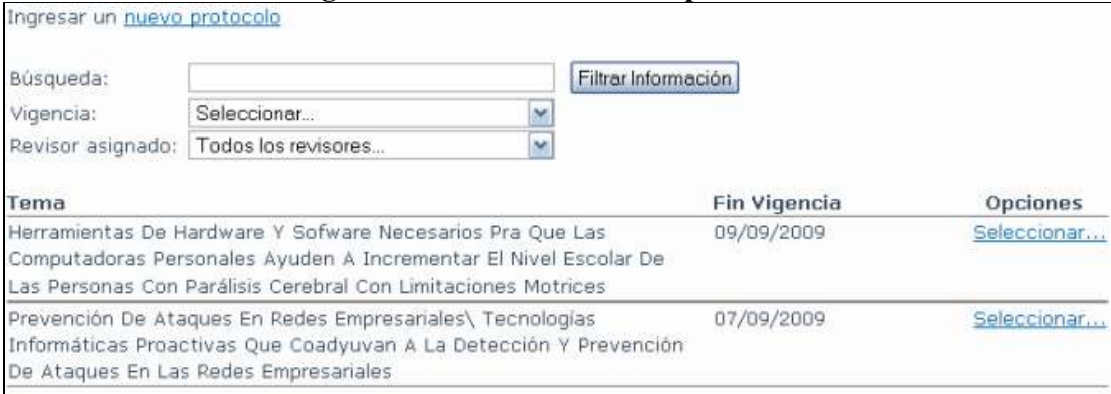

El sistema presenta un listado con los protocolos registrados en el sistema, mostrando como parte de la información de cada uno de ellos, el tema, la fecha de fin de vigencia y la opción de seleccionarlo para visualizar sus datos completos y poderlos editar. El listado es presentado con la opción de filtrarlos por los siguientes parámetros:

- Búsqueda: Palabra clave que será buscada en el tema de los protocolos registrados.
- Vigencia: Muestra protocolos vigentes y no vigentes con respecto a la fecha de fin de vigencia.
- Revisor asignado: Lista los protocolos según el revisor seleccionado.

# **Registro de nuevo protocolo**

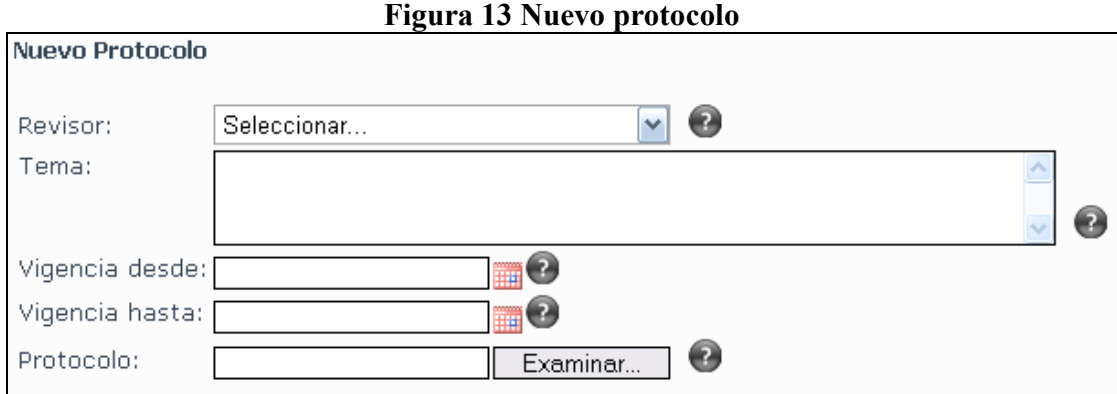

La creación de un nuevo protocolo, crea todos los registros necesarios para que se pueda iniciar un proceso de revisión. La información a almacenar por cada protocolo es la siguiente:

- Revisor: Persona designada por la escuela de sistema para revisar el documento de tesis que será redactado a partir del presente protocolo.
- Tema: Tema del documento.
- Inicio de vigencia: Fecha en la que inicia la vigencia para el protocolo.
- Fin de vigencia: Fecha en que finaliza la vigencia del protocolo para terminar con la redacción del documento de tesis.
- Protocolo: Archivo en formato "PDF" con el protocolo.

Además se debe ingresar información de los estudiantes que redactarán el documento. La información a almacenar por cada integrante es el número de carné del estudiante, los apellidos del estudiante, los nombres del estudiante y el correo electrónico al cual se enviaran todas las notificaciones.

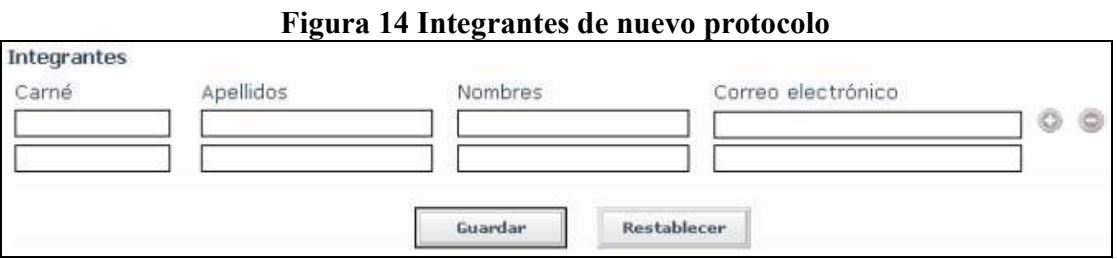

Cuando a un estudiante le es asignado un protocolo, el sistema envía un correo al estudiante con las instrucciones para poder ingresar al sistema, de forma tal que pueda hacer el registro de la primera versión del documento de tesis.

Además, al momento de ingresar el carné, el sistema buscará los datos en el sistema de Bolsa de Trabajo, si los encuentra ingresará la información restante en los campos, la cual puede ser modificada de ser necesario.

# **Ver información del protocolo**

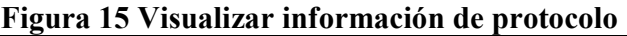

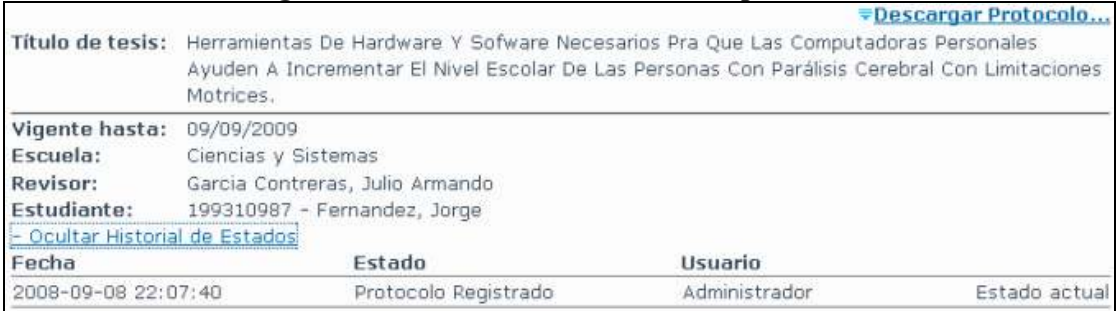

Esta opción no solo muestra la información general del protocolo, si no que también proporciona un histórico de estados del documento, logrando con esto visualizar el estado actual del documento en todo momento. Además a través de esta pantalla se puede realizar la descarga del protocolo para su análisis.

Cuando la vigencia de un protocolo haya vencido, la fecha del protocolo se mostrará el color rojo como símbolo de advertencia para el usuario.

#### **Edición y eliminación de un protocolo**

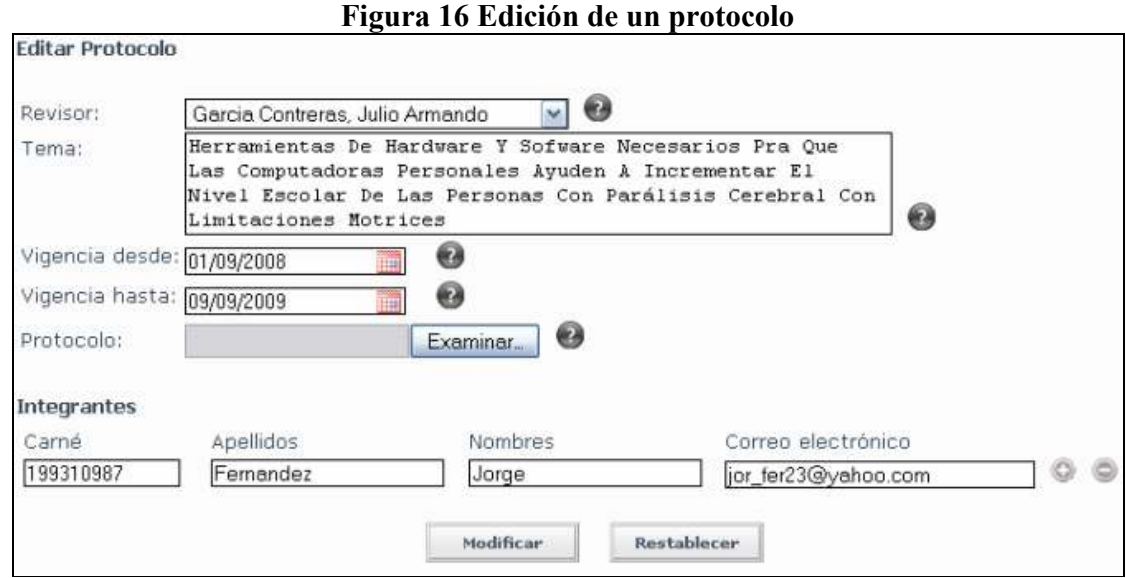

Las operaciones que se pueden realizar en la edición de un documento de tesis son: Cambiar el revisor del documento, realizar alguna modificación o cambiar el tema del documento, cambiar el lapso de vigencia para el documento, en caso sea necesario, se puede subir un nuevo documento el cual reemplazará al anterior, modificar los datos de un estudiante integrante, quitar a un integrante del documento o agregar un nuevo integrante al documento.

Cuando un estudiante es eliminado como integrante del documento, este será eliminado del sistema siempre y cuando no posea ningún otro documento en revisión. Además cuando un nuevo integrante es agregado, se le enviará un correo con las instrucciones para que ingrese al sistema.

Y por último para la eliminación de un protocolo del sistema, el sistema elimina el documento eliminando consigo: Histórico de estados, mensajes y sus integrantes, eliminando los integrantes del sistema siempre y cuando el integrante no posea otro documento en el sistema para revisión.

#### **4.2.2.3 Liberar espacio**

Menú: Herramientas -> Liberar Espacio

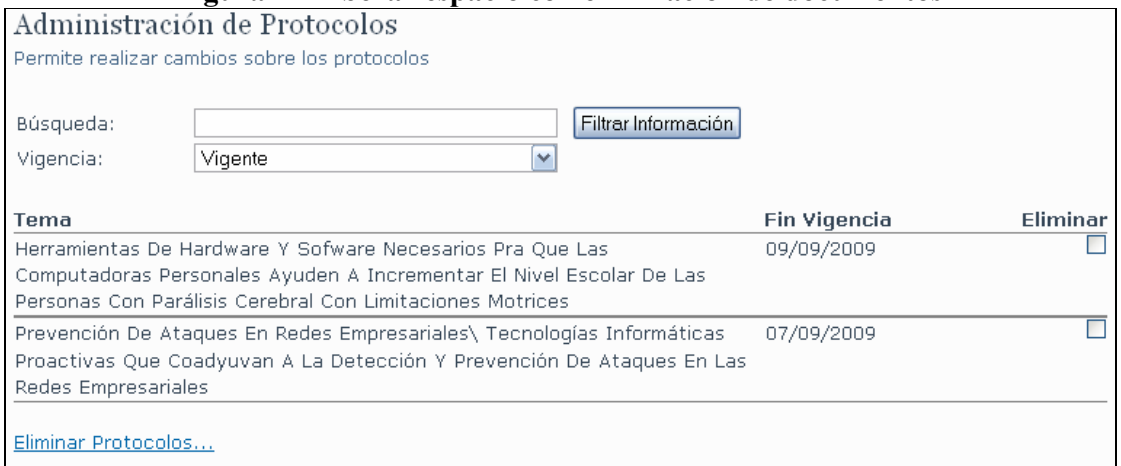

**Figura 17 Liberar espacio con eliminación de documentos** 

Esta herramienta presenta en pantalla un listado de documentos de tesis, los cuales pueden ser filtrados por dos criterios, uno de búsqueda en el que él sistema busca la palabra ingresada en los temas de documentos existentes, y el segundo por vigencia en el cual se filtran los documentos por dos estados, los vigentes y los no vigentes. Para todos aquellos documentos vencidos, también existe el parámetro "Tiempo vencido" el cual filtra los documentos por el número de meses que un documento lleva vencido.

Luego de presentado el listado, el usuario puede seleccionar los documentos que desea eliminar, y luego presionar el link: "eliminar protocolos…".

En caso de existir páginas de documentos, tomar en cuenta que la selección no se almacena entre páginas, por tanto la eliminación de documentos se debe realizar página a página.

## **4.2.2.4 Indexar documentos**

*Menú: Herramientas -> Indexar Documentos* 

El indexado de documentos permite mantener actualizada la información sobre los documentos en el sistema, para que se puedan realizar las búsquedas en la página principal. Los procesos que se llevan a cabo en el indexado de documentos son los siguientes:

**Figura 18 Indexado de documentos** 

Indexamiento de documentos Procesando el indexamiento, esperar a que terminen de ejecutarse todos los procesos Borrado de información: Borrado... + Ver Log Inicialización: Inicializado...+ Ver Log Indexamiento de protocolos: Pendiente Indexamiento de tesis: Pendiente

- Borrado de información: Elimina del sistema toda la información indexada de los documentos.
- Inicialización: Prepara la base de datos para llevar a cabo el indexado de documentos.
- Indexado de protocolos: Indexa en el sistema todos los documentos de protocolos vigentes.
- Indexado de tesis: Indexa todos los documentos de tesis que se encuentras firmados, así también las tesis históricas.

Al finalizar cada una de las etapas del proceso de indexado, el sistema permite visualizar un registro de operaciones. Para el caso de de los protocolos y los documentos de tesis, el sistema presenta un listado con los documentos encontrados e informa si pudo indexarse o no el documento, mostrando la razón por la cual no pudo indexarse.

Además, se debe de tomar en cuenta que mientras se está llevando a cabo el proceso de indexado, no debe seleccionarse ninguna otra opción y esperar a que este finalice.

# **4.2.2.5 Reportes**

Menú: Herramientas -> Informes

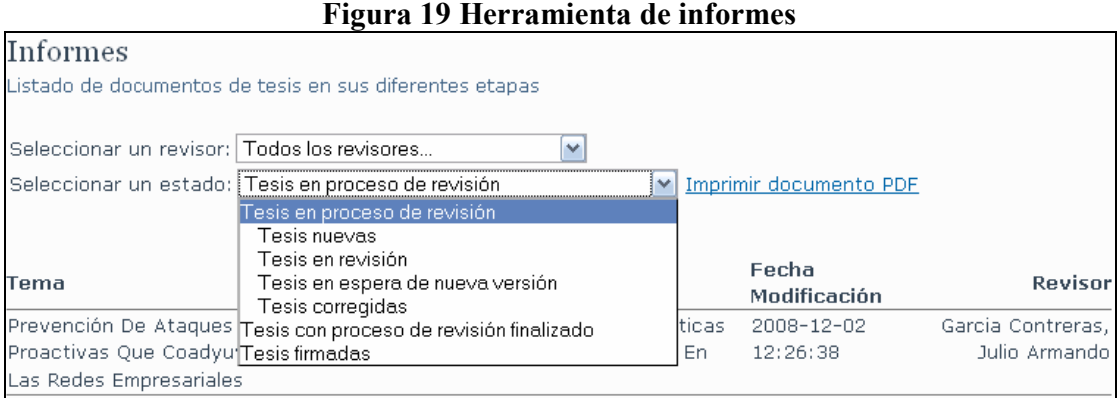

Presenta un listado de los documentos que se encuentran actualmente en el sistema. Los documentos pueden ser filtrados a través de dos criterios:

- Revisor: Filtra los documentos para los cuales el presente usuario es o fue el revisor del documento. Se presenta también el revisor Sistema de registro de tesis antiguas con lo cual se obtiene un listado de documentos de tesis antiguas.
- Estado: Filtra los documentos por el estado actual del documento. Se tiene 3 casos especiales: Las tesis que están actualmente en un proceso de revisión, las tesis para las cuales ya finalizó la revisión pero aún no han sido firmadas y los documentos de tesis firmados.

El sistema presenta un listado paginado en pantalla, el cual puede ser exportado a formato "PDF" a través del link "imprimir documento PDF".
#### **4.2.2.6 Estadísticos**

Menú: Estadísticos -> Estadísticos por estado

Menú: Estadísticos -> Estadísticos por revisor

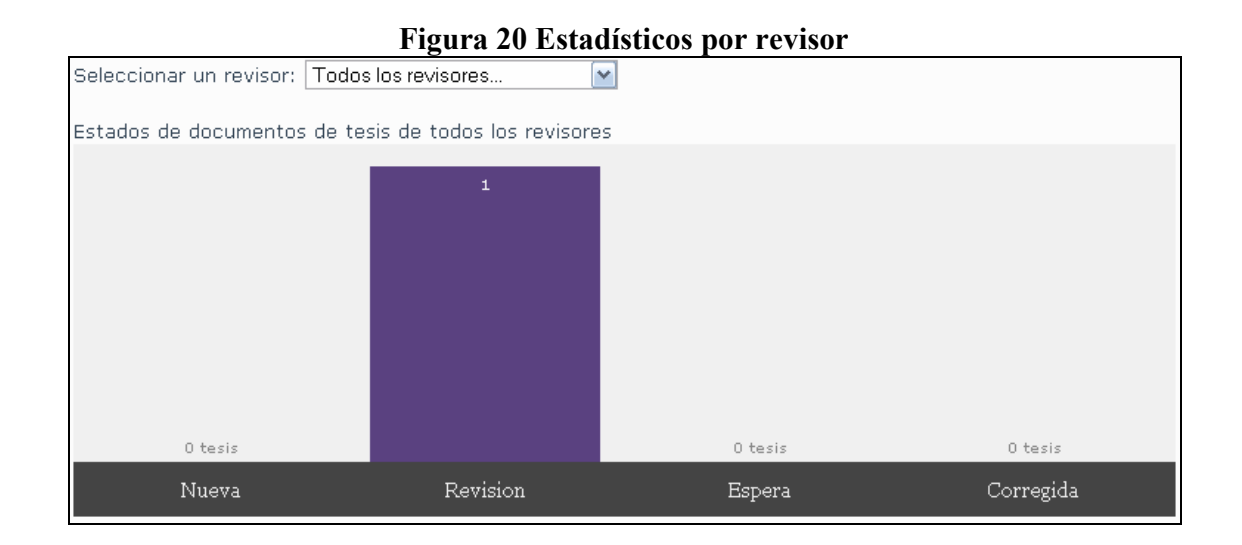

Los estadísticos por estado presentan un gráfico de barras en pantalla por el total de documentos en el sistema. El total de documentos se presenta dividido en 4 barras:

- Protocolos: Total de protocolos registrados en el sistema, para los cuales no se ha iniciado un proceso de revisión.
- En proceso de revisión: Total de documentos en el sistema para los cuales se lleva un proceso de revisión.
- Terminadas: Total de documentos con revisión finalizada en el sistema.
- Firmadas: Total de documentos de tesis firmados (incluye tesis históricas).

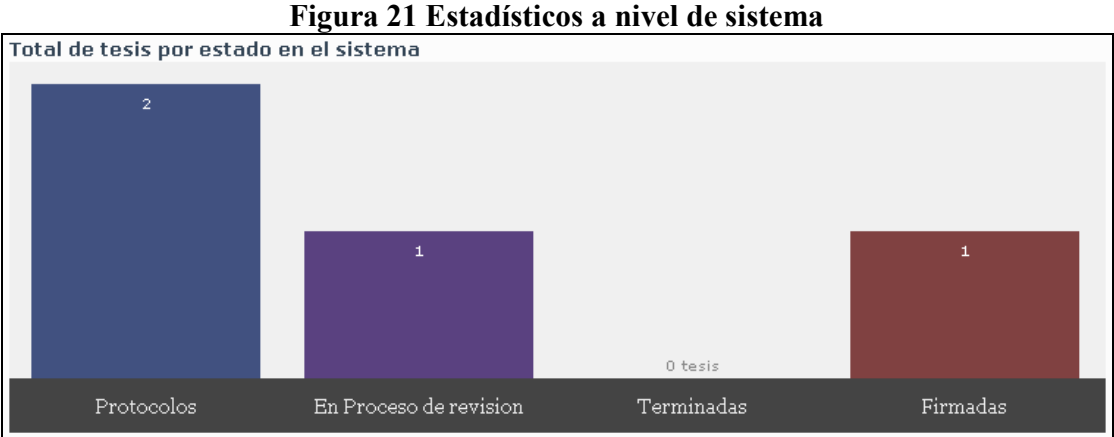

Los estadísticos por revisor presentan un gráfico de barras en pantalla por el total de documentos en el sistema para los cuales actualmente se está llevando un proceso de revisión. El total de documentos se presenta dividido en 4 barras:

- Nueva: Total de tesis registradas en el sistema, para los cuales no se ha iniciado una revisión.
- Revisión: Total de tesis en el sistema los cuales están siendo revisados actualmente por un revisor.
- Espera: Total de tesis en el sistema, las cuales fueron revisadas y se está a la espera de una nueva versión por el estudiante.
- Corregida: Total de tesis corregidas en el sistema, para los cuales no se ha iniciado una revisión (una tesis esta corregida si un estudiante atendiendo los comentarios de la revisión registra en el sistema una nueva versión del documento).

#### **4.2.3 Catedrático**

Los usuarios bajo este perfil, son todos aquellos designados por la Escuela de Ciencias y Sistemas y registrados por el coordinador de tesis para desempeñar una actividad en relación a los procesos de registro, revisión y firma de documentos de tesis, tanto nuevos como históricos de la escuela. Dependiendo del tipo de rol que tengan asignados, así serán las actividades que pueden desempeñar dentro del sistema, pudiendo ser estas de tipo administrativo, como por ejemplo la administración de protocolos o usuarios del sistema.

#### **4.2.3.1 Iniciar la revisión de un documento de tesis**

Menú: Estados de Tesis -> Pendientes de Revisión

**Figura 22 Listado de documentos pendientes de revisión** 

| Listados de tesis                                                 |
|-------------------------------------------------------------------|
| Listado de tesis nuevas, corregidas y pendientes de nueva versión |
|                                                                   |
| ∄Documentos de tesis nue∨os.                                      |
| lDocumentos de tesis nue∨os:                                      |
| Documentos de tesis corregidos                                    |
| Documentos de tesis en espera de nueva versión                    |

El sistema presenta un listado de documentos de tesis para los cuales no se ha iniciado la revisión. Se considera que un documento necesita de una revisión si se encuentra en los siguientes 3 estados:

- Nuevo: Se realizó el registro de la primera versión del documento.
- Corregido: Se registró una nueva versión del documento.
- Espera nueva versión: Documento que se encuentra en espera del registró de una nueva versión por el estudiante. En este caso no se puede iniciar una revisión hasta que el estudiante realice el registro.

Al presentarse el listado, el usuario debe seleccionar el documento para el cual desea iniciar la lectura/revisión. Al seleccionar el documento, será trasladado a la página de la tesis en donde deberá presionar el botón "Iniciar proceso de Revisión"

Es importante que antes de iniciar la lectura del documento, se ejecute este proceso para evitar que el usuario registre otra versión diferente a la que se está revisando.

#### **4.2.3.2 Continuar con la revisión de un documento**

Menú: Estados de Tesis -> En Revisión

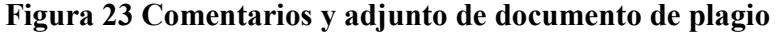

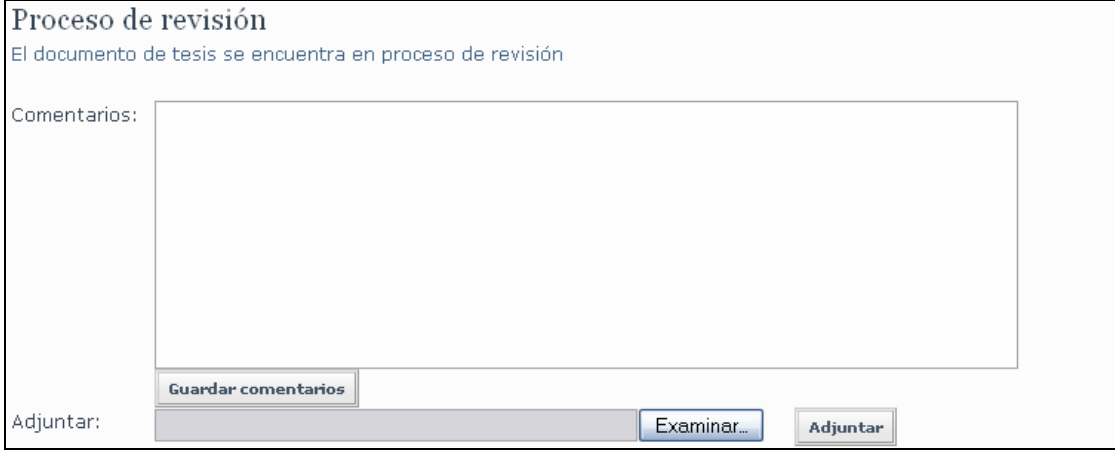

El sistema presenta un listado con los documentos de tesis para los cuales ya se ejecutó el proceso de inicio de revisión. El usuario selecciona el documento con el que desea trabajar, al hacer esto es trasladado a la página de la tesis en donde podrá agregar comentarios al documento.

Para almacenar los comentarios agregados se deberá presionar el botón "guardar comentarios". Además, a través de este proceso se puede adjuntar un documento a la revisión el cual será accedido por el estudiante cuando se envíen los comentarios.

Este proceso se puede realizar varias veces, hasta que se termine la lectura del documento y no se tengan más comentarios que agregar. Únicamente se puede adjuntar un documento a la revisión y este debe estar en formato "PDF".

#### **Enviar comentarios de revisión a estudiante.**

Cuando se ha finalizado la lectura del documento de tesis y no se tienen más comentarios que agregar al documento, el usuario revisor deberá enviar los comentarios guardados hasta ese momento al estudiante. Este proceso se realiza presionando el botón "enviar comentarios a estudiante".

Cuando se realiza este proceso, se envía automáticamente un correo electrónico y un mensaje al estudiante con los comentarios de la revisión. A partir de este momento el revisor deberá esperar a que el estudiante registre en el sistema una nueva versión del documento con los cambios propuestos en la revisión.

#### **Finalizar procesos de revisión del documento.**

Cuando se ha finalizado la lectura del documento de tesis y el revisor determina que el documento no necesita de más cambios, ejecuta el proceso de finalización de revisión presionando el botón "finalizar proceso de revisión".

Al realizar este proceso, no se permitirá que el estudiante registre en el sistema un nuevo documento, y el último documento registrado es el que será publicado cuando se lleve a cabo el proceso de firma.

#### **4.2.3.4 Firmar un documento de tesis**

Menú: Estados de Tesis -> Terminadas

#### **Figura 24 Firma del documento por la Dirección de la Escuela**

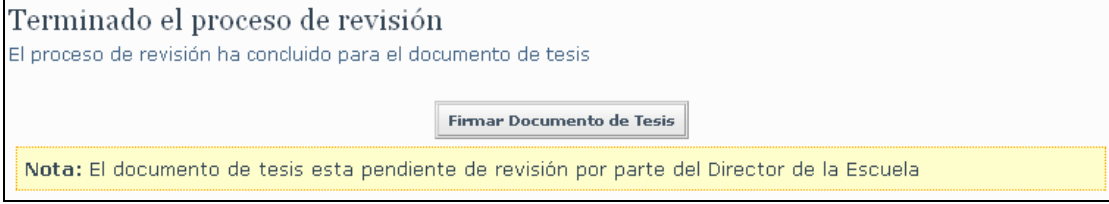

El sistema presenta un listado con los documentos de tesis para los cuales ya finalizó el proceso de revisión. El usuario selecciona el documento que desea firmar siendo automáticamente trasladado a la página de la tesis.

Una vez en la página del documento, el usuario puede ver el historial de estados del documento y los mensajes enviados y recibidos por el estudiante y el revisor. Para continuar con la firma, el usuario debe seleccionar la opción "principal" del menú.

Luego de haber revisado el documento y este cumple con todos los requisitos para el proceso de firma, el usuario deberá presionar el botón "firmar documento de tesis" con lo cual estará firmando el documento y publicándolo en la pagina principal del sitio.

Únicamente un usuario con el rol de director de escuela puede firmar un documento de tesis.

#### **4.2.3.5 Registro de tesis históricas**

Menú: Edición -> Tesis Antiguas

Esta opción de mantenimiento de tesis históricas estará habilitada únicamente para el usuario con el rol de tesis históricas asignado. Al ingresar, el sistema presenta un listado con las tesis registradas en el sistema, mostrando como parte de la información de cada una de ellas, el tema, la fecha de aprobación y la opción de seleccionarla para visualizar sus datos completos y poderlos editar. El listado es presentado con la opción de filtrarlos por medio de una búsqueda en el tema de las tesis registradas.

Desde esta pantalla se puede acceder a la sección de eliminación de tesis históricas.

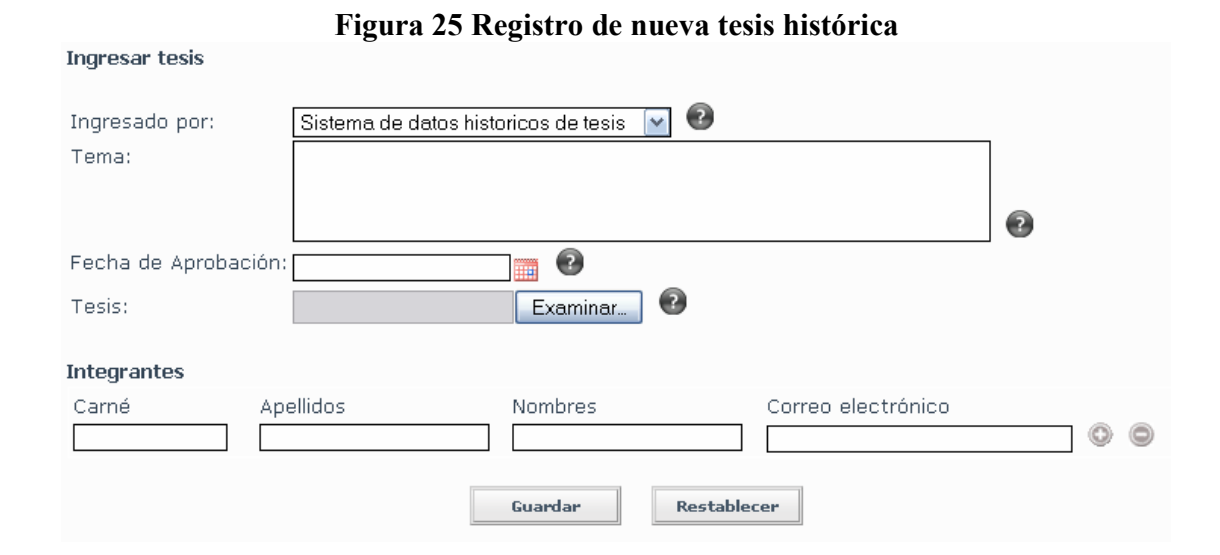

#### **Registrar nueva tesis histórica**

Por medio de esta opción se hace un nuevo registro de un nuevo documento de tesis antigua. La información a almacenar por cada tesis es la siguiente:

- Revisor: Persona designada por la escuela de sistema para revisar el documento de tesis que será redactado a partir del presente protocolo.
- Tema: Tema del documento.
- Fecha aprobación: Fecha en la que el documento de tesis fue aprobado por la escuela.
- Tesis: Archivo en formato "PDF" con el documento de tesis.

Además se debe ingresar información de los estudiantes que redactaron el documento. La información a almacenar por cada integrante es el número de carné del estudiante, apellidos y nombres, y correo electrónico. En caso de no poseer correo electrónico se deberá dejar el campo vacío y el sistema generará un correo automático que servirá como ID para el estudiante.

#### **Editar una tesis histórica**

Las operaciones que se pueden realizar en la edición de un documento de tesis son las siguientes:

- Realizar alguna modificación o cambiar el tema del documento.
- Cambiar la fecha de aprobación para el documento.
- Se puede subir un nuevo documento el cual reemplazará al anterior.
- Modificar los datos de un estudiante integrante.
- Quitar a un integrante del documento.
- Agregar un nuevo integrante al documento

Cuando un estudiante es eliminado como integrante del documento, este será eliminado del sistema siempre y cuando no posea ningún otro documento en revisión.

#### **Eliminar una tesis histórica**

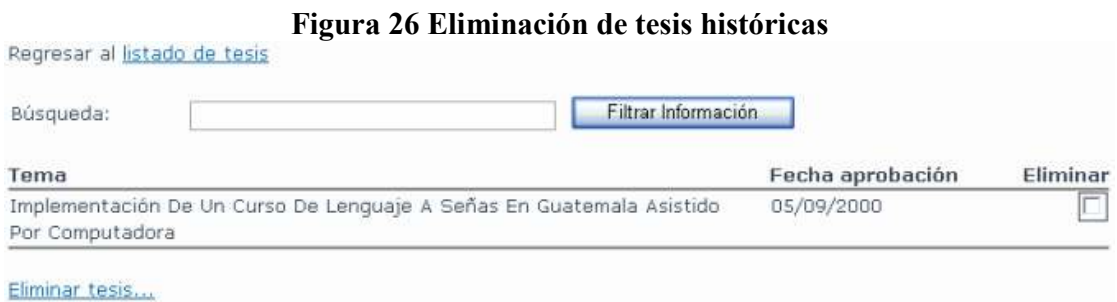

Elimina la(s) tesis del sistema, eliminando consigo: Histórico de estados y sus integrantes, eliminando los integrantes del sistema siempre y cuando el integrante no posea otro documento en el sistema en proceso de revisión.

El usuario deberá seleccionar el o los documentos de tesis que desee eliminar, presionando luego el link "eliminar tesis...". En caso de querer retornar al listado de documento, deberá presionar el link "listado de tesis".

#### **4.2.4 Documento de Tesis**

Ubicación: Documento de Tesis -> Menú: Principal

Esta es la página principal de un documento de tesis, la cual es accedida cada ves que en algún listado seleccionamos un documento, y es por ello que se incluye en este apartado, puesto que es accedida tanto desde el perfil de administrador como del perfil de catedrático. Desde esta página se pueden realizar todas las operaciones sobre un documento de tesis, las cuales pueden ser:

- Realizar los siguientes procesos:
	- o Iniciar el proceso de revisión.
	- o Enviar comentarios de revisión a un estudiante.
	- o Finalizar el proceso de revisión.
	- o Firmar el documento.
	- o Deshacer el proceso actual.
- Modificar los datos del documento.
- Cambiar el Revisor.
- Control de mensajes:
	- o Redactar un mensaje.
	- o Bandeja de entrada.
	- o Bandeja de Salida.

Para saber el estado actual del documento de tesis y el siguiente proceso a realizar sobre el mismo, seleccionar la opción "principal" del menú.

Todos los procesos arriba descritos pueden ser llevados a cabo únicamente por el revisor del documento de tesis. Caso contrario la página será accedida en modo lectura.

#### **4.2.4.1 Cambiar revisor**

Menú: Edición -> Cambiar Revisor

**Figura 27 Asignación de nuevo revisor**  Asignar tesis a otro revisor Permite asignar el documento a otro revisor Seleccionar un nuevo revisor: Seleccionar...  $\checkmark$ 

Permite seleccionar a un nuevo revisor para el documento de tesis. Este como todos los procesos descritos para la tesis solo puede ser llevado a cabo por el revisor. Una vez seleccionado el nuevo revisor, la página cambia a modo de Solo Lectura.

#### **4.2.4.2 Control de mensajes**

Menú: Control de Mensajes

Todo el control de mensajes se centra alrededor de un documento de tesis. Es decir, que para poder realizar cualquier operación que involucre el envío, recepción y visualización de mensajes, debemos acceder a la página del documento de tesis.

Por ejemplo, si se quiere enviar un mensaje a un estudiante de un documento de tesis que esta en revisión, se hace lo siguiente:

- 1. Acceder al listado de documentos en revisión (menú: estados de tesis -> en revisión)
- 2. Se selecciona el documento de tesis
- 3. Se accede al menú control de mensajes
- 4. Se selecciona la opción redactar mensaje

#### **Redactar un mensaje.**

Menú: Control de Mensajes -> Redactar Mensaje

# **Figura 28 Redactar un nuevo mensaje**  Asunto: Mensaje: **Enviar Mensaje**

El sistema permite la redacción de mensajes, los cuales son enviados a el/los estudiante(s) encargados de la redacción del presente documento de tesis. Los datos a ingresar en la redacción del mensaje son: asunto y el cuerpo del mensaje.

Cuando finaliza la redacción del mensaje y este es enviado, automáticamente se envía un mensaje al correo electrónico registrado de cada estudiante integrante del documento de tesis.

#### **Bandeja de entrada.**

Menú: Control de Mensajes -> Bandeja de Entrada

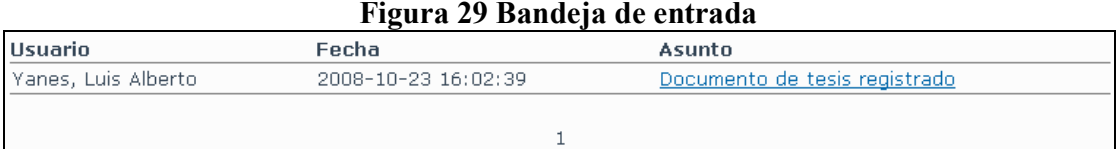

El sistema presenta un listado con los mensajes enviados por el/los estudiante(s) del documento de tesis. Los mensajes son ordenados del mas reciente al mas antiguo, marcando con negrilla aquellos mensajes que aún no han sido leídos por el revisor.

Al momento de seleccionar un mensaje marcado como "nuevo" para su lectura, el mensaje será marcado como leído.

#### **Bandeja de salida.**

Menú: Control de Mensajes -> Bandeja de Salida

Sistema presenta un listado con los mensajes que han sido enviados por el usuario revisor del documento de tesis, los cuales pueden ser seleccionados para su visualización.

#### **4.2.5 Estudiante**

Como su nombre lo indica, el perfil de estudiante incluye a todos los estudiantes para los cuales se ha hecho registro de documento de protocolo, se encuentran en un proceso de revisión o utilizaron el sistema en algún momento del tiempo y el documento de tesis fue firmado por la escuela.

Las operaciones que el usuario puede realizar bajo el perfil de estudiante son únicamente para el registro de nuevas versiones del documento de tesis, y para fines de comunicación con el revisor del documento. Todas las opciones a excepción de la modificación de datos personales están asociadas a un documento de tesis, por lo que al momento de iniciar sesión, el sistema tomará un documento y lo establecerá como predeterminado para poder realizar cualquier proceso.

#### **4.2.5.1 Modificación de datos personales**

Menú: Edición -> Modificar datos personales

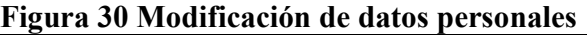

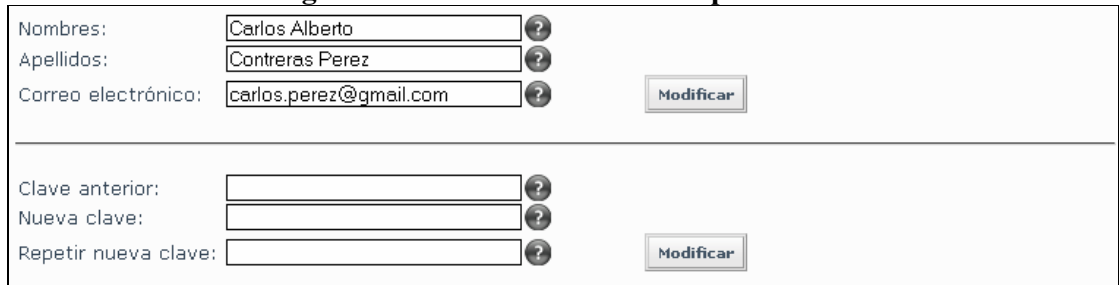

La modificación de los datos personales está dividida en dos secciones: Modificar datos personales y modificación la clave. Los datos personales que pueden ser modificados por el usuario son los siguientes: nombres, apellidos y correo electrónico, siendo de gran importancia la actualización del correo electrónico, puesto que por cada proceso finalizado o cada evento que surja en el sistema, la notificación se hará al correo registrado del estudiante. Para poder modificar la clave, el usuario deberá ingresar:

- Clave anterior: La clave actual del usuario.
- Clave nueva: La nueva clave el usuario.
- Repetir clave nueva: Se repite nuevamente el ingreso de la nueva clave para reducir el error de escritura.

#### **4.2.5.2 Selección del documento de tesis**

Menú: Edición -> Trabajar con otro documento

El sistema permite que un usuario tenga asignado más de un documento de tesis, por lo cual provee de la presente funcionalidad para trabajar con un documento diferente. El sistema presenta en pantalla el listado de documentos de tesis que el usuario tiene asignado para que seleccione el documento con el que desea trabajar. Luego de seleccionado, es llevado a la página principal para realizar cualquier operación sobre el documento.

#### **4.2.5.3 Procesado de documento**

Menú: Principal

Al momento de iniciar sesión, el sistema tomará uno de los documentos de tesis asociados al estudiante para que este pueda realizar operaciones sobre el documento. La información mostrada para el estudiante es la siguiente:

- Información del documento de tesis.
- Número de mensajes en la bandeja de entrada del estudiante para el documento de tesis actual.
- Histórico de estados del presente documento de tesis.

Además el estudiante desde esta pantalla puede realizar el registro de una nueva versión de su documento de tesis. Este registro se podrá realizar siempre y cuando el documento no este siendo revisado por el revisor asignado o para los casos que el documento se encuentre finalizado o firmado.

#### **4.2.5.4 Control de mensajes**

Menú: Principal

Todo el control de mensajes se centra alrededor de un documento de tesis. Es decir, que para poder realizar cualquier operación que involucre el envío, recepción y visualización de mensajes, debemos seleccionar el documento de tesis con el que deseamos trabajar.

Por ejemplo, si se quiere enviar un mensaje al revisor de un documento de tesis que esta en revisión, se debe acceder al listado de documentos (*Menú: edición -> trabajar con otro documento*), seleccionar el documento de tesis, acceder al menú de control de mensajes y seleccionar la opción "redactar mensaje".

#### **Redactar un mensaje.**

Menú: Control de Mensajes -> Redactar Mensaje

El sistema permite la redacción de mensajes, los cuales son enviados al usuario encargado de la revisión del presente documento de tesis. Los datos a ingresar en la redacción del mensaje son: asunto y el cuerpo del mensaje. Cuando finaliza la redacción del mensaje y este es enviado, automáticamente se envía un mensaje al correo electrónico registrado del revisor del documento de tesis.

#### **Bandeja de Entrada**

Menú: Control de Mensajes -> Bandeja de Entrada

El sistema presenta un listado con los mensajes enviados por el revisor del documento de tesis, o también por los otros estudiantes asignados al documento. Los mensajes son ordenados del mas reciente al mas antiguo, marcando con negrilla aquellos mensajes que aún no han sido leídos por el estudiante.

#### **Bandeja de salida.**

Menú: Control de Mensajes -> Bandeja de Salida

El sistema presenta un listado con los mensajes que han sido enviados por el usuario actual del documento de tesis, los cuales pueden ser seleccionados para su visualización.

#### **4.3 Sitio público**

El sitio público cumple uno de los objetivos del sistema, el cual es el de proveer un fácil acceso a la información, no solo para los estudiantes de la universidad de San Carlos, si no para cualquier persona que requiera este tipo de recursos.

Básicamente de la manipulación de los datos en los esquemas internos del sistema de administración de tesis, existen 3 tipos de recursos que son mostrados en el exterior para beneficio de los usuarios y de la escuela, y estos son: Los documentos de tesis finalizados y firmados, los protocolos de tesis registrados por el personal de la escuela y las noticias creadas por el coordinador de tesis.

#### **4.3.1 Principal**

La página principal del sistema provee acceso tanto a herramientas en las que no se requiere ningún tipo de autenticación, como al esquema interno del sistema de tesis. Los componentes que se muestran en la página principal, proveen un resumen de las principales actividades que se realizan dentro del sistema que son de interés público. Los componentes que se muestran en la página principal son:

- 1. Enlaces: Sección de enlaces a otras páginas del sistema.
- 2. Información de registro de documentos.
- 3. Búsqueda: Permite realizar una búsqueda tanto de protocolos como de tesis.
- 4. Tesis firmadas: Muestra un listado de los documentos de tesis ordenados en orden cronológico del más actual al más antiguo en cuanto al proceso de firma.
- 5. Inicio de Sesión: Ingreso de datos para iniciar sesión en el sistema.

6. Noticias: Sección en la cual se muestra un listado ordenado cronológicamente del mas actual al más antiguo las noticias registradas por el coordinador de documentos de tesis.

#### **Figura 31 Página principal**

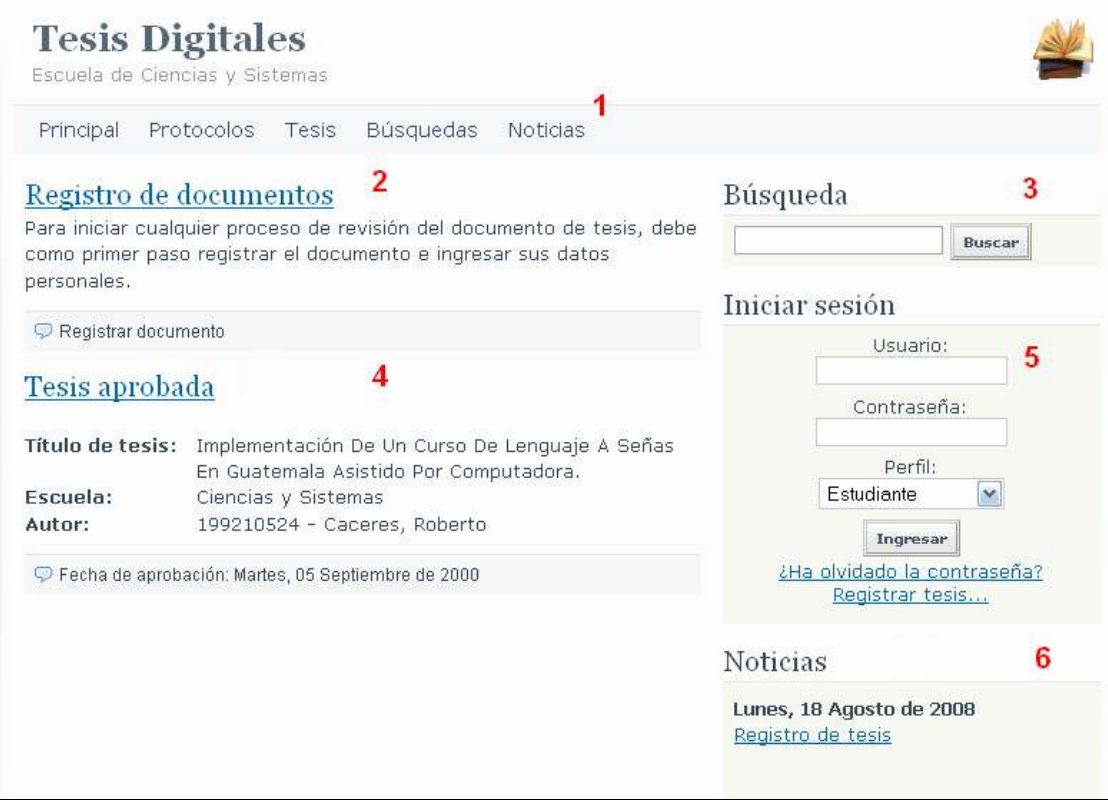

#### **4.3.2 Protocolos**

Luego que un documento de protocolo es registrado por un usuario del sistema, éste es publicado en esta sección de la página principal para que sea de fácil acceso a los estudiantes, haciendo mayor énfasis en aquellos estudiantes que están en un proceso de definición de protocolo, puesto que se pude realizar una búsqueda del tema de interés y determinar si el contenido estructurado en el documento es original o ya existen otros documentos aprobados con contenido similar.

Esta herramienta de búsqueda a parte de ser de beneficio para el estudiante, puesto que reduce el tiempo de aprobación de protocolo al aumentar las posibilidades de presentar un documento que en su mayo parte de contenido es original, beneficia también al coordinador de documentos de tesis, pues reduce en gran parte la tarea de revisión de contenido, puesto que los documentos presentados por los estudiantes ya han sido revisados conforme a los protocolos aprobados publicados en el sistema.

La página presenta un listado con los últimos 3 protocolos de reciente registro, teniendo la posibilidad de poder listarlos por 3 categorías que son:

- 1. Autor: Que en este caso es el nombre del estudiante que redacto el documento.
- 2. Fecha: La fecha en la que el documento fuñe registrado.
- 3. Tema: Presenta un listado en orden alfabético ascendente por tema del documento.

Además, se pueden presentar un listado ordenado por la letra con la que inicia el tema del documento.

#### **4.3.3 Documentos de tesis**

Un documento de tesis es publicado y de acceso público al momento en que este es revisado por el director de escuela en conjunto con toda su papelería adjunta, y es realizado el proceso de firma dentro del sistema.

La página presenta un listado con los últimos 3 documentos de tesis firmados por el director de la escuela, teniendo la posibilidad de poder listarlos por 3 categorías que son: Autor del documento, la fecha en la que el director de escuela realizó el proceso de firma y el tema de la tesis. Además, se tiene la opción de desplegar listados del documento que inicien con cualquiera de las letras del abecedario.

### **4.3.4 Noticias**

En esta página se muestran las noticias registradas por el coordinador de documentos de tesis para que sean de fácil acceso de los estudiantes de la escuela, especialmente para aquellos que están cursando la cátedra de Seminario de Investigación y necesitan saber las fechas de publicación de documentos.

# **CONCLUSIONES**

- 1. La herramienta permite el almacenamiento en una sola base de datos no únicamente de los documentos que se han procesado en el sistema, sino también de los documentos que fueron procesados fuera de el, con lo cual se provee una sola vía de acceso a la información, la cual es fácil y rápida gracias al Internet.
- 2. Se logró integrar en una sola aplicación varios procesos, esto gracias a la escalabilidad que ofrece la plataforma del Internet y el uso de aplicaciones orientadas a la Web. El sitio permite no solo la administración de trabajos de graduación, si no también permitió la administración de protocolos y trabajos de graduación históricos, permitiendo además una fácil publicación para un fácil acceso.
- 3. Se cumple con el objetivo de la agilización del proceso de revisión, pues este se realiza de una forma más ordenada y se tiene un instrumento de comunicación constante entre todos los participantes del proceso. Además existe un registro histórico el cual reduce el tiempo de análisis sobre los próximos pasos a tomar con respecto a un documento.

4. Puesto que el sistema está diseñado utilizando el paradigma de la programación orientada a objetos, se tiene la ventaja de un fácil mantenimiento y que el sistema sea escalable para nuevas opciones que se deseen agregar, siendo esto de gran utilidad por la falta de personal técnico en la Escuela.

# **RECOMENDACIONES**

- 1. Se recomienda a la Escuela de Sistemas el darle continuidad al proyecto de administración de documentos de graduación, de forma tal que así como se logró una integración con el sistema de Bolsa de Trabajo, se logre de igual manera, a través de tecnologías como lo pueden ser los servicios Web, una integración con el sistema de Universidad Virtual, y que la información del estudiante se encuentre centralizada.
- 2. Se recomienda a la Escuela de Sistemas el darle continuidad al proyecto de administración de documentos de graduación, con el objetivo de lograr integrar en un solo sitio la administración de documentos de las diferentes escuelas de la Facultad de Ingeniería. Actualmente, el sistema de almacenamiento está diseñado para contemplar la administración de documentos de varias escuelas, sin embargo por motivos de infraestructura y los objetivos propios de este proyecto, la aplicación fue realizada únicamente para la escuela de Ciencias y Sistemas.
- 3. Se recomienda a los catedráticos y al personal de la Escuela de Ciencias y Sistemas, el promover el uso de esta herramienta, asignando personal para la carga de las tesis que se encuentran aprobadas, y que el coordinador del área de Tesis promueva su uso a través del curso de Seminario de Investigación, para empezar a crear la base de datos de documentos y que en un plazo de 6 meses, sirva como referencia para el desarrollo de nuevos proyectos de documentos de graduación y EPS.

# **REFERENCIAS ELECTRÓNICAS**

- 1. Lenguaje de programación para paginas Web, HTML. Disponible: http://www.monografias.com/trabajos7/html/html.shtml abril 2008.
- 2. Wikipedia, MySQL. Disponible: http://es.wikipedia.org/wiki/MySQL abril 2008.

# **BIBLIOGRAFÍA**

- 3. **PHP Search Engine**. Disponible: http://www.sphider.eu/ marzo 2008.
- 4. Wikipedia, la enciclopedia libre. **Servicios Web.** Disponible: http://es.wikipedia.org/wiki/Servicio\_Web julio 2008.
- 5. Wikipedia, la enciclopedia libre. **Sitios Web**. Disponible: http://es.wikipedia.org/wiki/Sitio\_web abril 2008.
- 6. Wikipedia, la enciclopedia libre. **Aplicación Web**. Disponible: http://es.wikipedia.org/wiki/Aplicación\_web abril 2008.
- 7. Javier Equíluz Perez. **Introducción a Ajax**. Disponible: http://www.librosweb.es/ajax/ mayo 2008.
- 8. The PHP Group. **Manual de PHP**. Disponible: http://www.php.net/manual/es/ abril 2008.
- 9. The PHP Group. **Manual de MySql**. Disponible: http://www.php.net/mysql mayo 2008.

# **ANEXOS**

#### **A.1 Sitios Web**

#### **Protocolos Web**

Los protocolos Web, son el conjunto de normas que las aplicaciones o sistemas que funcionan en el Internet deben cumplir para que la comunicación sea efectiva. Existen diferentes tipos de protocolos para el intercambio y flujo de los datos sobre la red, sin embargo para los propósitos del presente trabajo nos enfocaremos en dos protocolos a nivel de aplicación: HTTP y SMTP.

#### **HTTP**

El protocolo http es el conjunto de reglas o normas que establece la forma en que los datos son trasferidos a través de Internet. Utilizando este protocolo, se hace posible la transmisión de documentos de hipertexto, esto estableciendo una comunicación entre un cliente y un servidor a través de mensajes de solicitud y respuesta, siendo el cliente un usuario final y el servidor una aplicación o sitio Web.

El cliente utiliza aplicaciones como por ejemplo un explorador de Internet para emitir solicitudes, las cuales son atendidas por un servidor Web, el cual guarda o crea recursos como por ejemplo documentos de hipertexto o gráficos, y dependiendo si el usuario tiene acceso a estos recursos, el servidor responde satisfactoriamente creando una conexión y enviando la información solicitada por el cliente.

#### **SMTP**

El SMTP (protocolo simple de transferencia de correo) es un estándar utilizado para la transmisión de correos electrónicos a través de la red, el cual está basado en texto y en el cual únicamente se especifican los recipientes o destinatarios, el mensaje que se desea transmitir y algún objeto codificado que se desee transmitir como archivo adjunto. Debe quedar claro que el protocolo SMTP sirve únicamente para cargar o enviar mensajes hacia un servidor de correos, en el cual intervienen dos aplicaciones, siendo

una de ellas la aplicación cliente, la cual necesita del nombre o dirección IP del servidor al cual se enviará el mensaje, además el cliente debe establecer e iniciar una sesión SMTP valida con el servidor para poder enviar mensajes.

#### **Sitio Web**

 Un sitio Web es un conjunto de páginas las cuales se encuentran alojadas en un servidor Web. Generalmente estas páginas estarán escritas en el lenguaje HTML, las cuales son accedidas a través del protocolo HTTP, protocolo que como ya se vio en la sección anterior, permite transmitir los documentos del servidor Web hacia el navegador del cliente. Existen diferentes clasificaciones del sitio Web dependiendo del contenido que se desea presentar a los usuarios, lo que se busca es realizar un sitio Web sin fines de lucro, si no por lo contrario con fines educativos para la escuela de Ciencias y Sistemas.

## **Estilos de Sitios Web Estáticos**

Un sitio Web estático se caracteriza por presentar el mismo contenido independientemente del usuario o cualquier otra característica. Las páginas contenidas en los sitios Web estáticos se encuentran almacenadas en la misma forma que serán presentadas al usuario, y generalmente están escritas en el lenguaje HTML. A pesar que el dueño del sitio puede actualizar el contenido, dicho proceso debe elaborarse manualmente a través de editores o cualquier otro software, teniendo en cuenta que la persona debe tener cierto grado de conocimiento sobre el lenguaje de programación.

#### **Dinámicos**

A un sitio Web dinámico generalmente se le conoce bajo el nombre de "Aplicación Web", esto puesto que la información presentada dependerá primordialmente del usuario que este accediendo a la misma. Un sitio dinámico por el contrario que uno estático, no tendrá páginas almacenadas en la forma en la que el usuario las verá, si no que estas se generarán automáticamente dependiendo de diferentes parámetros, como por ejemplo el usuario que está solicitando el contenido al servidor Web, además bajo los mismos parámetros entre diferentes solicitudes por el mismo usuario el sistema puede retornar diferentes información por actualizaciones que puedan ocurrir dentro del sitio.

Una aplicación Web no solo presenta información dinámica al usuario, además de ello, podrá realizar procesos que alteren el contenido del sitio Web, como por ejemplo el ingresar nueva información, imágenes, documentos, etc. esto a través de herramientas como el uso de formas. La aplicación permitirá al usuario generar información dinámicamente y ejecutar tareas como lo puede ser búsquedas de contenidos, actualizaciones e ingreso de nueva información.

Una aplicación Web requiere por lo general de conocimientos avanzados en programación y en manejo de bases de datos, y generalmente contiene un espacio para la administración de contenido, para que las actualizaciones y mantenimiento del sitio puedan realizarse fácilmente.

Cuando un usuario solicita información a una aplicación Web, esta es obtenida de una base de datos y presentada en un formato comprensible por el usuario. El servidor interactúa con el usuario utilizando diferentes elementos como lo son las cookies, variables de sesión, etc.

#### **A.2 Programación cliente**

#### **JavaScript**

JavaScript es el Lenguaje mas comúnmente usado en la actualidad para la codificación del lado del cliente en el desarrollo de aplicaciones Web. Este lenguaje esta influenciado por muchos programas y fue diseñado con un aspecto similar a Java, pero mucho más fácil para que personas con pocos conocimientos de programación puedan trabajar con él.

El uso primario de JavaScript en páginas Web, es el de escribir funciones las cuales son embebidas o incluidas en las páginas para que interactúen con el modelo de objetos de la página. Estas funciones son generalmente usadas para la validación de datos antes de estos ser enviados hacia el servidor Web, y también para causar efectos gráficos los cuales atraigan la atención del usuario donde se necesite.

Se deben de tener varias consideraciones antes de decidir implementar una codificación del lado del cliente con el lenguaje JavaScript, puesto que las implementaciones que los navegadores Web hacen sobre el modelo en objetos para la representación de documentos difieren del estándar y entre ellos mismos, además de que existen navegadores que no soportan el uso de JavaScript.

#### **Lenguaje HTML**

Lenguaje de marcas de Hipertexto, es el lenguaje de marcas mas usado para desarrollar páginas Web. EL lenguaje HTML provee sentido al texto contenido dentro de un documento, denotando partes de su contenido en forma de enlaces, encabezados, párrafos, listas, etc.

El marcado de HTML se basa en varios componentes clave, dentro de ellos están los elementos (con sus atributos), tipos de datos base-carácter y declaración de tipos de documento. Los elementos son la estructura básica del lenguaje y están compuestos por contenido y atributos, estos se pueden categorizar en 3 grupos: Elementos estructurales, de presentación e hipertexto.

Las marcas estructurales sirven para describir el contenido de un documento, y estas no definen como es que debe mostrarse un dato, aunque muchos navegadores presentan ciertas marcas con un formato predefinido. Las marcas de presentación, son las que cumplen el propósito de darle cierto grado de apariencia al contenido del documento, como por ejemplo el resaltado de texto, aunque muchas de estas marcas ya están desapareciendo derivado del uso de hojas de estilo. Y por último las marcas de hipertexto, son las que permiten a un usuario saltar entre páginas marcando como enlaces ciertos fragmentos de texto.

#### **Hojas de Estilo en Cascada (CSS)**

Las hojas de estilo en cascada es un lenguaje usado para describir la representación de un documento escrito en lenguaje de marcas y su uso mas común es para estilizar los documentos escritos en el lenguaje HTML.

Las hojas de estilo nos ayudan a obtener un mejor entendimiento, no solo a la información presentada en pantalla, si no también beneficia a los desarrolladores de sitio Web, pues separa completamente la lógica de presentación del código HTML, reduciendo no solo el tamaño de los páginas, si no también reduciendo la complejidad del desarrollo. Gracias a las hojas de estilo, un mismo documento puede ser presentado en diferentes estilos para diferentes métodos de renderización, como por ejemplo de lectura y de impresión.

La información de estilos en este lenguaje puede ser especificada o provenir de varias fuentes, esta información puede estar contenida dentro del mismo documento HTML, o puede ser adjuntada en un documento aparte, de esta forma, un documento de HTML puede contener varias fuentes de estilos referenciadas. Además, los estilos con los que son representados los datos de una página Web pueden provenir del Autor de la página, del usuario que está visualizando los datos especificando un documento local para personalización de la información y por el propio navegador, el cual puede aplicar atributos de presentación predefinidos para cada elemento dentro del documento HTML.

Al hacer un correcto uso de las hojas de estilo, se logra reducir el tiempo de mantenimiento de un sitio Web, puesto que al estar separado el código HTML del lenguaje de presentación, la complejidad disminuye optimizando el tiempo de correcciones o cambio que se deban realizar. Además, cuando el lenguaje es usado efectivamente, una misma hoja de estilos puede ser aplicada a todo el sitio, logrando con esto cambios fáciles y sencillos en los estilos de los elementos del sitio.

#### **AJAX**

En un escenario normal de una aplicación Web, el flujo de información se realiza de la siguiente manera: La mayor parte de las acciones de los usuarios sobre una página Web generan una solicitud de regreso al Servidor, el servidor toma la solicitud y realiza un procesamiento de la información y luego retorna un documento en formato HTML a el usuario. Este escenario es correcto en un sentido técnico, mas sin embargo no es del todo correcto para proporcionarle una buena experiencia al usuario.

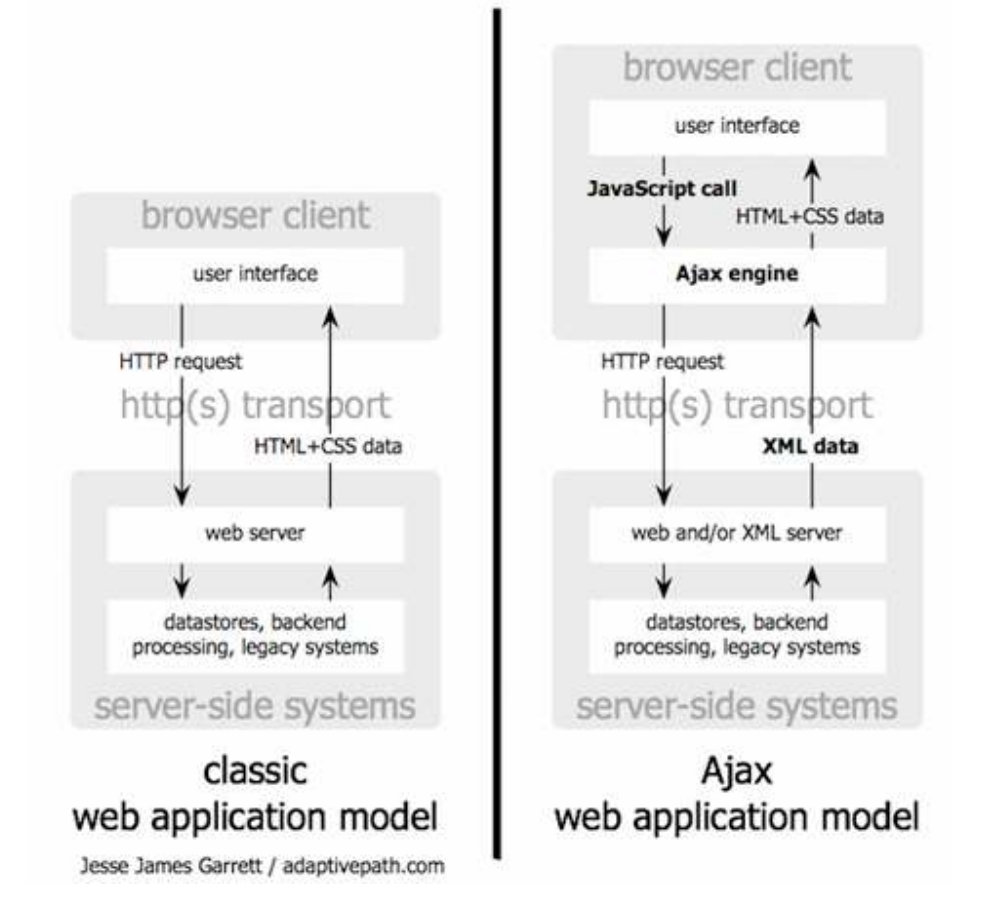

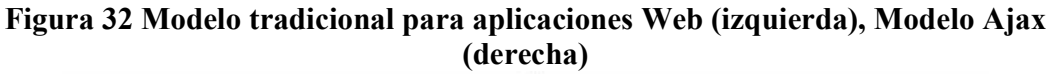

Ajax es el nombre corto para JavaScript Asíncrono y XML, y representa un gran adelanto en el desarrollo de aplicaciones Web, ya que con esta tecnología, el agujero que separaba la rapidez de respuesta de las aplicaciones de escritorio con la respuesta de una aplicación Web se reduce enormemente. Realmente Ajax es un conjunto de tecnologías, las cuales se han desarrollado por su lado, y que en su conjunto son aun más fuertes en nuevas formas.
Las tecnologías involucradas son:

- XHTML y CSS: Estándares de presentación.
- Document Object Model: Interacción y despliegue dinámico.
- XML y XSLT: Intercambio y manipulación de información.
- JavaScript: el cual une todos los elementos.

Ajax, elimina la espera de interacción del usuario cada vez que se realiza una solicitud hacia el servidor, y esto es posible gracias a la introducción de un intermediario: Ajax Engine, la cual se sitúa entre el usuario y el servidor. Por tanto, en lugar de descargar una página Web, el servidor descarga una máquina de Ajax usualmente escrita en lenguaje Ajax, la cual es responsable de desplegar la interfaz que el usuario ve y de comunicarse con el servidor.

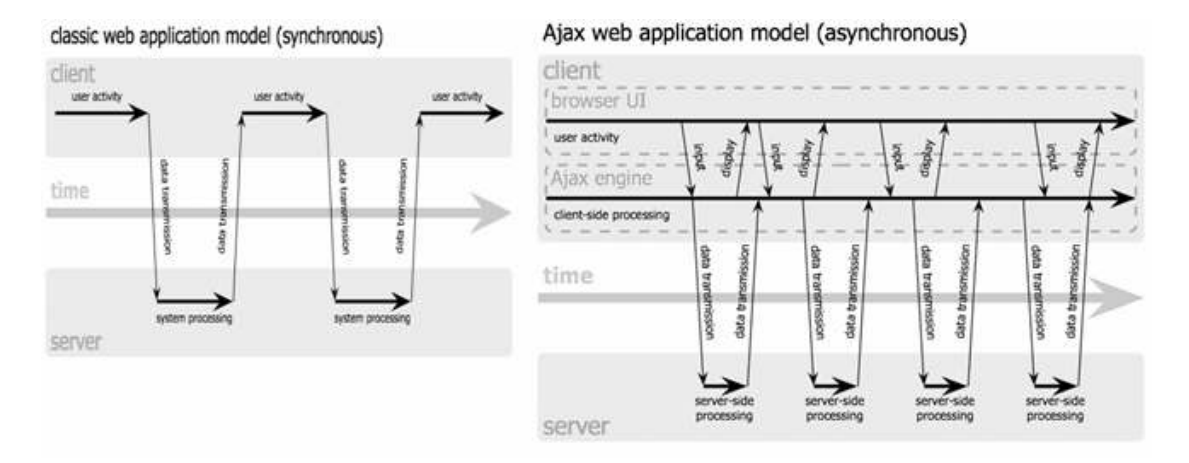

#### **Figura 33 Modelo clásico síncrono (izquierda), modelo Ajax asíncrono (izquierda)**

Cada acción del usuario sobre la interfaz de presentación que debiera generar una solicitud al servidor, genera una llamada en JavaScript hacia la máquina de Ajax. Además, cada acción del usuario que no necesite una llamada al servidor, como por ejemplo una validación, es procesada por la máquina de Ajax. Cuando es necesaria la obtención de datos del servidor, se hacen llamadas asíncronas, de forma que el usuario puede seguir interactuando con la aplicación.

## **A.3 Software y programación servidor APACHE**

El servidor Apache, es un servidor http desarrollado para diferentes plataformas. Este presenta diversas características como mensajes de error altamente configurable, bases de datos de autenticación y negociado de contenido. La mayoría de sus vulnerabilidades de seguridad descubiertas tan solo pueden ser aprovechadas por usuarios locales y no remotamente. Las ventajas de su uso son las siguientes:

- Es Modular
- Código Abierto
- Multi-plataforma
- **Extensible**
- Gratuito

#### **PHP**

PHP es un lenguaje de programación interpretado de propósito general utilizado para el desarrollo de contenido dinámico de servidores y aplicaciones Web, tomando código PHP como entrada y retornando código HTML como salida. PHP tiene similitudes con otros lenguajes de programación estructurada ampliamente usados por el mundo informático, como lo son el lenguaje C y el lenguaje Perl, logrando con esto una curva de aprendizaje suave para el desarrollo de aplicaciones complejas sobre la Web.

Una de las ventajas del lenguaje PHP, es que puede ser ejecutado en diferentes sistemas operativos. Además, también permite la conexión a diferentes repositorios de información lo cual permite el desarrollo de aplicaciones robustas, y una de ellas es MySql.

El proceso de interpretación y ejecución de las fuentes se da completamente en el servidor en el siguiente orden:

- 1. El cliente hace una solicitud de una página Web al servidor.
- 2. El servidor ejecuta el intérprete de PHP con el Script solicitado por el cliente.
- 3. El script es procesado, generando contenido de forma dinámica.
- 4. El intérprete de PHP retorna el resultado obtenido de la ejecución del Script al servidor.
- 5. El servidor retorna el contenido HTML retornado por el interprete al cliente.

Las ventajas de utilizar el leguaje PHP son muchas, pero dentro de las que mas interesan para el propósito de este proyecto son: Es un lenguaje libre, existe amplia documentación y ejemplos de uso para el desarrollo rápido de aplicaciones y una de las mas importantes es que permite implementar las técnicas de desarrollo de programación orientada a Objetos.

#### **A.4 Proceso de instalación**

#### **DISEÑO DEL SISTEMA**

Para que el desarrollo de la aplicación para la administración de documentos de Tesis se pudiera llevar a cabo, esta debía pensarse de tal modo que fuera de fácil uso tanto para los estudiantes como para los catedráticos, y aún más importante de muy fácil acceso. Estos requisitos llevaron a la realización de una aplicación de tipo Web, la cual fuera fácilmente configurable y desplegable, y prestará los servicios necesarios para que la escuela cuente con información actualizada de las tesis bajo su jurisdicción.

Para el desarrollo de la aplicación Web se utilizaron distintas tecnologías las cuales se integraron para cumplir los distintos objetivos que la aplicación debía cumplir. A continuación se presenta cada una de ellas, en algunos casos e se especifica la versión para que sea tomada en cuenta en cualquier proceso de migración de la aplicación hacia un nuevo servidor:

- PHP versión 4 como lenguaje de programación de páginas dinámicas.
- MySQL 4.1.22-Standard
- JavaScript para los procesos de validación y ejecución asíncrona (AJAX).
- Hojas de Estilo para la capa de presentación.
- HTML como lenguaje de programación Web.

Además, el sitio se encuentra integrado con el sistema de Bolsa de Trabajo el cual contiene el historial de vida de los estudiantes de la escuela de Ciencias y Sistemas. El objetivo de esta integración es tener consolidada la información de los estudiantes y evitar la doble digitación. Es importante tener en cuenta que no existe una dependencia de dicho sistema, por tanto el funcionamiento del Sitio de Administración de Tesis funcionará en un 100% independientemente del estado del sistema de Bolsa de Trabajo.

### **DATOS TÉCNICOS**

La aplicación fue desarrollada con el lenguaje de programación de páginas dinámicas PHP en su versión 4, y para la persistencia de datos se utilizó la base de datos MySql en su versión 4.1.22-Standard. Estos son los requisitos mínimos que debe de cumplir el servidor sobre el cual se despliegue el sitio.

Actualmente, la aplicación se encuentra desplegada sobre el sitio **itforcegt.org** el cual es un sistema Linux, bajo el cual se encuentra igualmente instalado el sistema de Bolsa de Trabajo.

#### **JERARQUIA DE DIRECTORIOS**

El sitio está compuesto por una serie de directorios y archivos de configuración que son necesarios para que funcione correctamente. Estos directorios se encuentran organizados de la siguiente manera:

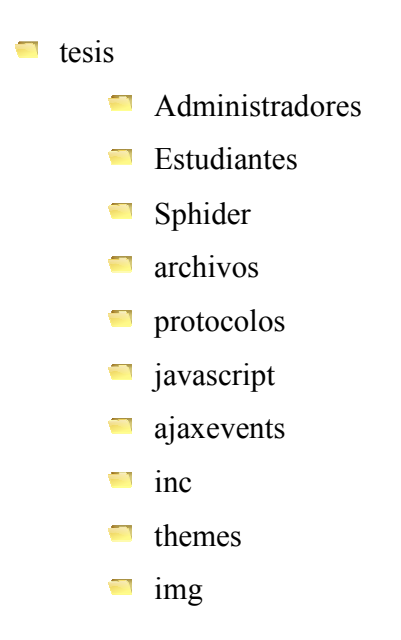

El directorio raíz contiene los archivos de configuración de la aplicación. Estos archivos son:

- **conexion**: Archivo que contiene los parámetros para la conexión hacia la base de datos.
- **Funcioneslistado**: Archivo que contiene toda la lógica se parada en clases. Una de las clases más importantes en este archivo es la clase "*GlobalSettings*" la cual guarda los parámetros globales del sistema.

Además, contiene cada uno de los directorios que procesan distinta información dentro del sistema. Estos directorios son:

- **Administradores**: Aquí se encuentran todas las páginas de presentación para la parte administrativa, para los revisores y director de escuela.
- **Estudiantes**: Esta carpeta contiene la página que le permite al estudiante interactuar con el sistema y procesar los documentos de tesis bajo su cargo.
- **Sphider**: Aquí se encuentran todos los archivos de configuración, lógica y procesamiento de información para los procesos de búsqueda de la parte púbica del sitio.
- **archivos**: Directorio en el que se almacenan los documentos de tesis en formato PDF.
- **protocolos**: Directorio en el que se almacenan los documentos de protocolos en formato PDF.
- **javascript**: Archivos con funciones Java Script para procesos de validación y ejecución asíncrona.
- **ajaxevents**: Documentos con la operatoria de las llamadas asíncronas.
- **inc**: Componentes de uso común en diferentes páginas.
- **Themes e img**: Documentos de hojas de estilo e imágenes para el diseño visual del sitio.

#### **PROCESO DE INSTALACIÓN**

Para poder llevar a cabo el proceso de instalación del sistema de administración de documentos de tesis se debe de realizar los siguientes pasos:

- 1. Creación de base de datos (utilizar Script proporcionado en conjunto con el código fuente).
- 2. Copia de código fuente hacia el directorio raíz donde será desplegado el sistema.
- 3. Configuración de conexión de base de datos. Para esto editar el archivo "conexion.php" y modificar los siguientes datos:
	- a. Host: nombre o dirección del servidor.
	- b. username: nombre del usuario que establece conexión.
	- c. password: Clave del usuario.
	- d. database: Nombre de la base de datos del sistema de tesis.
- 4. Configuración de los parámetros globales del sistema, la cual se encuentra dentro del archivo "funcioneslistado.php", se debe editar los siguientes datos:
	- a. revisorSistema: usuario utilizado por el sistema para establecer las relaciones de las tesis cargadas por la opción de datos históricos.
	- b. administrador: nombre del usuario administrador del sistema.
	- c. tesisDataBase: Nombre de la base de datos donde se encuentran las tablas del sistema de administración de tesis.
	- d. bolsaDataBase: Nombre de la base de datos donde se encuentran las tablas del sistema de Bolsa de Trabajo.
	- e. escuela: Id de la escuela para la cual fue implementado el sistema. (El sistema queda abierto para su implementación con las demás escuelas integradas en un solo sitio).

Al finalizar los pasos, ingresar al sitio y verificar la conexión con el usuario administrador del sistema.

# **A.5 Hoja de cálculo de horas**

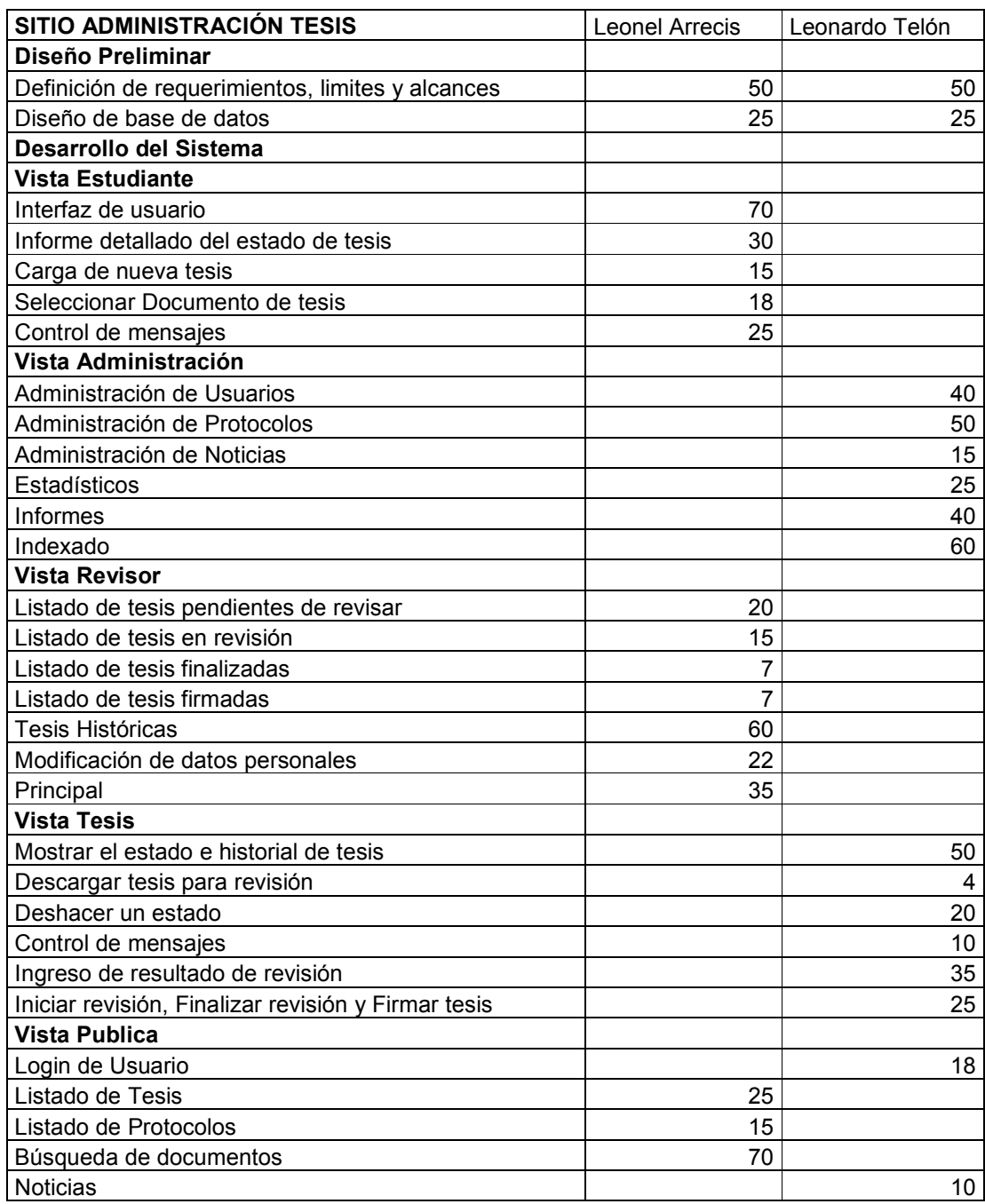

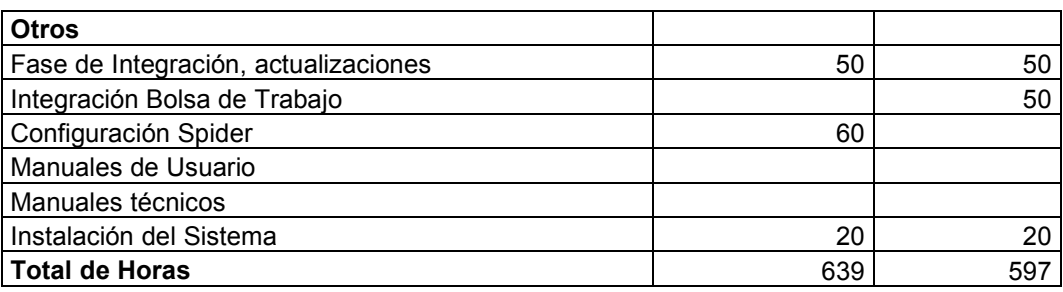